UNIVERSITÉ DU QUÉBEC À MONTRÉAL

# UN PROJET DE PARTAGE DE LA NAVIGATION ET LA GÉOLOCATION EN TEMPS RÉEL

## RAPPORT DE PROJET

# PRÉSENTÉ

## COMME EXIGENCE PARTIELLE

# DE LA MAÎTRISE EN GÉNIE LOGICIEL

PAR

## RAMZI ARIF

JUILLET 2016

# **PRÉSENTATION DU JURY**

### CE RAPPORT DE PROJET A ÉTÉ ÉVALUÉ

## PAR UN JURY COMPOSÉ DE :

Mme Sylvie Trudel, directrice de projet, Département d'informatique à l'Université du Québec à Montréal

Mme Naouel Moha, présidente du jury Département d'informatique à l'Université du Québec à Montréal

M. Abdellatif Obaid, membre du jury Faculté des Sciences à l'Université du Québec à Montréal

### IL A FAIT L'OBJET D'UNE SOUTENANCE DEVANT JURY ET PUBLIC

### LE 29 JUIN 2015

À L'UNIVERSITÉ DU QUÉBEC À MONTRÉAL

iv

#### REMERCIEMENTS

En préambule à ce mémoire, je souhaite adresser ici tous mes remerciements aux personnes qui m'ont apporté leur aide et qui ont ainsi contribué à l'élaboration de ce projet.

Tout d'abord Madame Sylvie Trudel, directrice de ce projet, pour l'aide et le temps qu'elle a bien voulu me consacrer et sans qui ce projet n'aurait jamais vu le jour.

Aussi, j'adresse mes plus sincères remerciements à tous mes proches et amis qui m'ont soutenu et encouragé au cours de la réalisation de ce projet.

vi

## RÉSUMÉ

C'est grâce à l'évolution conjointe de la microélectronique, des technologies de navigation et des applications embarquées que des terminaux mobiles de haute technologie comme les Smartphones et les tablettes sont désormais disponible à coût raisonnable. Ces appareils mobiles sont allés au-delà de leur rôle primitif d'outils de communication, ils sont devenus comme des périphériques qui offrent des services de plus en plus développés et innovants pour les clients. Ainsi nous remarquons l'expansion des applications embarquées qui ont permis de faciliter la vie avec beaucoup de créativité et ont offert une multitude de fonctionnalités avec l'avantage de mobilité. En outre, le téléphone mobile a non seulement eu un impact sur notre société, il a fait un cratère. Cette technologie n'a pas seulement changé notre vie quotidienne, elle a également modifié de nombreux aspects de notre culture comme la navigation en temps réel. Par ailleurs, nous avons constaté que lorsqu'on voyage ensemble, nous estimons qu'il est important d'avoir une communication en temps réel précis afin de s'assurer que l'information partagée reflète la réalité. À cette fin, on veut réaliser une application web mobile 'ShareNavigation' de partage de navigation entre les voyageurs véritablement en temps réel pour plus de connectivité entre eux. ShareNavigation permet aux clients de partager leur navigation en temps et garantie plus de connectivites avec eux grâce au salon de tchat. Via à l'application web, le client peut aussi faire des recherches à propos des emplacements (restaurant, salle de cinéma, bibliothèque…). ShareNavigation est une application web facile à utiliser et disponible à tout le monde. Avec les prochaines versions, on vise a offrir la possibilité au client de partager la navigation avec plusieurs clients (plus que deux voyageurs) en même temps et partager des photos entre eux sur la carte géographique.

**MOT-CLÉS:** Appareil mobile, application web, navigation, partage, temps réel, voyageur.

viii

# TABLE DES MATIÈRES

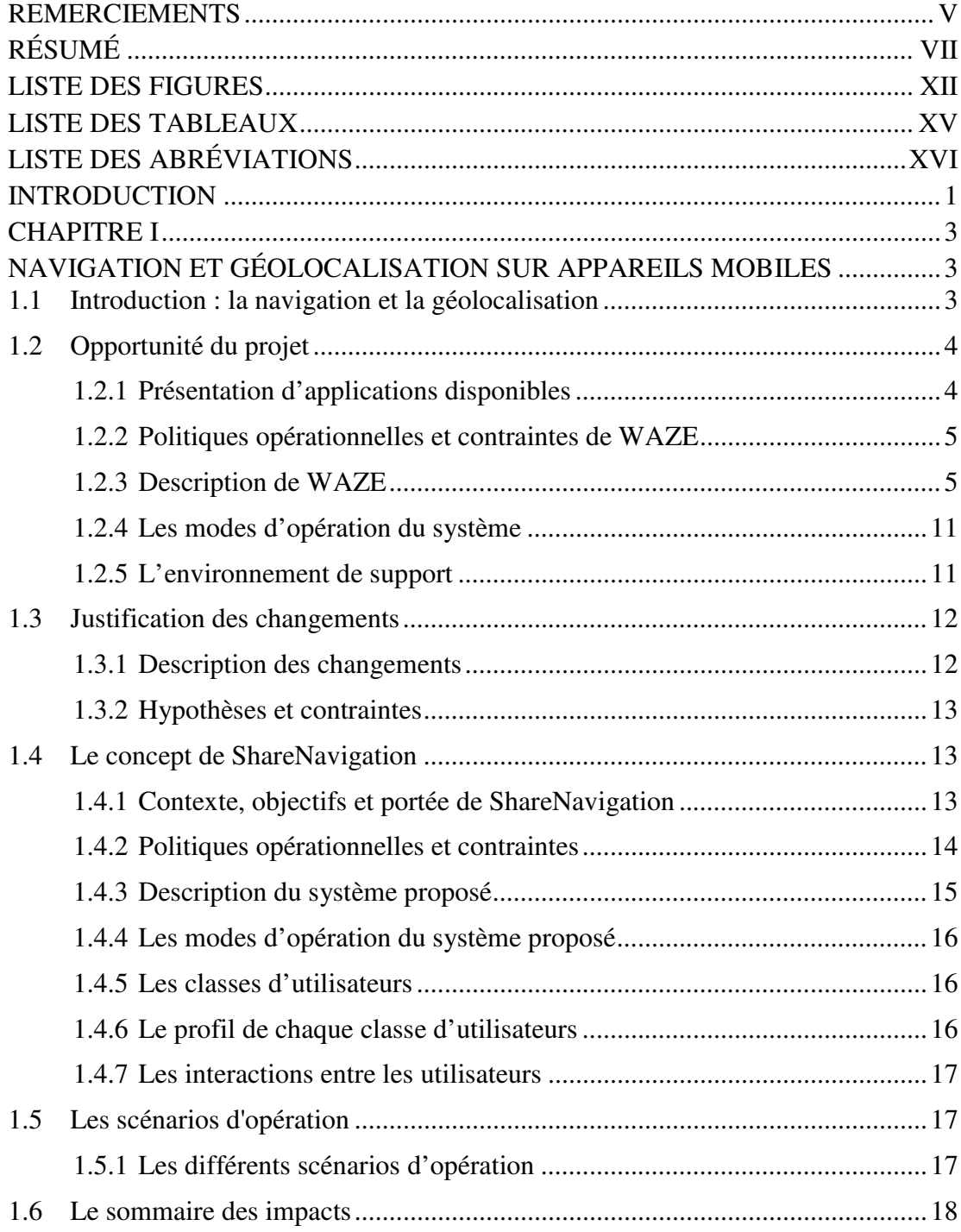

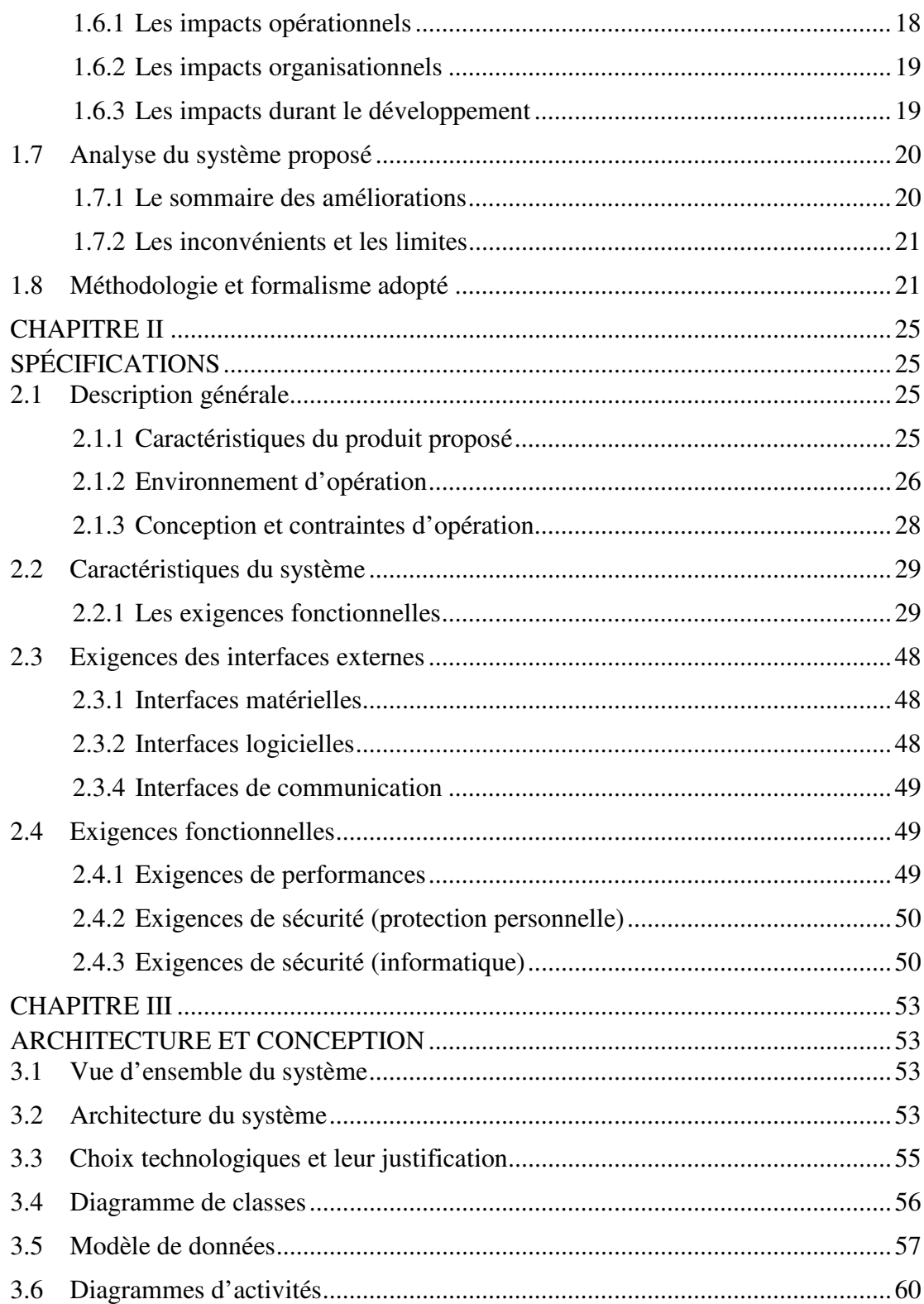

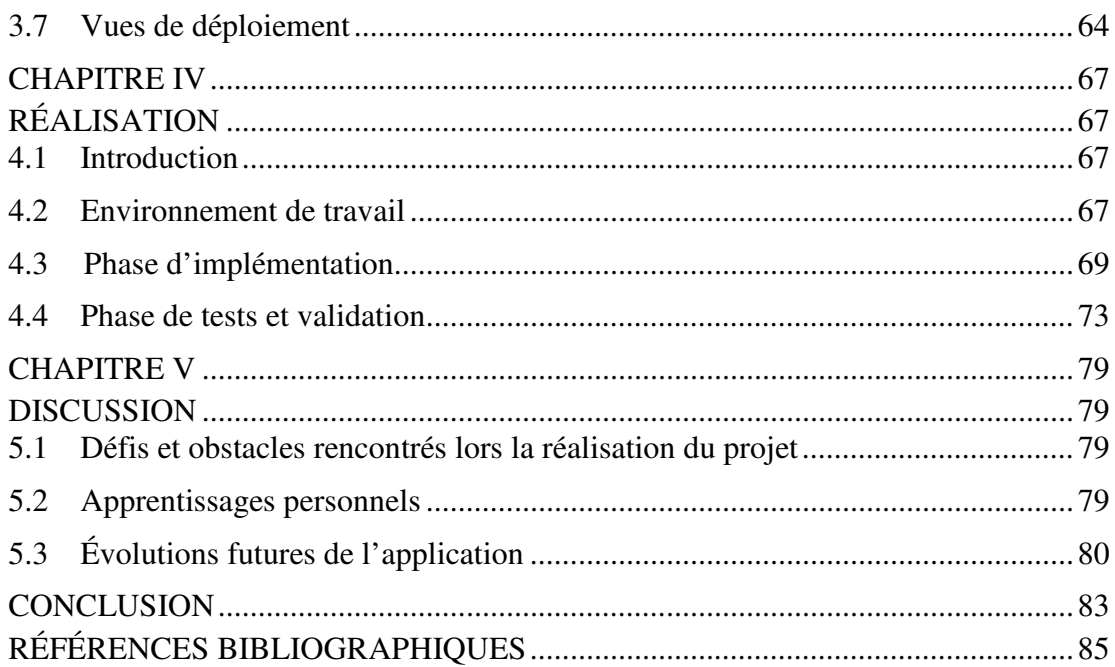

## LISTE DES FIGURES

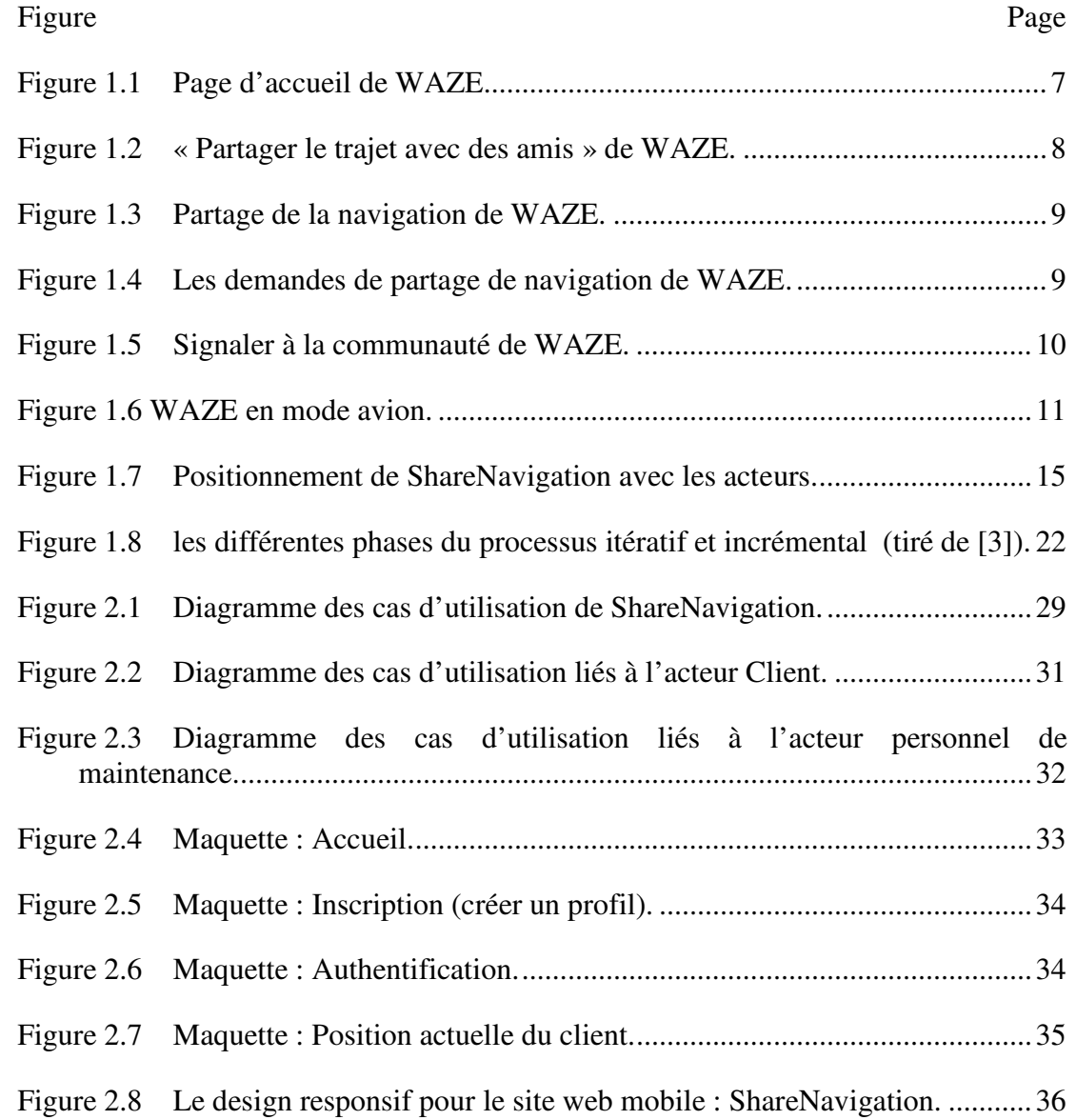

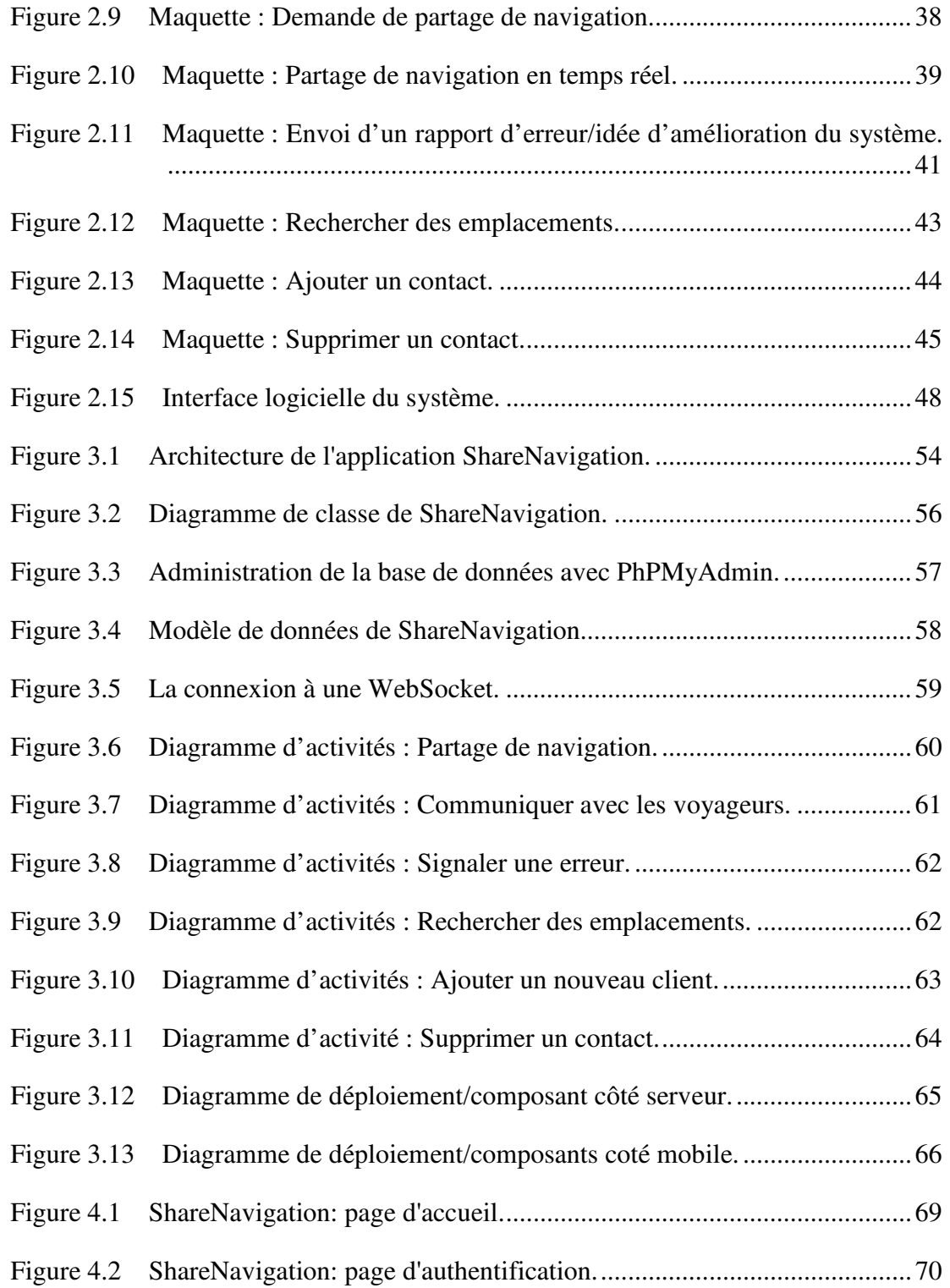

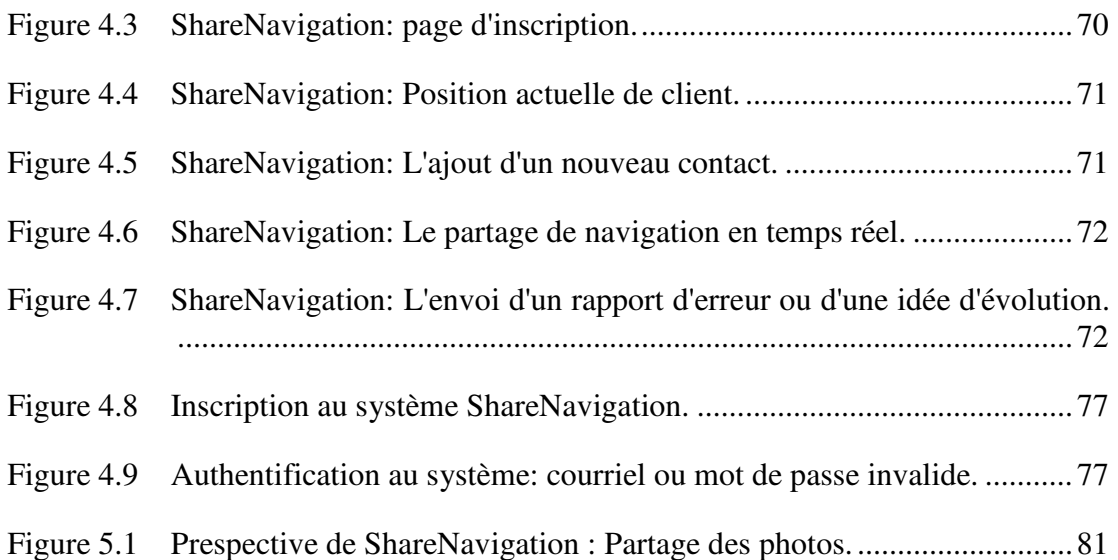

# LISTE DES TABLEAUX

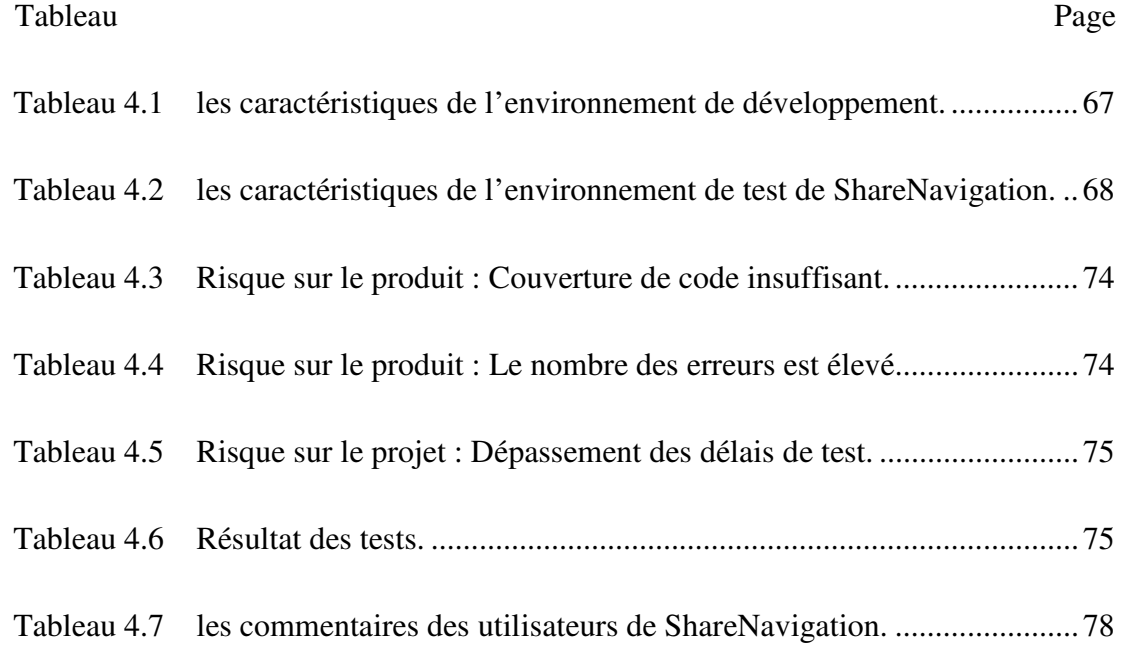

# LISTE DES ABRÉVIATIONS

- CSS Cascading Style Sheets
- GPS Global Positioning System
- HTML HyperText Mark-Up Language
- HTTP HyperText Transfer Protocol
- IHM Interface homme machine
- J2EE Java Enterprise Edition
- JSP Java Server Pages
- SGBD Système de gestion de base de données
- SGBDR Système de gestion de base de données relationnelle
- SMS Short message system
- SRS Software requirements spécification
- UML Unified Modeling Language
- WWW World Wide Web

#### INTRODUCTION

Ce rapport de projet décrit un projet de développement réalisé en tant que projet de fin d'études de la maitrise en génie logiciel à l'UQAM. Le résultat final est une application web mobile permettant le partage de la navigation. Avec ce système, il sera possible de partager la navigation entre les voyageurs en temps réel et d'échanger des messages via un salon de tchat pour plus de connectivités.

Le système développé inclut certaines qualités essentielles, qui sont: la disponibilité, la portabilité, la sécurité et la facilité d'utilisation. Les services de SharaNavigation doivent être toujours disponibles sux utilisateurs. Par rapport à la portabilité, l'utilité du système développé sera proportionnelle à la possibilité qu'il puisse être utilisé sur les divers appareils mobiles reliés au réseau Internet. Par rapport à la sécurité, il est important de vérifier l'identité d'une personne afin d'autoriser l'accès aux ressources . En conséquence, le système développé devra inclure un mécanisme d'authentification. Enfin, le système développé devra être facile d'utilisation.

Ce document est structuré comme suit. En plus de l'introduction, ce projet de synthèse inclut six chapitres :

- Le premier chapitre décrit l'opportunité à l'origine de ce projet ainsi que la méthodologie et formalisme adopté.
- Le deuxième chapitre décrit le système proposé et ses différentes caractéristiques.
- Le troisième chapitre présente la conception et l'architecture de ShareNavigation.
- Le quatrième chapitre décrit la mise en œuvre de l'application web mobile.
- Le cinquième chapitre explique les défis et les obstacles rencontrés lors de la réalisation du projet.
- Le sixième chapitre est une courte conclusion qui résume ce projet de synthèse.

À la suite de ces chapitres, les références ayant servi à la rédaction de ce rapport, de même que des annexes, sont présentées.

#### CHAPITRE I

### NAVIGATION ET GÉOLOCALISATION SUR APPAREILS MOBILES

#### **1.1 Introduction : la navigation et la géolocalisation**

Avec ses 2,2 milliards d'utilisateurs, la téléphonie mobile représente l'une des technologies de communication qui connaît en ce moment une des croissances remarquables dans le monde entier.

En effet, c'est grâce à l'évolution conjointe de la microélectronique, des technologies de transmission sans fil et des applications embarquées, que des terminaux mobiles de haute technologie comme les Smartphones et les tablettes sont désormais disponibles à coût raisonnable.

Avec l'évolution des téléphones mobiles vers les nouvelles générations et un taux de pénétration du mobile très élevé, parmi ces technologies on trouve « Android » qui est développé par un consortium autour de Google et « iOS » qui est développé par Apple. L'usage de ces systèmes est dédié essentiellement aux Smartphones. « Android » est aussi utilisé sur quelques « Netbooks » (mini portable), et dans quelques tableaux de bord des véhicules de transport. Alors, les entreprises ne cessent de proposer des applications dédiées aux terminaux mobiles afin de préserver leurs compétitivités.

Cet exemple à propos des Smartphones et des nombreuses applications qui vont avec, en dit long donc sur l'impact grandissant des nouvelles technologies sur notre vie quotidienne où des solutions aussi innovantes les unes que les autres sont régulièrement mises au point par des spécialistes en nouvelles technologies afin de les mettre à notre disposition par la suite dans le but de nous en bénéficier d'une manière ou d'une autre. Les nouvelles technologies ont de ce fait le mérite de contribuer continuellement à l'amélioration de plusieurs aspects ayant trait à notre vie quotidienne. En outre, le téléphone mobile a non seulement eu un impact sur notre société, il a fait un cratère. Cette technologie n'a pas seulement changé notre vie quotidienne, elle a également modifié de nombreux aspects de notre culture.

Par ailleurs, nous avons constaté que lorsqu'on voyage ensemble, nous estimons qu'il est important d'avoir une communication en temps réel précis afin de s'assurer que l'information partagée reflète la réalité. À cette fin, on veut créer une application de partage de navigation entre les voyageurs véritablement en temps réel pour plus de connectivité entre eux.

#### **1.2 Opportunité du projet**

#### **1.2.1 Présentation d'applications disponibles**

Le système proposé est inspiré de l'application mobile 'WAZE' [1], une application permettant de partager le trajet avec des amis. Pour bénéficier du service de cette application mobile, nous sommes obligés d'installer l'application sur notre téléphone intelligent et créer un profil. Dès le premier essai de l'application, on a de la difficulté à comprendre l'application à cause des interfaces complexes. On remarque aussi que le partage de navigation n'est pas en temps réel, le système permet à un client d'envoyer son parcours à un autre utilisateur, mais ne lui permet pas de voir son parcours en cours en temps réel.

Plusieurs alternatives peuvent être considérées telles que le système Find My Friends [2] qui permet de localiser des amis et identifier leur emplacement exact sur la carte de navigation de l'application. Cependant, ceux-ci sont davantage destinés aux utilisateurs qui veulent juste partager leur position actuelle et leurs parcours, ce

n'est pas un partage de navigation en temps réel qui permet de suivre le trajet d'un voyageur.

Nous croyons que c'est très important d'avoir un partage de navigation en temps réel précis afin de s'assurer que l'information partagée reflète la réalité, alors nous souhaitons créer un système qui permet aux voyageurs de bénéficier d'un partage de navigation en temps réel.

#### **1.2.2 Politiques opérationnelles et contraintes de WAZE**

Après l'utilisation de WAZE, les différents services de l'application mobile sont toujours disponibles et le système est capable de répondre aux demandes de plusieurs clients en même temps, mais le chargement de la carte géographique prend beaucoup de temps et rend l'application lourde. Les clients peuvent partager la navigation juste avec une seule personne et ils doivent être en mouvement sinon ils ne peuvent pas partager leur navigation, alors, lorsqu'on voyage et on partage la navigation avec une autre personne, si on s'arrête pour un café, on risque de perdre le partage de navigation.

De même, WAZE s'éteint automatiquement s'il est en tâche de fond parce que l'utilisation continue du GPS en arrière-plan peut réduire considérablement l'autonomie de la batterie.

#### **1.2.3 Description de WAZE**

L'application WAZE est disponible pour les différentes plateformes des téléphones intelligents et tablettes: Android, BlackBerry, Windows phone et iOS. Cette application est conçue pour fonctionner sur les téléphones intelligents et les tablettes de différentes grandeurs.

WAZE dispose des autorisations suivantes :

Identité :

- o Rechercher des comptes sur l'appareil.
- o Ajouter ou supprimer des comptes.
- o Voir votre fiche de contact.
- Calendrier :
	- o Consulter les évènements d'agenda ainsi que les informations confidentielles.
- Contacts :
	- o Voir les contacts.
	- o Modifier les contacts.
- Données de localisation :
	- o Position approximative (réseau).
	- o Position précise (GPS et réseau).
	- o Accéder aux commandes de fournisseurs de positions géographiques supplémentaires.
- SMS :
	- o Recevoir des messages texte (SMS).
	- o Partager des photos/Contenus multimédias/Fichiers.
	- o Tester l'accès à la mémoire de stockage protégée.
	- o Modifier ou supprimer le contenu de la mémoire de stockage USB.
- Caméra :
	- o Prendre des photos.
	- o Filmer des vidéos.
- Microphone :
	- o Enregistrer un fichier audio.
- Identifiant de l'appareil et informations relatives aux appels :
	- o Voir l'état et l'identité du téléphone.
- Autres :
	- o Modifier les paramètres de sécurité du système
- o Recevoir des données depuis Internet
- o Lire les statistiques sur la synchronisation
- o Créer des comptes et définir des mots de passe
- o S'exécuter au démarrage
- o Envoyer une diffusion persistante
- o Empêcher la mise en veille de l'appareil
- o Afficher les connexions réseau
- o Utiliser des comptes sur l'appareil
- o Modifier vos paramètres audio
- o Activer/désactiver la synchronisation
- o Associer à des appareils Bluetooth
- o Modifier les paramètres du système
- o Bénéficier d'un accès complet au réseau
- o Lire les paramètres de synchronisation
- o Contrôler le vibreur

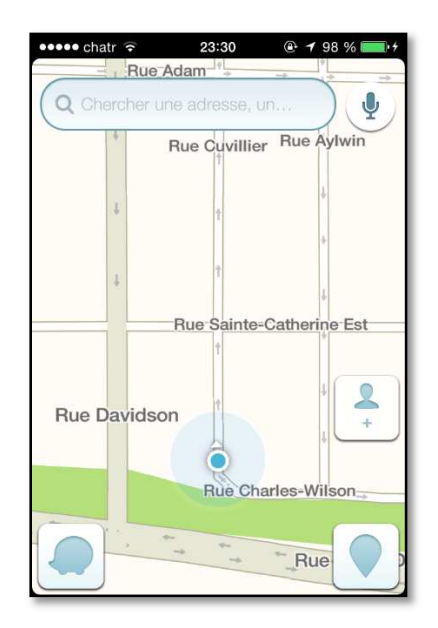

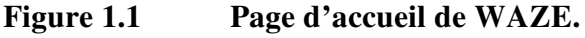

Après l'installation de l'application, WAZE demande l'activation du service de localisation GPS pour afficher la carte géographique et la position actuelle de l'utilisateur.

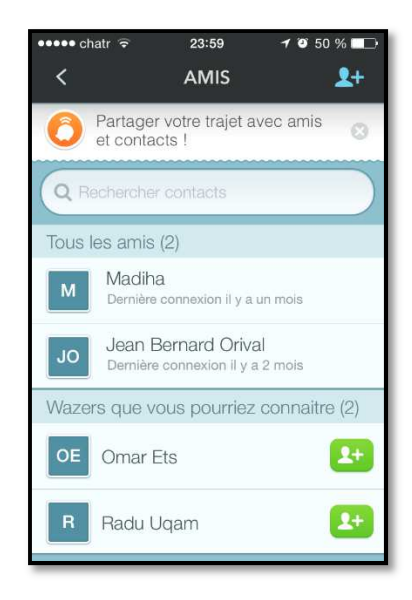

**Figure 1.2 « Partager le trajet avec des amis » de WAZE.** 

Pour partager la navigation avec des autres utilisateurs, l'application WAZE demande la permission d'accéder aux contacts sur le téléphone intelligent. Après la sélection du contact, le système envoie une demande de partage de navigation au client désiré. Au moment où le destinataire accepte l'invitation, le partage de navigation commence.

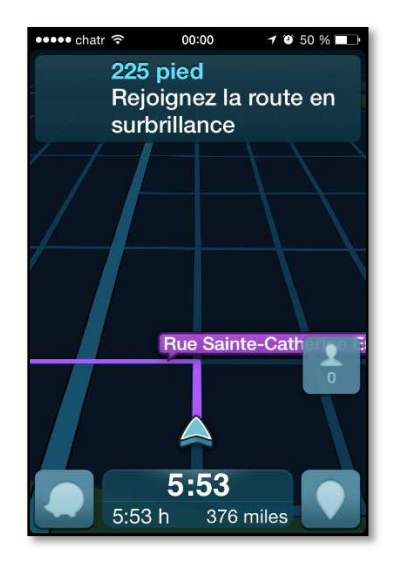

**Figure 1.3 Partage de la navigation de WAZE.** 

L'utilisateur peut aussi envoyer son parcours et heure d'arrivée, avec mise à jour en temps réel du temps estimé pour arriver au point de destination.

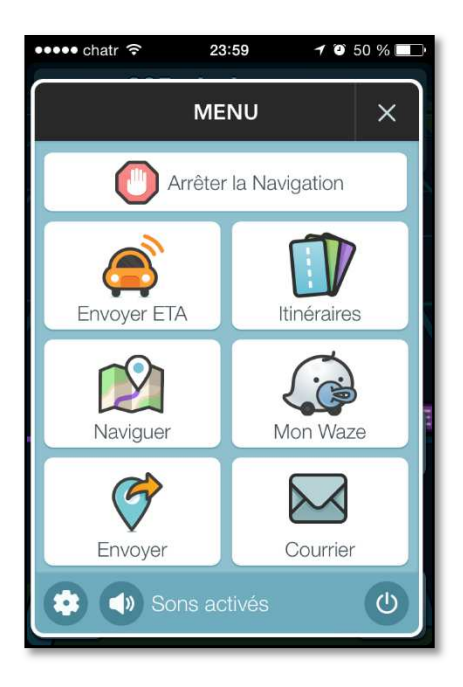

**Figure 1.4 Les demandes de partage de navigation de WAZE.** 

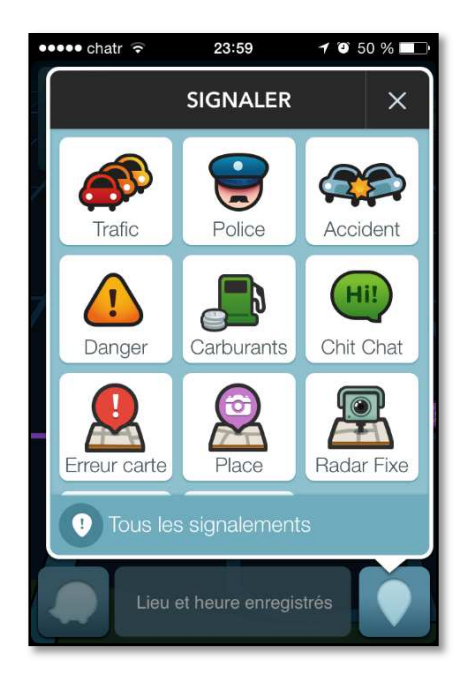

**Figure 1.5 Signaler à la communauté de WAZE.** 

Les utilisateurs de WAZE ont la possibilité de :

- Signaler à la communauté incluant accidents, dangers, police, fermetures de route et plus encore.
- Trouver la station-service la moins chère sur votre trajet.
- Ajouter des informations sur les endroits et les entreprises locales.
- Ajouter des amis Facebook et synchroniser les contacts.

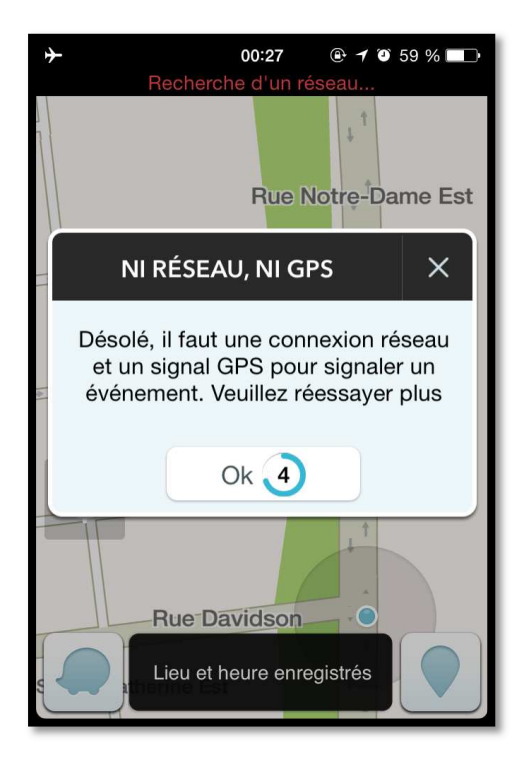

**Figure 1.6 WAZE en mode avion.**

Si l'utilisateur passe en mode avion sur son dispositif électronique, WAZE affiche la dernière position géographique de l'utilisateur et l'informe qu'il faut un accès internet pour pouvoir utiliser les différents services du système.

#### **1.2.5 L'environnement de support**

L'application est disponible pour les téléphones intelligents et les tablettes de différentes dimensions avec les différents systèmes d'exploitation : iOS, Android et Windows phone. Ces dispositifs sont équipés déjà avec des GPS, alors WAZE a besoin d'utiliser le GPS de ces dispositifs et la connexion internet pour que l'utilisateur puisse utiliser les différents services.

#### **1.3 Justification des changements**

Après l'essai de l'application mobile WAZE, on note que le partage de la navigation n'est pas vraiment en temps réel. L'utilisateur peut envoyer son parcours avec la date/heure d'arrivée à un autre client, mais ce dernier ne peut pas voir le déplacement de l'utilisateur en temps réel sur la carte géographique. De plus, les voyageurs n'ont pas le droit de texter derrière le volant, alors on vise dans les prochaines versions de l'application mobile WAZE de donner la possibilité au client d'utiliser la commande vocale pour envoyer des messages et faire des recherches au lieu d'utiliser le clavier du dispositif électronique (téléphone ou tablette).

#### **1.3.1 Description des changements**

Nous proposons de développer le système « ShareNavigation », inspiré de l'application mobile WAZE, mais qui offre un partage de navigation en temps réel. Les principaux services et caractéristiques se résument à ce qui suit :

- Le client peut partager la navigation avec un autre utilisateur de ses contacts.
- Le client peut partager son parcours avec plusieurs clients.
- Chaque utilisateur peut voir sa position actuelle et le parcours de son invité en temps réel sur la carte géographique.
- Le système affiche le temps estimé pour rejoindre les autres utilisateurs qui partagent la navigation.
- Les différents services de ShareNavigation doivent être toujours disponibles.
- L'application web mobile ShareNavigation doit être facile à utiliser et caractérisée par une bonne ergonomie.
- Pour rejoindre une personne, on n'a pas besoin d'avoir son adresse civique, il peut juste partager la navigation avec lui et le système le considère comme un point d'arrivée.
- Pour empêcher les utilisateurs qui partagent la navigation de se texter derrière le volant, on donne la possibilité d'utiliser la commande vocale pour envoyer

des messages, donc les utilisateurs n'ont pas besoin d'utiliser le clavier de leurs dispositifs électroniques souvent pour échanger des messages ou effectuer des recherches.

• Les utilisateurs ont la possibilité d'échanger des messages, salon de tchat, à travers l'application web.

### **1.3.2 Hypothèses et contraintes**

- Le nouveau système rendra le partage de la navigation plus amusant et reflètera davantage la réalité de la position des utilisateurs.
- Avec ShareNavigation, les voyageurs peuvent s'amuser lors des voyages en groupes à travers le partage de navigation et l'échange des messages.
- Le partage de navigation commence entre les utilisateurs après l'acceptation de l'invitation.
- ShareNavigation demande l'activation du GPS lors l'ouverture de la page web de l'application et le désactive après la fermeture de système.

#### **1.4 Le concept de ShareNavigation**

#### **1.4.1 Contexte, objectifs et portée de ShareNavigation**

Ce système de partage de navigation répond à plusieurs objectifs :

- 1. Assurer un partage de navigation en temps réel. Ceci inclut plusieurs sous objectifs :
	- a. Disponibilité: les services sont toujours disponibles aux utilisateurs.
	- b. Qualité: le système doit répondre aux besoins des clients sans défaillance. De plus, c'est très important que le système doive avoir une bonne précision au niveau de la géolocalisation des utilisateurs.
	- c. Sécurité: il faut assurer un minimum de contrôle de sécurité. Il ne faudrait pas qu'un client internet puisse modifier la base de données à

sa guise par exemple. De plus, il ne faudrait pas que les utilisateurs puissent se faire voler leurs données ou bien voir leurs positions actuelles sans permission. Afin d'assurer la protection des données présentes sur les comptes utilisateurs, ils auront besoin d'un minimum de sécurité leur permettant de modifier seulement leur compte. Quant aux employés, ils devront avoir un compte administrateur leur permettant de modifier la base de données sur le serveur. En résumé, il faudrait deux types de comptes. Un compte client avec assez de sécurité pour leur identification et modification de leur compte, tout en protégeant la base de données. L'autre est un compte administrateur ayant plus des privilèges que le compte client. Ce compte administrateur doit permettre de modifier la base de données et maintenir le système.

- 2. Assurer une communication efficace entre les voyageurs.
- 3. Offrir des moyens d'estimation du temps nécessaire pour rejoindre les autres voyageurs qui partagent la navigation en temps réel.

#### **1.4.2 Politiques opérationnelles et contraintes**

Cette section décrit les politiques opérationnelles et les contraintes qui s'appliquent au système proposé : *ShareNavigation*.

 Lors du développement de l'application web, nous devons respecter les contraintes opérationnelles suivantes :

- Le système est toujours disponible pour répondre aux besoins des clients.
- Le système est capable de résister au partage de navigation entre plusieurs voyageurs en même temps et garantit une excellente réactivité.
- ShareNavigation est conçu pour fonctionner avec un grand nombre des dispositifs électroniques (ordinateurs, téléphone intelligent, tablette,

télévision...) de différentes versions de système d'exploitation et des différentes dimensions.

• L'espace ou l'aménagement requis est faible pour opérer le système proposé.

#### **1.4.3 Description du système proposé**

Parmi les composants du système, on retrouve le système de géolocalisation relié au système de ShareNavigation de telle façon que ce dernier lui envoie les coordonnées géographiques de l'utilisateur (voir Figure 1.7).

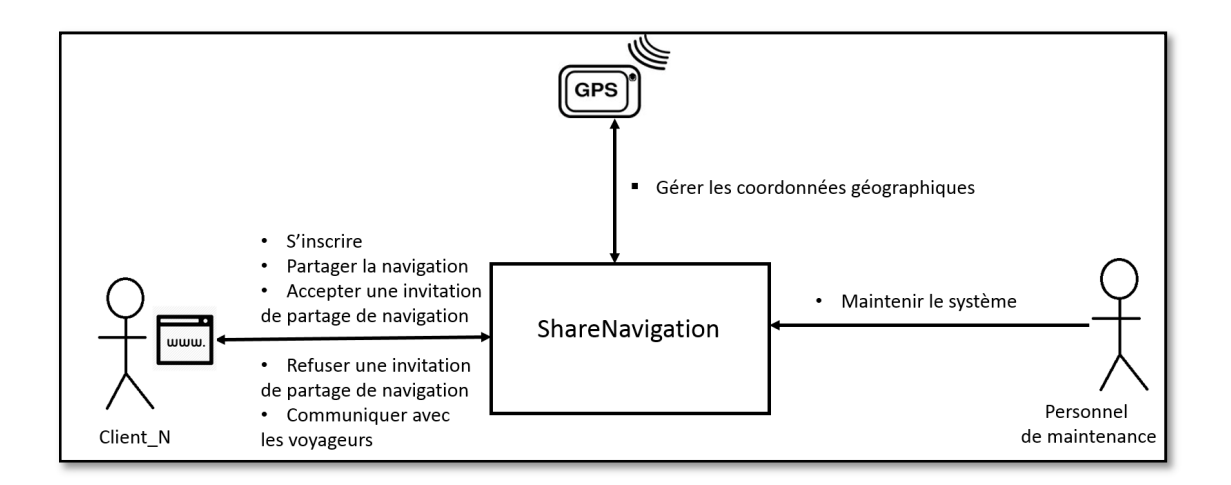

**Figure 1.7 Positionnement de ShareNavigation avec les acteurs.**

Pour ce qui est des acteurs qui interagissent avec le système, on retrouve le client et le personnel de maintenance, on a aussi un système externe GPS (Global Positioning System).

À travers un navigateur web, le client peut accéder au système pour partager la navigation avec des autres utilisateurs de ShareNavigation et bénéficier des autres services du système.

Les différentes interfaces du système sont personnalisées aux utilisateurs. Par exemple, les interfaces qui sert au client de *ShareNavigation* d'utiliser les différents services de l'application web sont diffèrent des interfaces personnalisées pour le personnel de maintenance.

Le système proposé *ShareNavigation* doit être aussi fiable, facile à entretenir et portable pour que l'application web puisse être supportée par la plupart des navigateurs. Pour assurer la confidentialité et la sécurité, le client doit accepter l'invitation de partage de navigation avant de lancer le partage, sinon le système ne l'autorise pas à voir le parcours et la position actuelle des autres utilisateurs.

Lors de la phase de réalisation de l'application web mobile, le développeur vise à maintenir du code propre et bien commenté pour faciliter la compréhension des différentes parties du code et faciliter la tâche du personnel de maintenance.

#### **1.4.4 Les modes d'opération du système proposé**

Dans notre système de partage de Navigation, il y'a un mode 'Normal' où le système fonctionne correctement et tous les services sont disponibles aux utilisateurs. Dans le cas d'une panne au système, ShareNavigation passe au mode 'En panne'.

#### **1.4.5 Les classes d'utilisateurs**

Deux classes d'utilisateurs interagissent avec le système :

- Client : c'est l'utilisateur qui bénéficie par les différents services du système (partage de navigation, salon de tchat, etc.)
- Personnel de maintenance : maintenir le système.

#### **1.4.6 Le profil de chaque classe d'utilisateurs**

On a deux acteurs seulement qui interagissent avec le système proposé *ShareNavigation*. Ces acteurs sont :

- Client : c'est l'acteur qui bénéficie des services de l'application web (partage de navigation en temps réel, communication avec les autres voyageurs, estimation du temps de navigation à partir de la position actuelle vers un point d'arrivée, signalement d'une erreur système).
- Personnel de maintenance : Son rôle est de travailler sur des correctifs pour l'application web afin de corriger les erreurs système signalé par les clients.

#### **1.4.7 Les interactions entre les utilisateurs**

Les clients partagent la navigation et communiquent entre eux grâce à l'application web; il y a donc une forte interaction entre les clients. Ils peuvent aussi signaler des erreurs au niveau de fonctionnement du système ou bien un problème avec les interfaces de l'application. Le personnel de maintenance reçoit les rapports de signalement des erreurs et travaille à corriger ces erreurs. Il peut entrer en communication avec développeur si on a besoin d'introduire des grands changements au système comme l'ajout d'un mécanisme de sécurité ou la modification du fonctionnement d'un service.

### **1.5 Les scénarios d'opération**

#### **1.5.1 Les différents scénarios d'opération**

Le système proposé est une application web mobile, alors l'utilisateur a besoin d'utiliser un navigateur web pour accéder au système et utiliser ses différents services. Il doit créer un profil en remplissant un formulaire avec les différentes données demandées (Nom, prénom, courriel, numéro de téléphone et mot de passe). Si le client a déjà un profil, il suffit de s'authentifier avec son courriel et mot de passe pour accéder aux services de ShareNavigation.

#### **1.5.1.1 Partager la navigation**

Le client doit envoyer une invitation de partage de navigation par courriel à son invité, le destinataire reçoit un courriel avec un lien vers le système. Il lui suffit de cliquer sur le lien pour accepter l'invitation et le navigateur ouvre la page de ShareNavigation. Après l'authentification du deuxième client, le premier utilisateur peut voir sa position et la position actuelle de son invité sur la carte géographique.

#### **1.5.1.2 Signaler une erreur ou une proposition d'amélioration**

Chaque utilisateur a le droit de signaler une erreur au niveau de système (interface, carte géographique, etc.) ou bien proposer une idée pour améliorer *ShareNavigation*. À l'aide d'un formulaire, le client doit remplir avec un titre de l'erreur ou bien de son idée d'amélioration du système, il doit aussi décrire clairement l'erreur ou bien sa proposition pour faciliter la compréhension de son point de vue.

#### **1.6 Le sommaire des impacts**

#### **1.6.1 Les impacts opérationnels**

Cette sous-section décrit les impacts opérationnels anticipés sur les utilisateurs, le développement, le support et l'entretien de ShareNavigation, notamment :

- Interface avec les centres d'ordinateurs primaires ou secondaires: Les diverses applications web mobiles devront interagir avec une base de données située dans le nuage « cloud computing ». Les applications mobiles sur les différentes plateformes doivent être en mesure d'échanger des données avec un système central.
- Les changements de procédure : au lieu d'envoyer le parcours à un autre utilisateur, on peut envoyer une demande de partage de navigation et on peut voir son parcours en temps réel sur une carte géographique.

• Les changements dans la quantité, le type et le moment de l'entrée des données dans le système : nous visons de réaliser un système capable de supporter un énorme trafic, de gérer plusieurs requêtes de partage de navigation en même temps avec un temps de réponse très faible.

Les nouvelles méthodes pour fournir les données d'entrée si les données requises ne sont pas déjà disponibles : l'entrée des nouvelles données sera faite par le système de localisation GPS et l'échange des coordonnées sera fait par la technologie Websockets.

#### **1.6.2 Les impacts organisationnels**

Dans cette section, nous documentons les impacts opérationnels sur les divers intervenants durant l'opération du système. Ceci concerne les utilisateurs, les développeurs (pour l'entretien), et le personnel d'assistance technique. Les impacts possibles sont:

- Les responsabilités et les modifications apportées : Une procédure de sécurité devra être écrite afin de gérer les différents niveaux d'accès au système et à la base de données.
- La réalisation d'un guide aux clients du système pour décrire et présenter les différents services de l'application web.

#### **1.6.3 Les impacts durant le développement**

- Implication dans les études, rencontres et discussions préalables au démarrage du projet : Une étude des différentes applications sur le marché des applications mobiles et les différentes utilisations de ces systèmes actuels doivent être envisagées afin de respecter les besoins des acteurs.
- L'implication des utilisateurs et des employés de support dans des revues techniques, démonstrations, évaluation des capacités opérationnelles initiales et des versions en cours de développement du système, du développement ou

de la modification des bases de données, et de la formation requise à cet effet : Un prototype visant les voyageurs doit être fait afin d'étudier leurs comportements et de recueillir leurs commentaires face à l'informatisation des opérations courantes. La réalisation d'un autre prototype du système destiné aux personnels de maintenance pour étudier leurs comportements aussi et réaliser un système qui assure l'opérabilité, la facilité de l'apprentissage et l'accessibilité.

#### **1.7 Analyse du système proposé**

#### **1.7.1 Le sommaire des améliorations**

Cette section fournit un sommaire qualitatif, et si possible, quantitatif des bénéfices escomptés de la mise en service de ShareNavigation :

- Les nouvelles fonctionnalités : le nouveau système offre à ses utilisateurs un partage de navigation avec leurs amis en temps réel, il y a périodiquement un échange des coordonnées géographiques entre eux. De plus, le nouveau système est une application web mobile ne nécessitant pas d'installation sur un appareil mobile.
- Les fonctionnalités éliminées (inutilisées, obsolètes, dangereuses ou portant à confusion) : pour le nouveau système, nous nous sommes concentrés sur le service du partage de navigation et nous avons essayé de l'améliorer pour rendre le service plus amusant et reflète plus la réalité. Alors, nous avons éliminé les services secondaires de signalement à la communauté.
- L'amélioration des performances : les améliorations sont au niveau du temps de réponses aux requêtes d'échanges des coordonnées géographiques grâce aux technologies websockets et HTML 5.
## **1.7.2 Les inconvénients et les limites**

Le système proposé est une application web mobile, alors c'est nécessaire d'avoir un accès au réseau internet pour que l'utilisateur puisse accéder au système et le navigateur utilise le système de localisation GPS. Sans accès internet, le système ne peut pas offrir ses services aux clients. En addition, sans l'activation de GPS, les services de navigation (l'affichage de la position actuelle sur la carte géographique, le partage de la navigation et la recherche des emplacements) ne peuvent pas être disponibles aux clients.

### **1.8 Méthodologie et formalisme adopté**

Pendant les périodes de crise, il est indispensable de pouvoir réagir rapidement aux circonstances changeant sans arrêt. La flexibilité et la rapidité sont des facteurs importants dans le développement des logiciels. C'est pourquoi un nombre croissant d'entreprises portent un intérêt particulier sur les avantages des méthodes agiles.

Tout au long de la réalisation de ShareNavigation, nous avons adopté un processus itératif et incrémental [3] comme processus de gestion de notre projet. Ce modèle est basé sur la partition du travail, la concentration sur les besoins des clients et l'analyse des risques associés à la réalisation du projet.

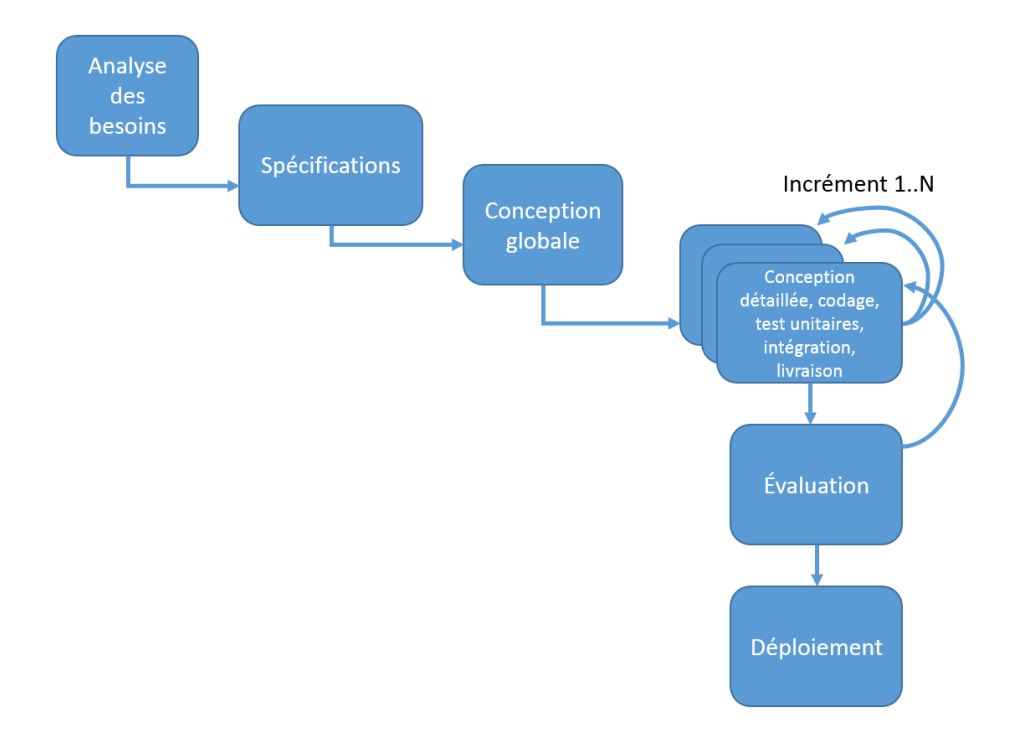

# **Figure 1.8 les différentes phases du processus itératif et incrémental (tiré de [3]).**

Pour chaque phase de la méthode agile itérative et incrémentale, nous avons un ensemble des tâches à faire et nous devons livrer un produit. Pour la phase de l'analyse des besoins, nous travaillons à :

- Déclarer les buts et les objectifs du système.
- Définir les stratégies, des tactiques, des politiques et des contraintes qui pèsent sur le système.
- Préciser les organisations, les activités et les interactions entre les participants et les intervenants.
- Énoncer clairement les responsabilités.
- Décrire le processus pour initier, développer, maintenir, et retirer le système.

À la fin de cette phase, nous avons livré le document CONOPS (*Concept of Operations*) dont le texte a été intégré au chapitre 1.

Pour la deuxième phase du processus, nous avons défini les besoins et les fonctionnalités de haut niveau pour le processus d'affaires et à l'intention de ceux chargés de réalisation du système. Le livrable final de cette phase est le document de spécification des exigences logiciel (SRS) dont le contenu a été intégré au chapitre 2.

À la phase de conception, nous avons défini la conception globale et l'architecture du système et nous expliquons les choix technologiques pour réaliser le projet. À l'aide du langage de modélisation UML, nous présentons les différents scénarios possibles et les différentes interactions entre l'utilisateur et l'application web mobile.

Avec chaque incrément de développement, nous augmentons la quantité d'informations et nous construisons partiellement le logiciel. Avec chaque itération, nous livrons un produit qui fonctionne, nous ajoutons davantage de fonctionnalités et nous essayons d'améliorer le produit. Pour chaque nouveau besoin, nous faisons une conception détaillée, le codage, les tests et obtenons un produit qui fonctionne. Lorsque nous arrivons à l'étape où le produit répond aux besoins du client et que la portée prévue du projet est complétée, nous livrons un produit final.

# CHAPITRE II

# SPÉCIFICATIONS

## **2.1 Description générale**

## **2.1.1 Caractéristiques du produit proposé**

ShareNavigation sera un produit de qualité. Parmi ses qualités, on retrouve la simplicité. Le nouveau produit sera très simple à utiliser et compréhensible par les différents utilisateurs.

En addition, ShareNavigation sera très rapide au niveau de la manipulation de la carte géographique (recherche des emplacements, partage de navigation). Les utilisateurs peuvent partager leurs navigations avec d'autres utilisateurs à travers un système rapide au niveau du partage des coordonnées géographiques : plus le système est rapide, plus on reflète la réalité. ShareNavigation ne demande pas un dispositif électronique (ordinateur, téléphones intelligents, tablette…) avec des caractéristiques spécifiques pour fonctionner, il peut fonctionner sur une machine standard, soit un appareil permettant de naviguer sur internet et d'utiliser le système de navigation GPS.

La nouveauté de notre produit se démontre lors du partage de navigation. Les utilisateurs peuvent s'amuser avec le partage de leurs parcours en temps réel et la possibilité de partager des messages pour plus de connectivité entre les voyageurs.

Lors d'une panne de l'application web mobile, le système redirige l'utilisateur vers une page avec un message explicatif de la panne pour l'informer à propos de l'heure prévue du rétablissement du système.

La gestion de notre produit est très facile, parce que le système utilise une seule base de données hébergée sur un serveur. De plus, l'architecture du système n'est pas compliquée (section 3.2) et bien documentée, ce qui facilite la phase de maintenance.

Une autre caractéristique importante, permettant au produit de se distinguer, concerne le fait que les messages du logiciel sont du niveau du domaine des systèmes de navigation en temps réel. Une vulgarisation des termes de niveau informatique est faite afin de s'assurer que l'utilisateur comprenne tous les messages et puisse intervenir adéquatement.

#### **2.1.2 Environnement d'opération**

L'environnement d'opération est défini pour répondre aux six paramètres suivants :

- Distribution géographique des utilisateurs.
- Quand est-ce que les utilisateurs dans chaque région auront besoin d'y accéder?
- Où les données sont-elles utilisées et générées?
- Y a-t-il un temps de réponse maximal spécifique pour accéder aux données?
- Est-ce que les utilisateurs peuvent tolérer des interruptions de services?
- Quelles sont les exigences de contrôle de sécurité et de protection des données nécessaires?

Chaque paramètre est expliqué dans les paragraphes ci-après.

Les utilisateurs du système de partage de navigation seront situés partout à travers le monde.

L'application internet permet en effet de rejoindre tous les endroits du globe où internet est disponible. Les langues d'édition seront le français et l'anglais afin d'offrir du service à la plus grande population possible, sans trop augmenter la complexité du projet.

Étant donné que la distribution géographique des utilisateurs implique un décalage horaire, l'application web mobile devra être disponible pour les utilisateurs 24 heures sur 24. De plus, les utilisateurs devront pouvoir accéder à l'application web mobile 7 jours sur 7. Ceci ne devrait pas être un problème étant donné que l'application sera hébergée sur un serveur dans le nuage.

Les données, contenues dans une seule base de données utilisée par l'application internet, seront hébergées sur un serveur. Des données seront chargées et enregistrées dans la base de données sur le serveur via l'application internet. Le lieu où le serveur est situé n'est pas important étant donné que les réseaux internet permettent un accès quasiment en tout temps au serveur.

Il n'y a pas de temps de réponse maximal spécifique pour l'accès aux données, car aucune information n'est critique. En fait, personne ne sera en danger en attendant les données. Bref, le logiciel ne servira pas dans une centrale nucléaire. Cependant, si les utilisateurs s'impatientent à chaque fois qu'ils utilisent l'application internet, ils risquent de changer l'application ou d'oublier ShareNavigation. Il faudra donc s'assurer que les données soient accessibles dans un délai raisonnable.

Les utilisateurs de ShareNavigation peuvent certainement tolérer une interruption de service; ils n'ont qu'à revenir plus tard. Il faudrait cependant les aviser qu'il y a une interruption de service et la date prévue de rétablissement du système.

Finalement, il faut assurer un minimum de contrôle de sécurité. Il ne faudrait pas qu'un utilisateur internet puisse modifier la base de données à sa guise par exemple. De plus, il ne faudrait pas que les utilisateurs puissent se faire voler leurs données ou bien voir leurs positions actuelles sans permission. Afin d'assurer la protection des données présentes sur les comptes utilisateurs de ShareNavigation, les clients doivent modifier seulement ses données de leur compte. Par contre, le personnel de maintenance a plus d'accès que le compte client. Ce compte administrateur doit permettre de modifier la base de données et maintenir le système.

#### **2.1.3 Conception et contraintes d'opération**

Dans cette section, on décrit les facteurs qui restreignent les options disponibles pour les développeurs et les justifications de chacune.

L'application web sera créée avec le langage de balisage HTML 5 (Hypertext Markup Language) , c'est la dernière version de HTML.

 HTML 5 est un langage informatique moderne et populaire. Beaucoup d'applications et de sites Web sont programmés avec le langage HTML 5, et leur nombre grandit chaque jour. HTML 5 est rapide, sécurisé et fiable. Des ordinateurs portables aux centres de données, des consoles de jeux aux superordinateurs scientifiques, des téléphones portables, la technologie HTML 5 est présentée sur tous les fronts.

Le système n'est aucunement restreint par le système d'exploitation. Seule la compatibilité avec le navigateur internet doit être assurée.

Il n'y a pas de produit antérieur, c'est la première version du système de partage de navigation. Aucune compatibilité n'est donc nécessaire.

L'interface utilisateur doit pouvoir s'exécuter sur un ordinateur personnel, tablette, téléphone intelligent, télévision intelligente. On estime les besoins en ressources informatiques équivalents à celui de l'utilisation du système de géolocalisation GPS.

Il est possible que ces restrictions changent au cours du projet. En effet, il est possible que des limitations nécessaires ne soient pas encore définies. Les restrictions définies

peuvent aussi être trop restrictives. Les risques de changements sont faibles étant donné la petite taille du projet.

## **2.2 Caractéristiques du système**

# **2.2.1 Les exigences fonctionnelles**

Dans cette section, il est question d'organiser les caractéristiques du système.

C'est une façon possible de disposer les exigences fonctionnelles. Ensuite, on inclut l'organisation du cas d'utilisation, le mode de fonctionnement, classe d'utilisateurs, réponses, et classes des objets.

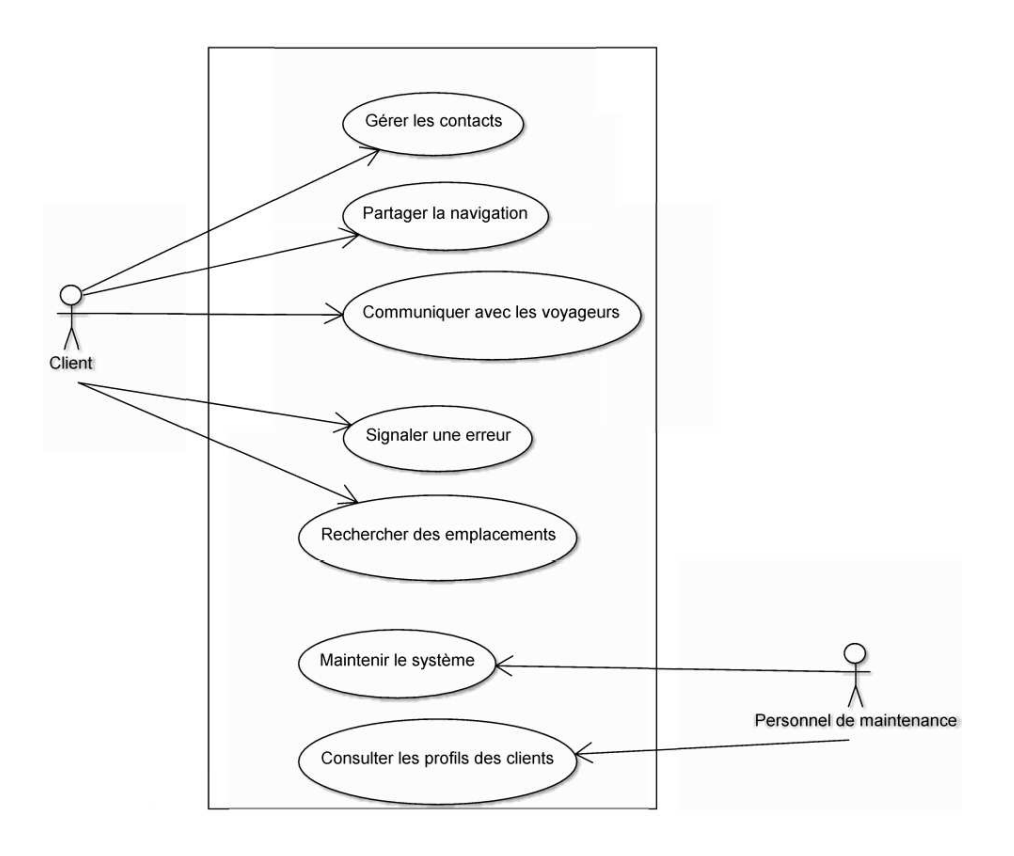

**Figure 2.1 Diagramme des cas d'utilisation de ShareNavigation.** 

Le diagramme des cas d'utilisation est un diagramme UML (Unified modeling Langage) utilisé pour donner une vision globale du comportement fonctionnel d'un système logiciel (les acteurs, les fonctionnalités, les relations entre les différentes parties pertinentes du système).

On a utilisé ce diagramme pour identifier les acteurs et les actions effectuées par ces derniers sur le système à l'étude. Les acteurs externes sont les suivants:

- Personnel de maintenance : c'est l'agent responsable aux maintenances du système, le traitement des rapports d'erreurs et les suggestions des utilisateurs du système.
- Clients : ce sont les utilisateurs adhérés au système ShareNavigation et qui peuvent utiliser les différents services du système. Les utilisateurs simples, sans profil, peuvent consulter le site et avoir une idée à propos les différents services de ShareNavigation. Mais pour partager la navigation avec d'autres clients et utiliser les autres services, ils doivent s'inscrire.

Les fonctionnalités minimales que le système doit fournir au client adhéré au système sont :

- Partager la navigation
- Communiquer avec les voyageurs
- Signaler une erreur
- Rechercher des emplacements
- Gérer les contacts

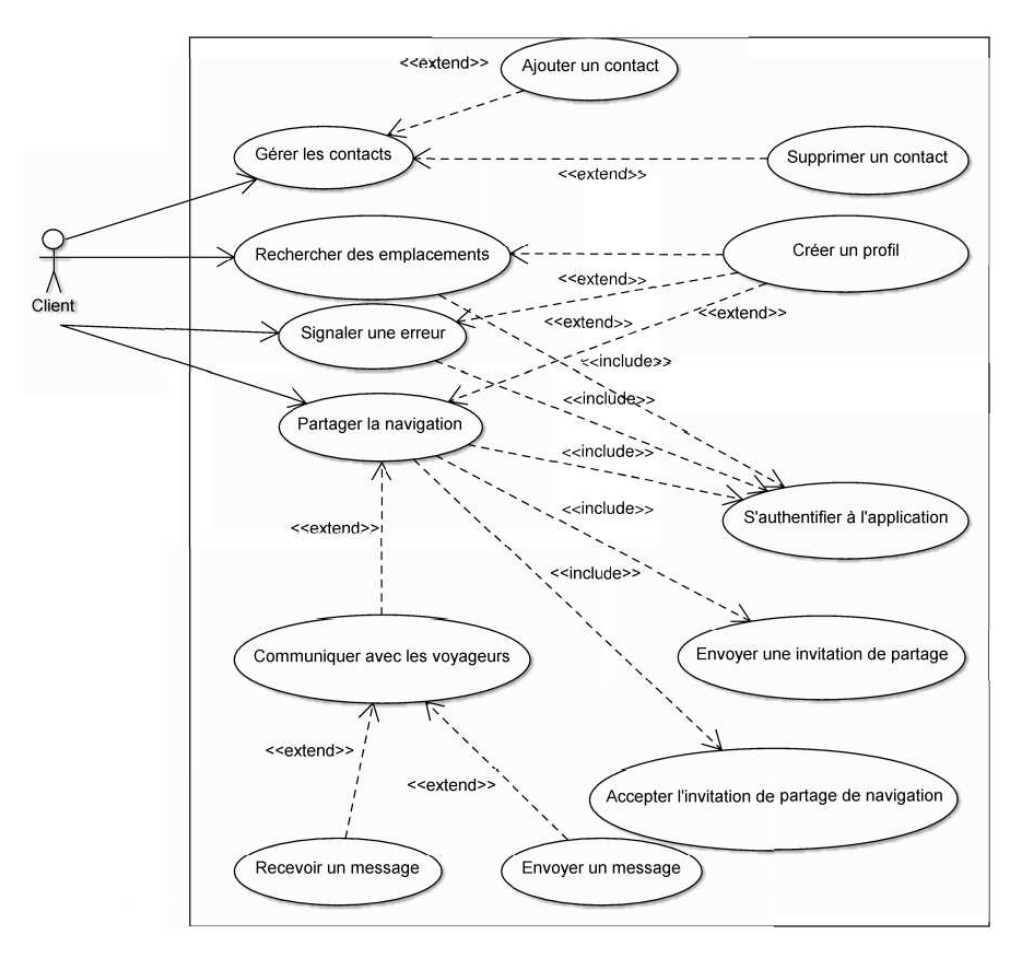

**Figure 2.2 Diagramme des cas d'utilisation liés à l'acteur Client.** 

Les fonctionnalités minimales que le système doit fournir au personnel de maintenance sont :

- Maintenir le système
- Gérer les profils clients

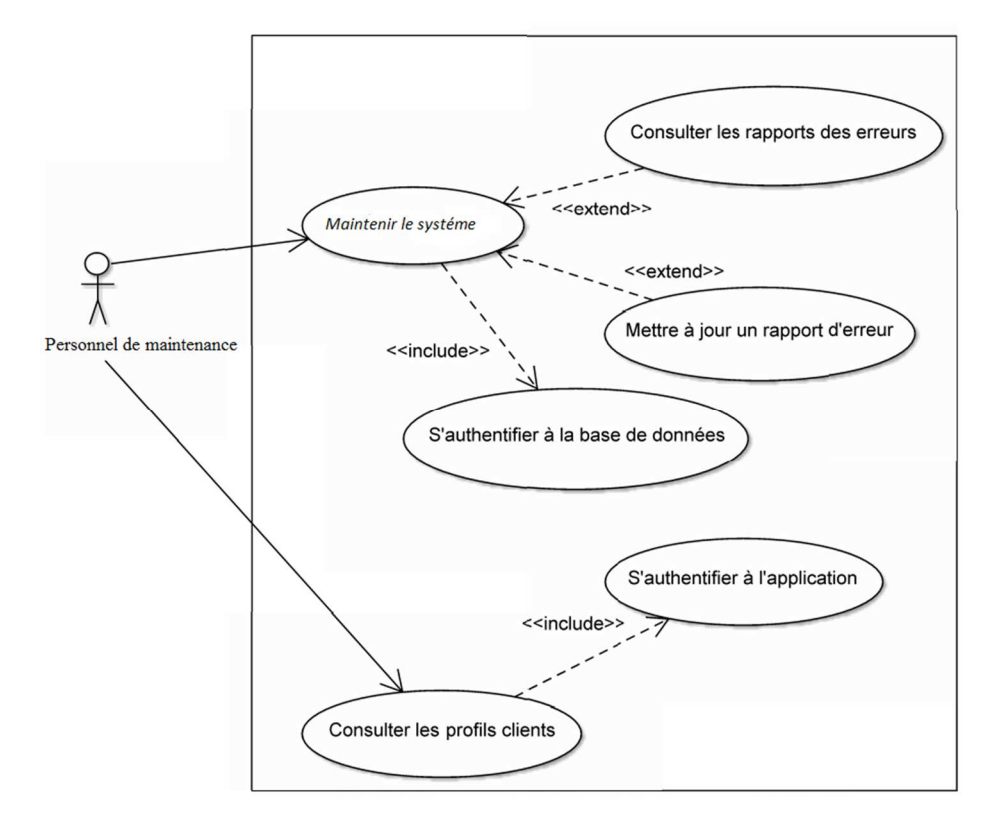

**Figure 2.3 Diagramme des cas d'utilisation liés à l'acteur personnel de maintenance.** 

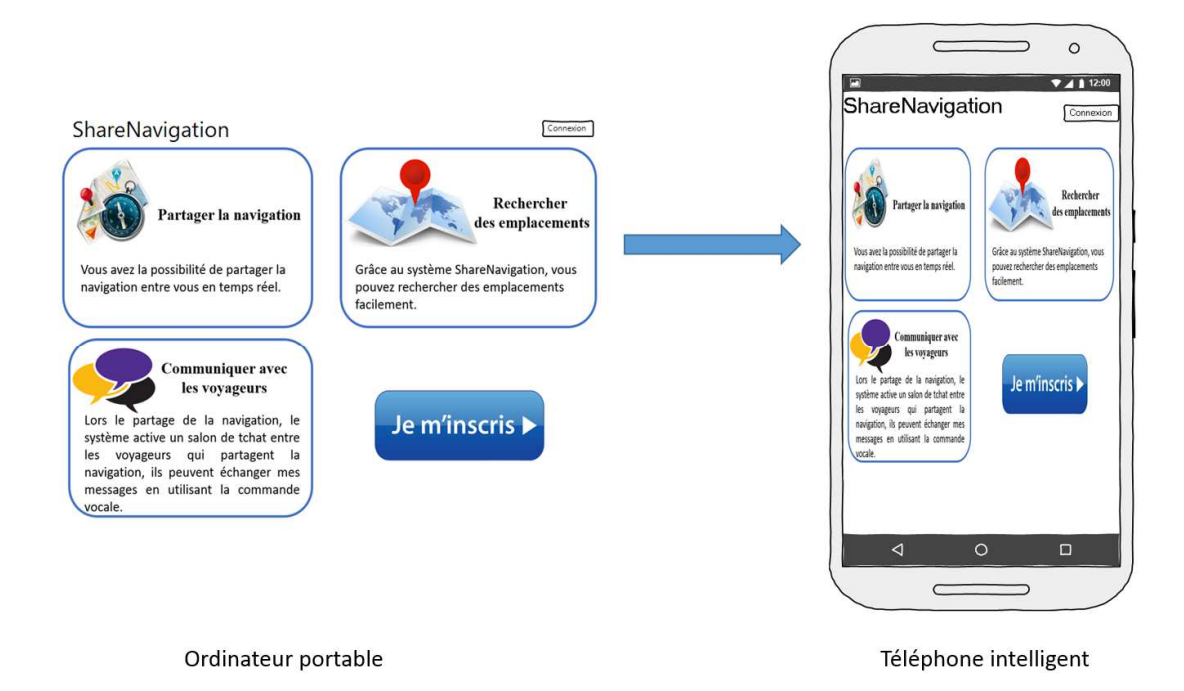

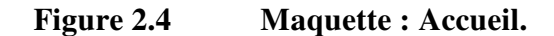

L'interface utilisateur représente un moyen d'interaction disponible sur un système informatique entre l'utilisateur et la machine. Nous essayons de créer des interfaces attirantes, conviviales et ergonomiques.

La figure ci-dessus illustre l'interface de l'accueil de notre application web. À travers cette interface, les utilisateurs peuvent avoir une idée à propos des différents services de ShareNavigation.

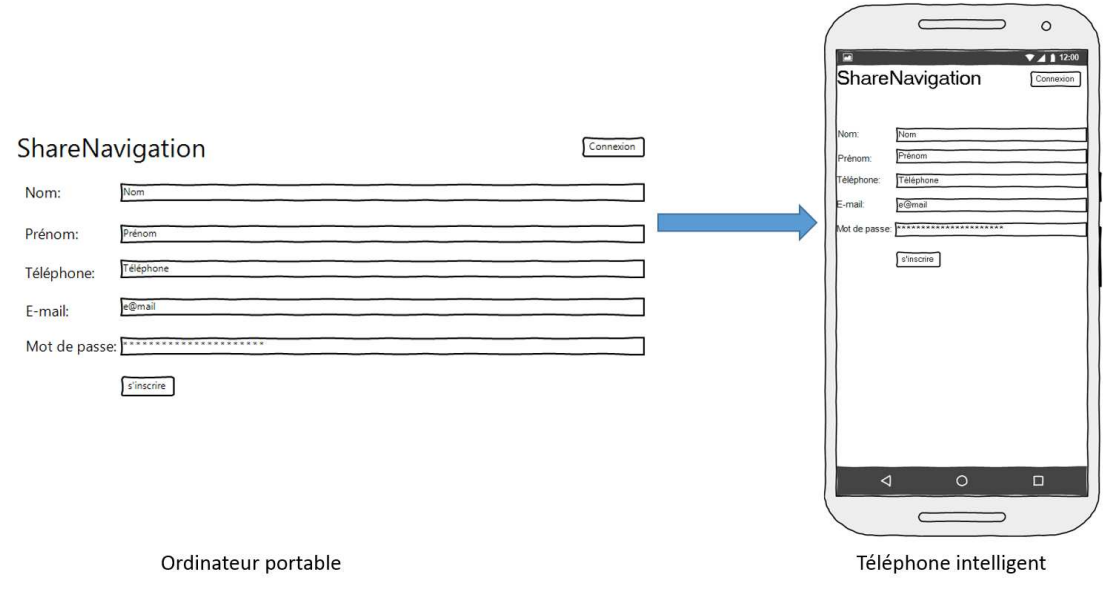

**Figure 2.5 Maquette : Inscription (créer un profil).** 

Pour utiliser les différents services de ShareNvigation, il faut s'inscrire et créer un profil.

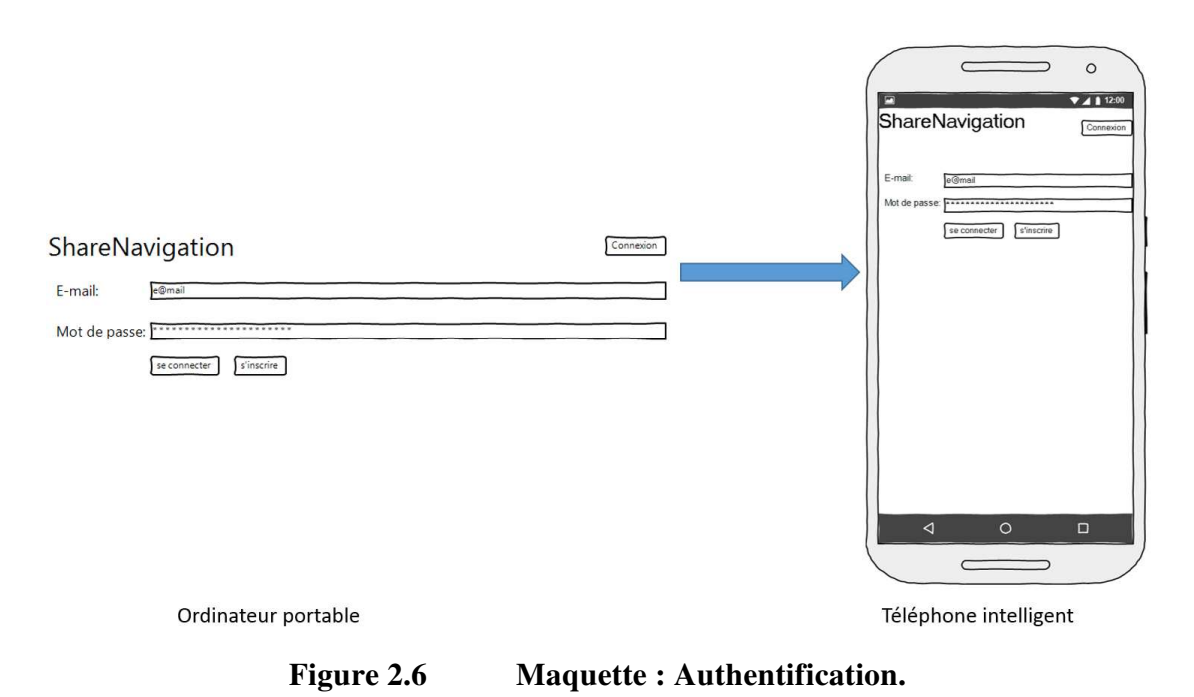

Pour partager la navigation avec un autre utilisateur, il faut s'authentifier par l'adresse courriel et le mot de passe.

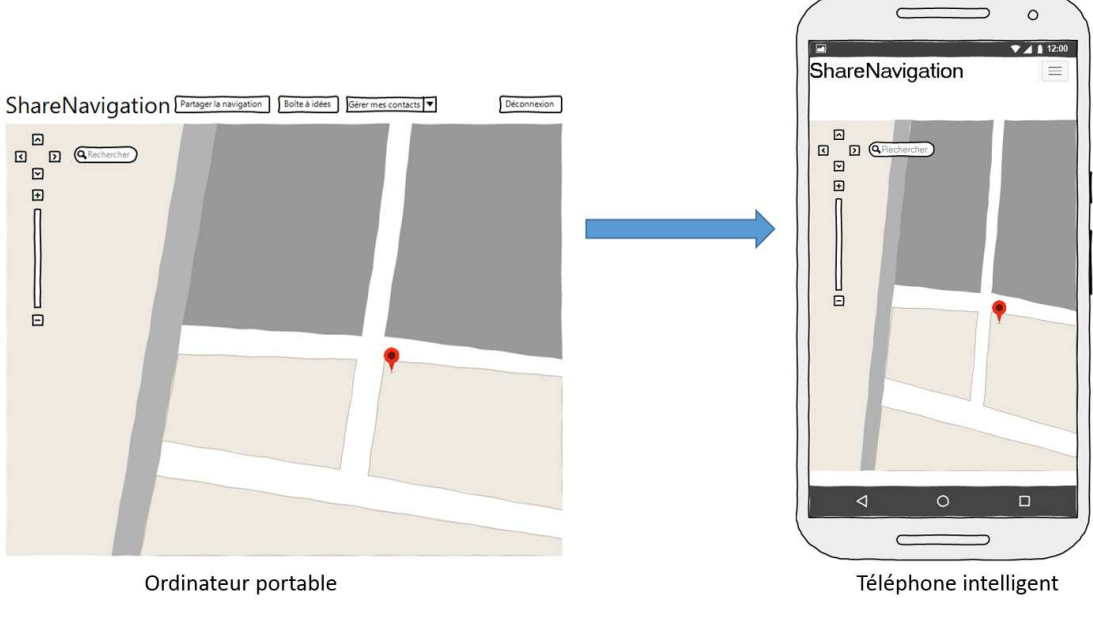

**Figure 2.7 Maquette : Position actuelle du client.** 

Après l'authentification, le système affiche la carte géographique avec la position actuelle de l'utilisateur. À partir de cette interface, l'utilisateur peut envoyer une demande de partage de navigation ou signaler une erreur.

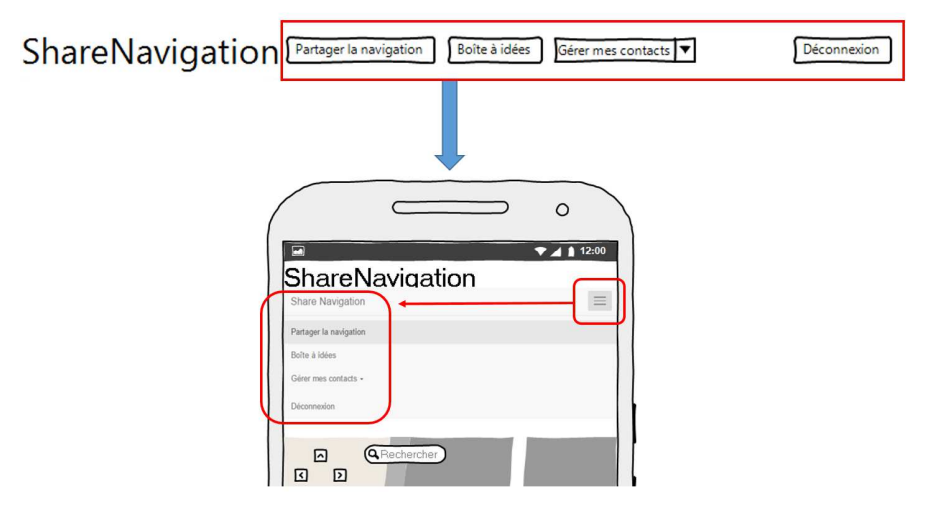

**Figure 2.8 Le design responsif pour le site web mobile : ShareNavigation.** 

ShareNavigation est une application web qui s'adapte automatiquement à la résolution de l'écran. Le système permet de conserver la fluidité du site, indépendamment de la dimension de la fenêtre du navigateur. En fait, le site web mobile de ShareNavigation se positionne en déplaçant le contenu de manière à simplifier la présentation visuelle.

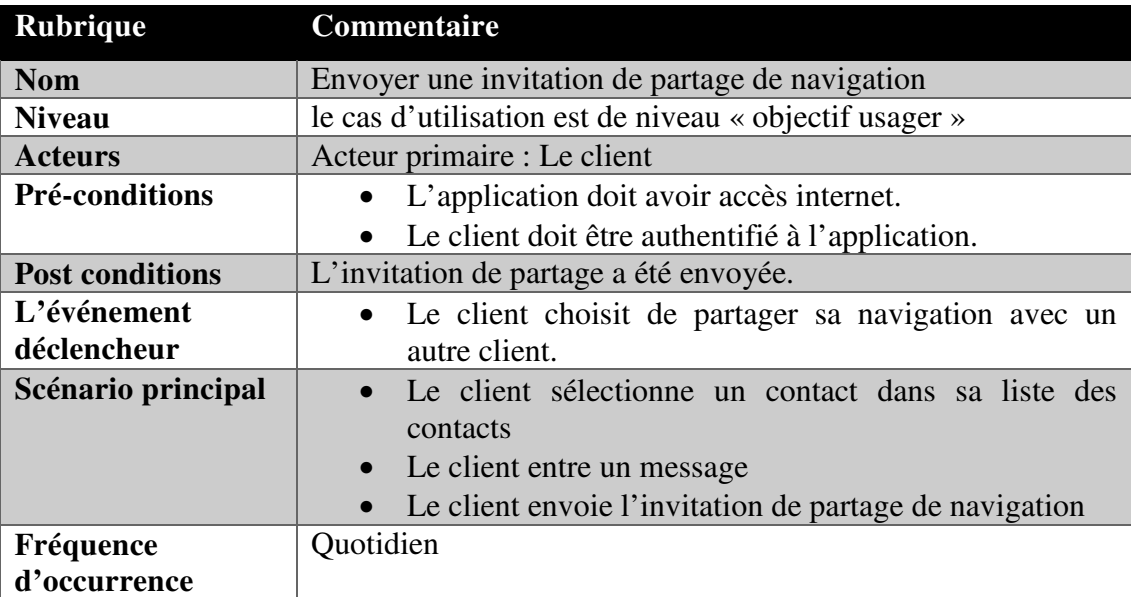

## **2.2.1.1 Partager la navigation**

Le partage de navigation commence lorsque l'invitation de partage de navigation est acceptée par le destinataire.

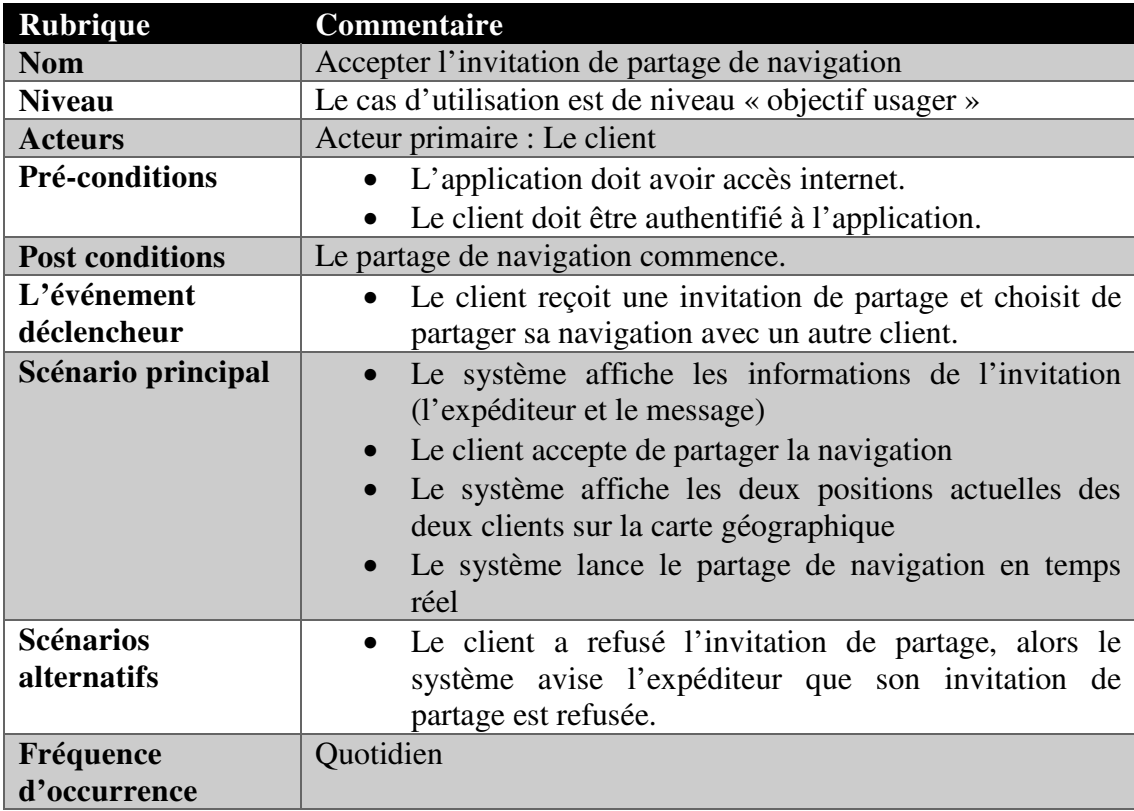

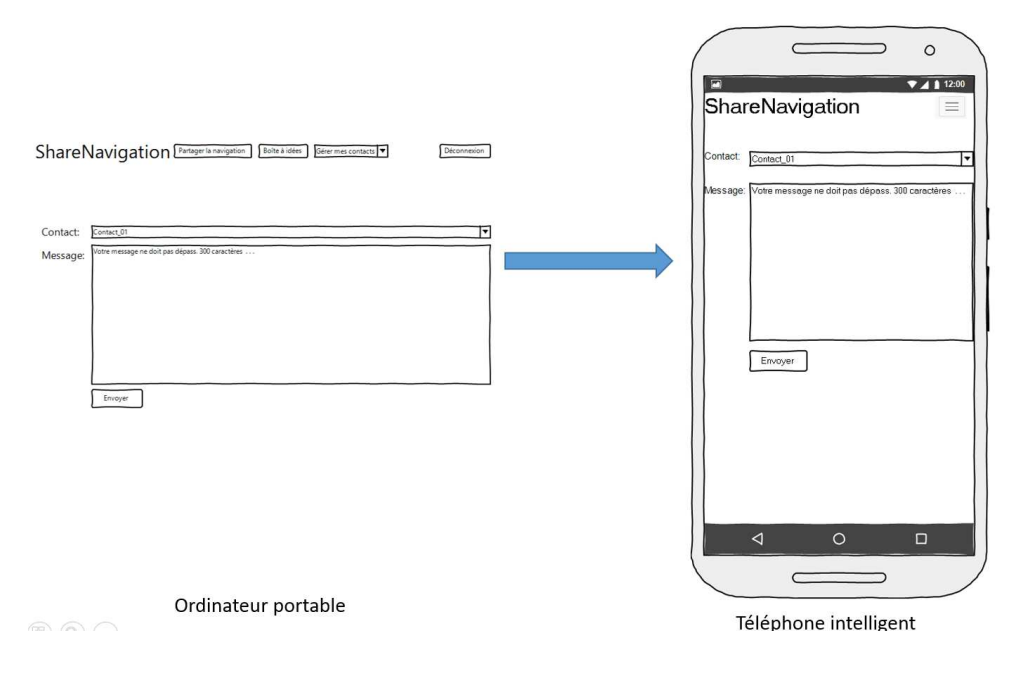

**Figure 2.9 Maquette : Demande de partage de navigation.** 

Pour envoyer une demande de partage de navigation, il faut remplir le formulaire par le contact destinataire de l'invitation de partage avec un message.

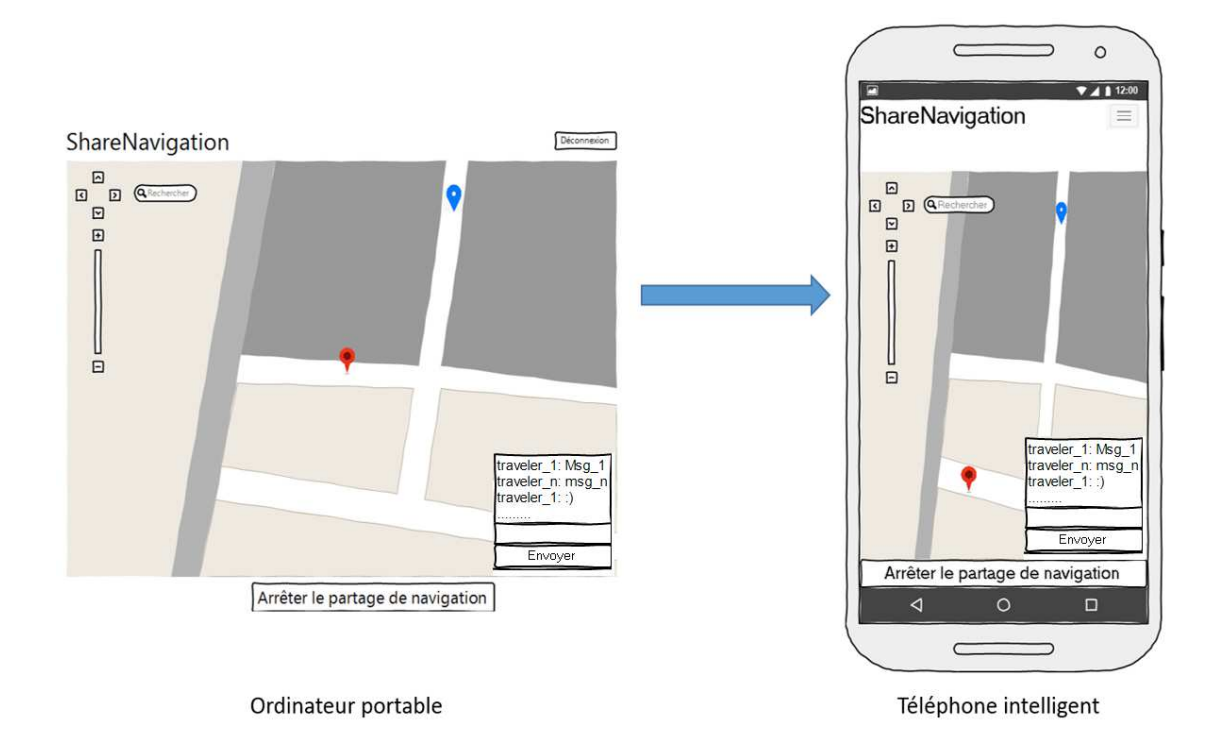

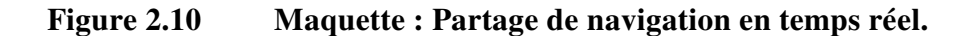

Après l'acceptation d'une invitation de partage de navigation, le système affiche le parcours de chaque utilisateur en même temps sur la carte géographique sur le navigateur de chaque client.

Le système active le service de messagerie pour que les clients puissent communiquer. Les clients peuvent terminer la navigation en cliquant 'Terminer le partage'.

# **2.2.1.2 Communiquer avec les voyageurs**

Pour la communication entre les voyageurs, on a l'envoi et la réception des messages.

• L'envoi d'un message :

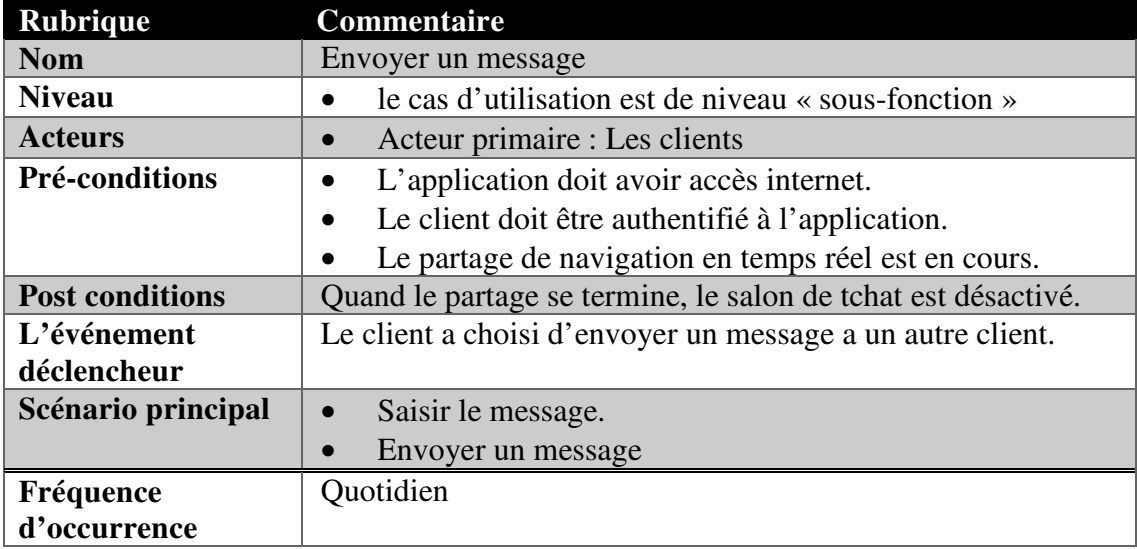

• La réception d'un message :

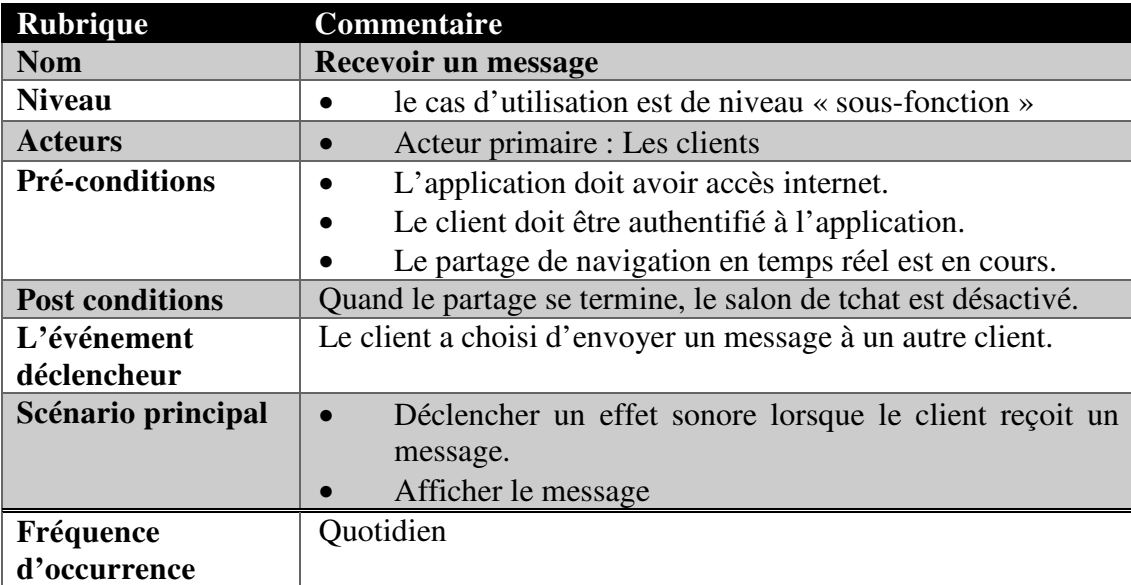

# **2.2.1.3 Signaler une erreur**

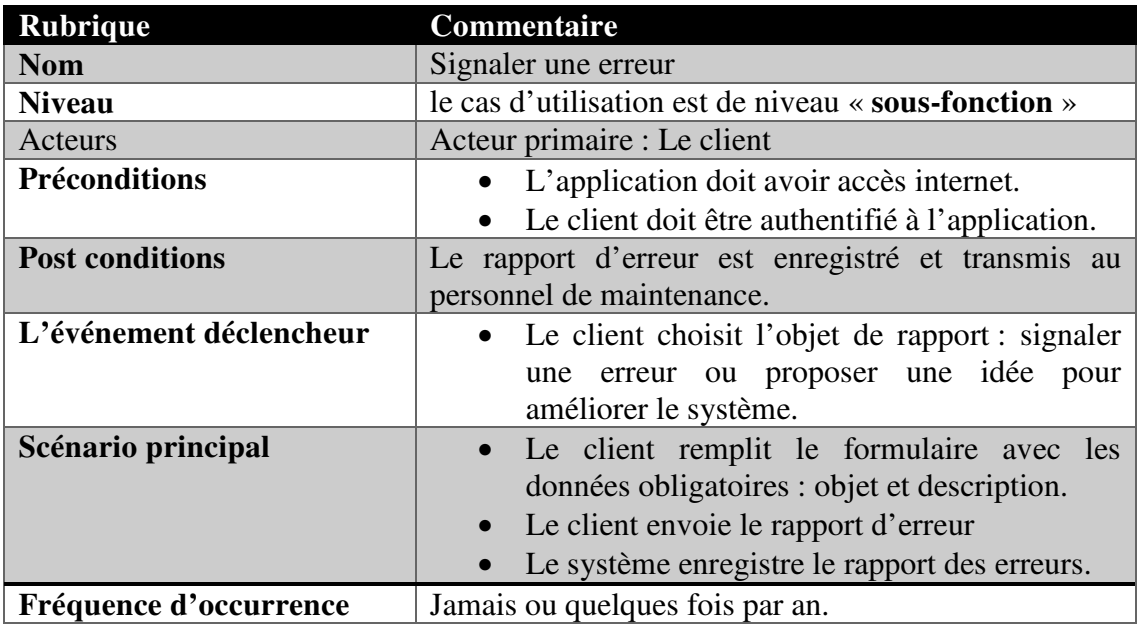

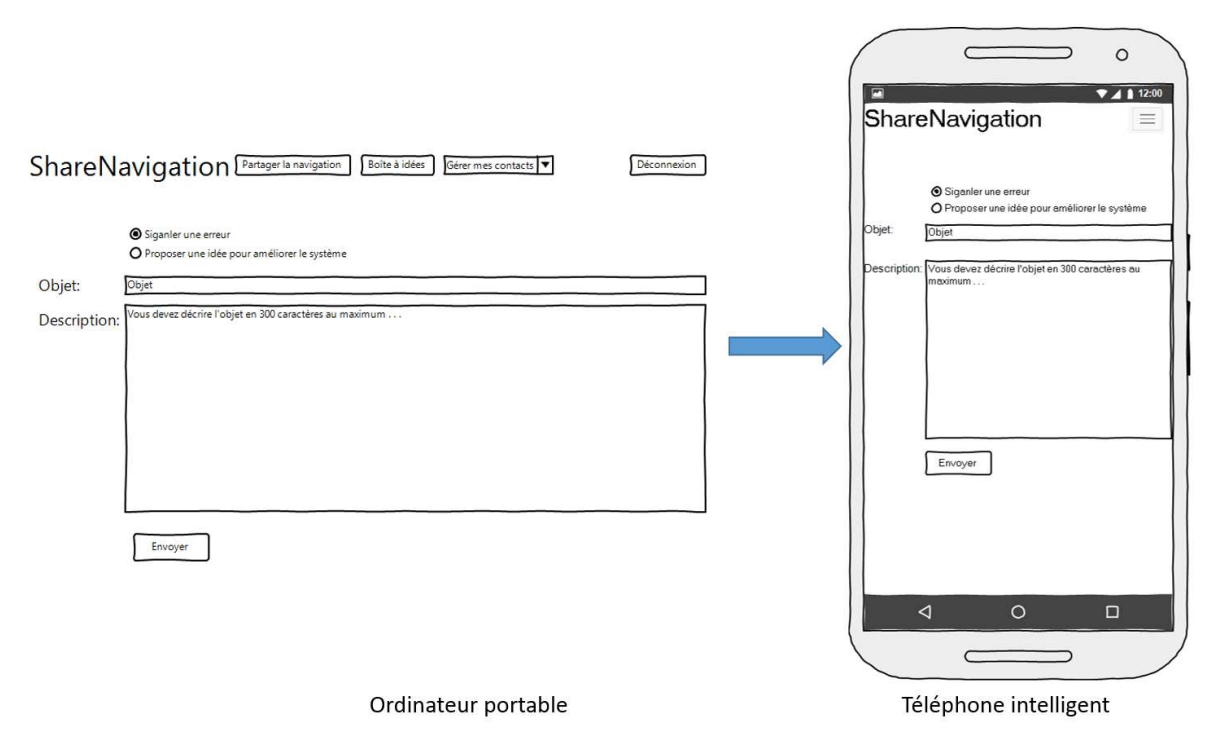

**Figure 2.11 Maquette : Envoi d'un rapport d'erreur/idée d'amélioration du système.** 

Le client de ShareNavigation peut signaler une erreur au niveau du fonctionnement du système. Il peut aussi proposer des idées pour ajouter des nouvelles fonctionnalités au système ou bien pour améliorer les services du système.

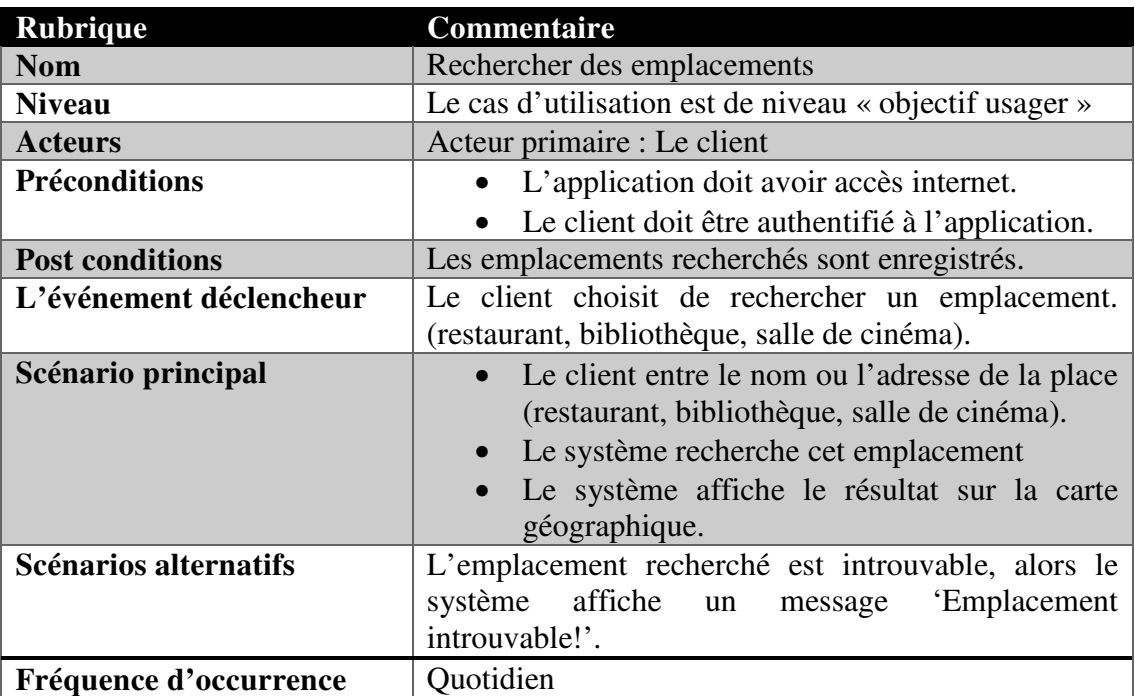

# **2.2.1.4 Rechercher des emplacements**

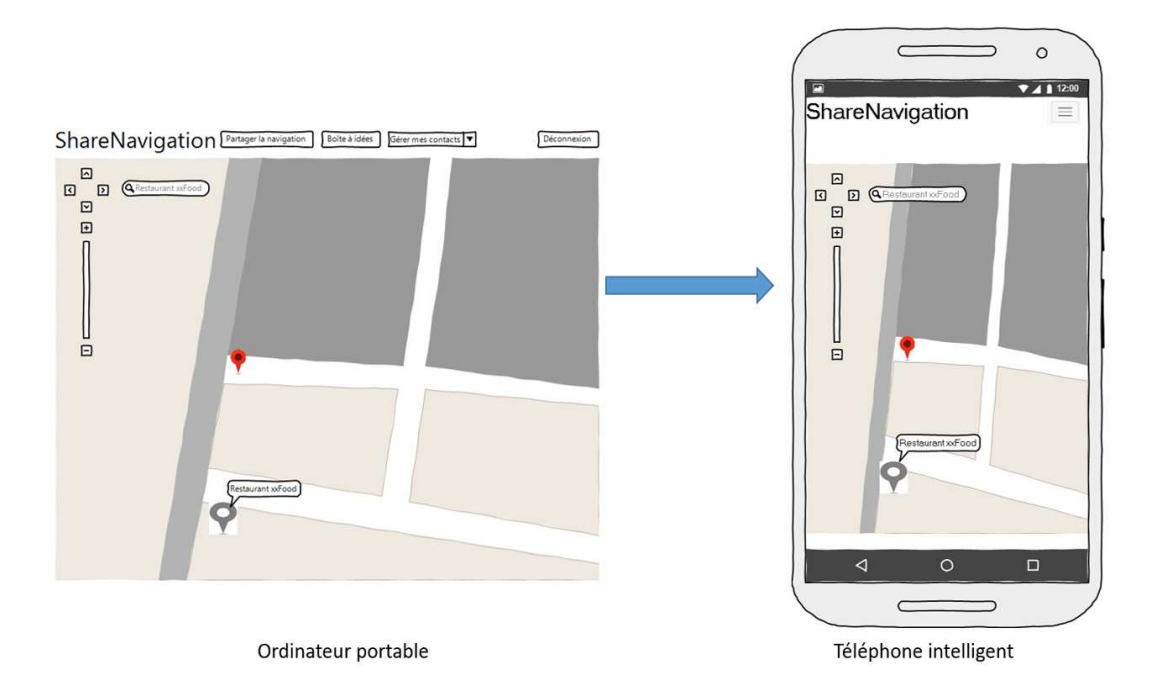

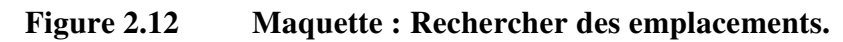

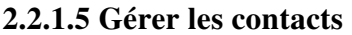

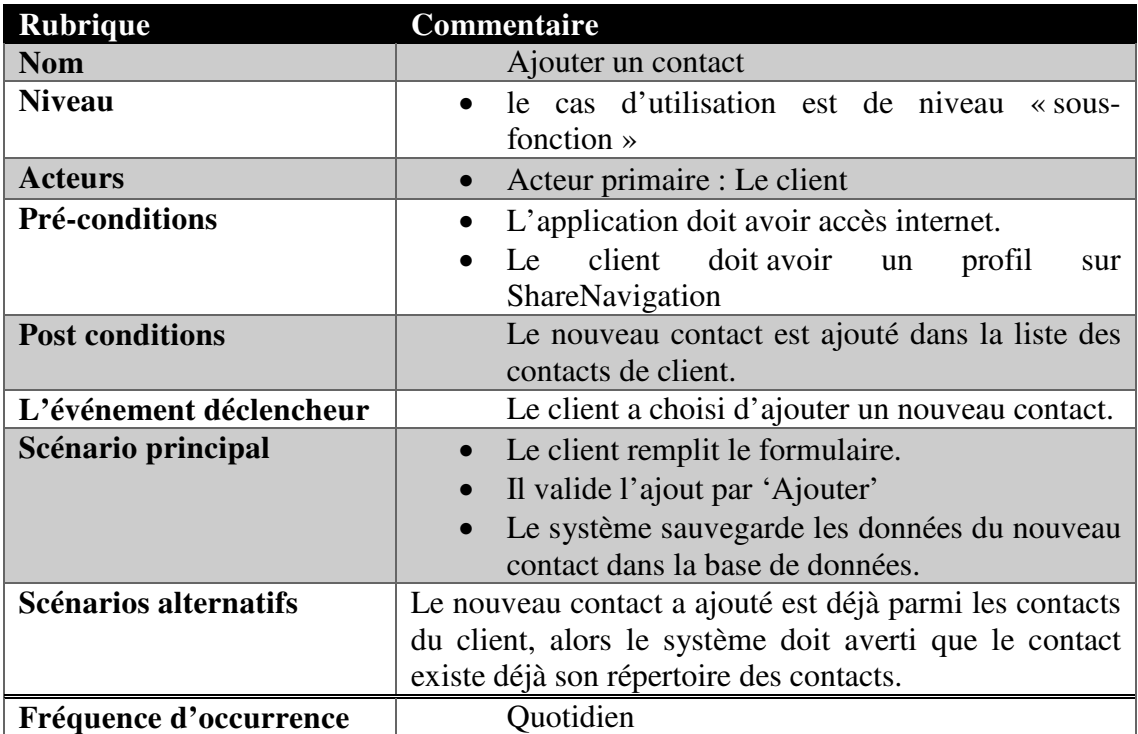

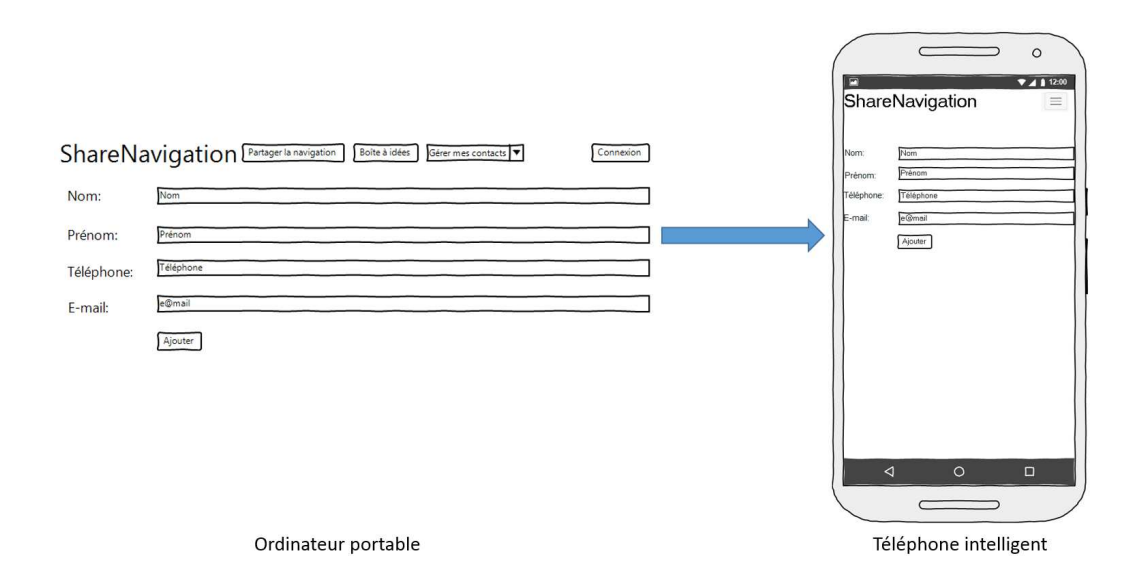

**Figure 2.13 Maquette : Ajouter un contact.** 

Le client peut ajouter des contacts à son répertoire, il suffit de remplir le formulaire avec les données nécessaires : Nom, Prénom, téléphone et adresse courriel.

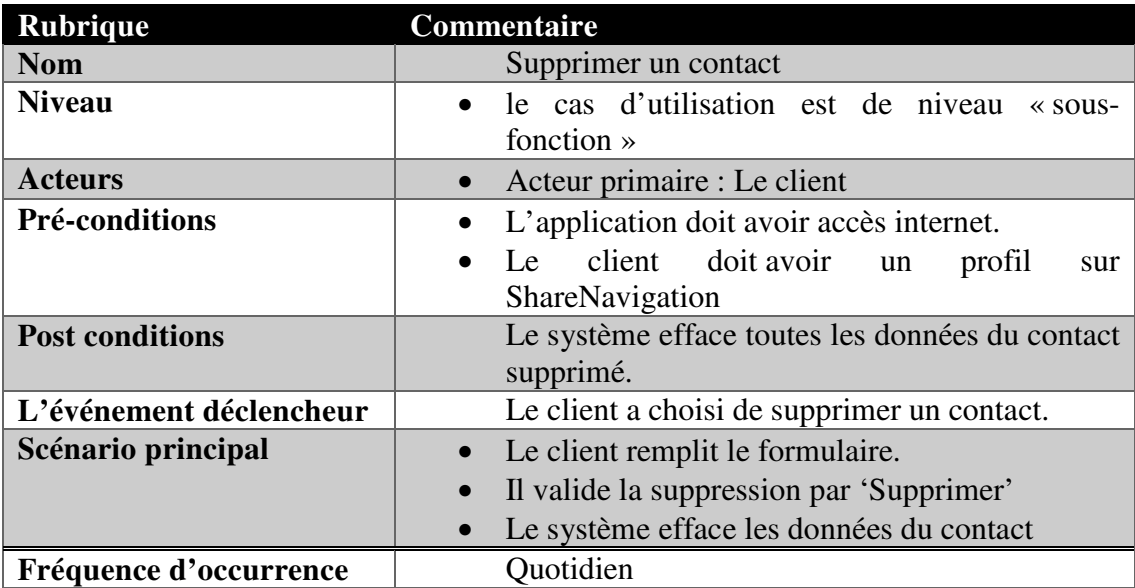

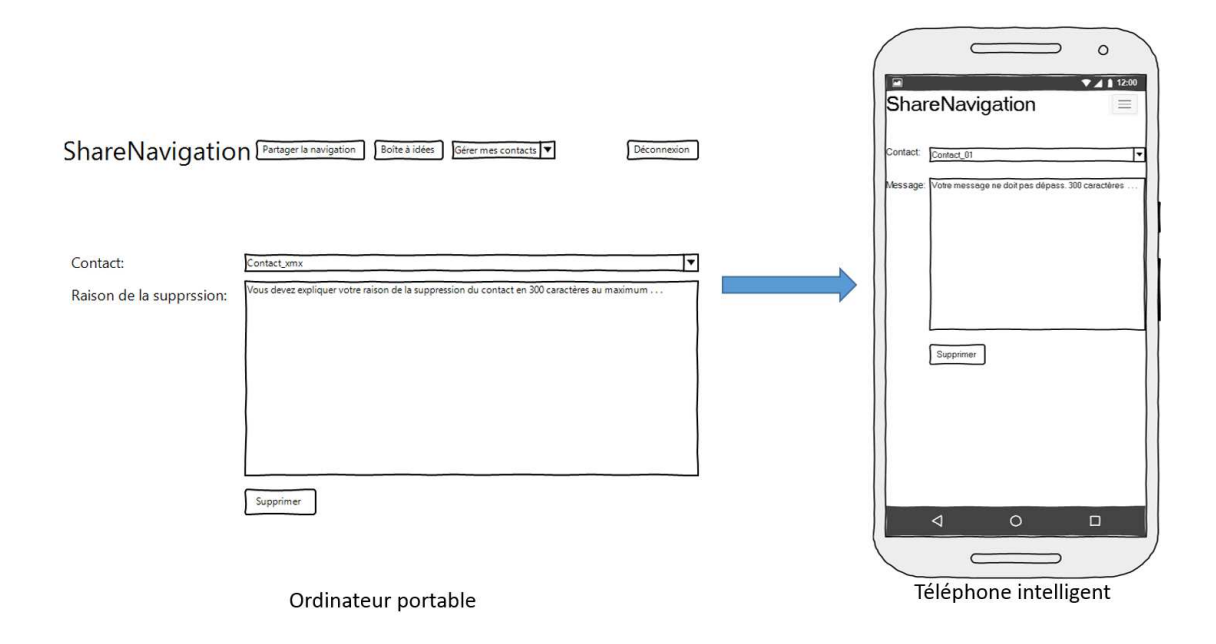

**Figure 2.14 Maquette : Supprimer un contact.** 

Les clients ont le droit de gérer leurs répertoires des contacts. Ils peuvent supprimer des contacts de leurs répertoires, ils doivent entrer le nom de contact à supprimer et la raison de suppression.

# **2.2.1.6 Maintenir le système**

Le personnel de maintenance est responsable des maintenances du système, du traitement des rapports d'erreurs et des suggestions des clients du système.

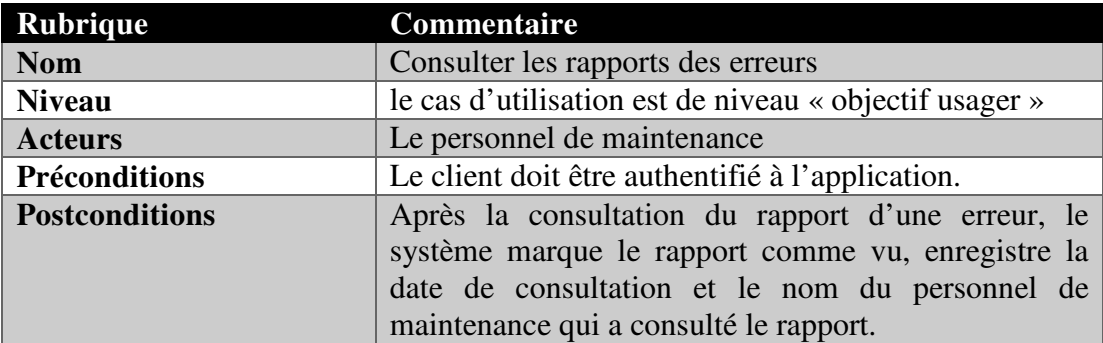

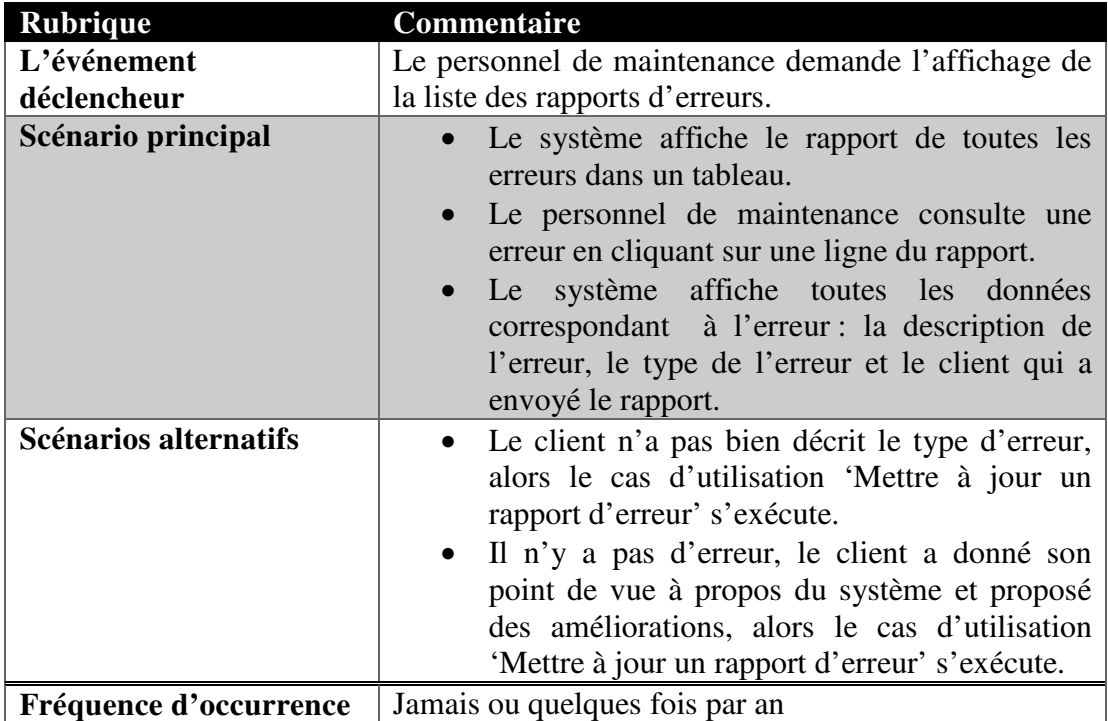

Le personnel de maintenance peut modifier le système pour appliquer des correctifs aux erreurs signalées par les clients.

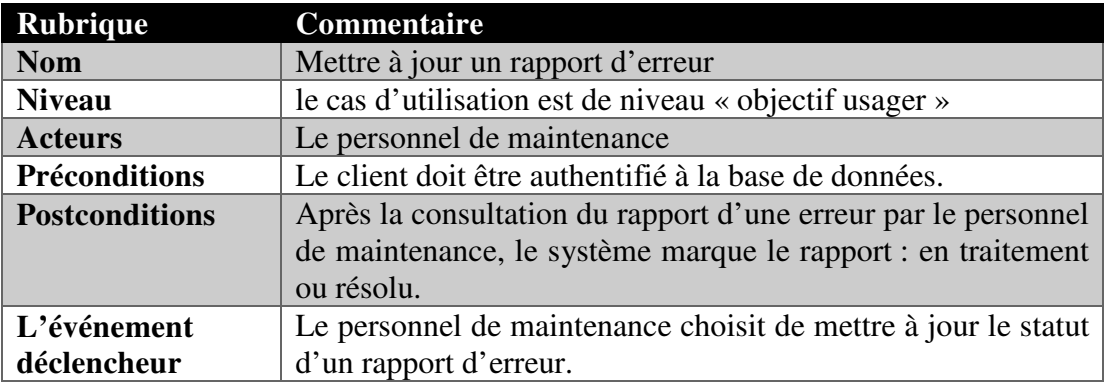

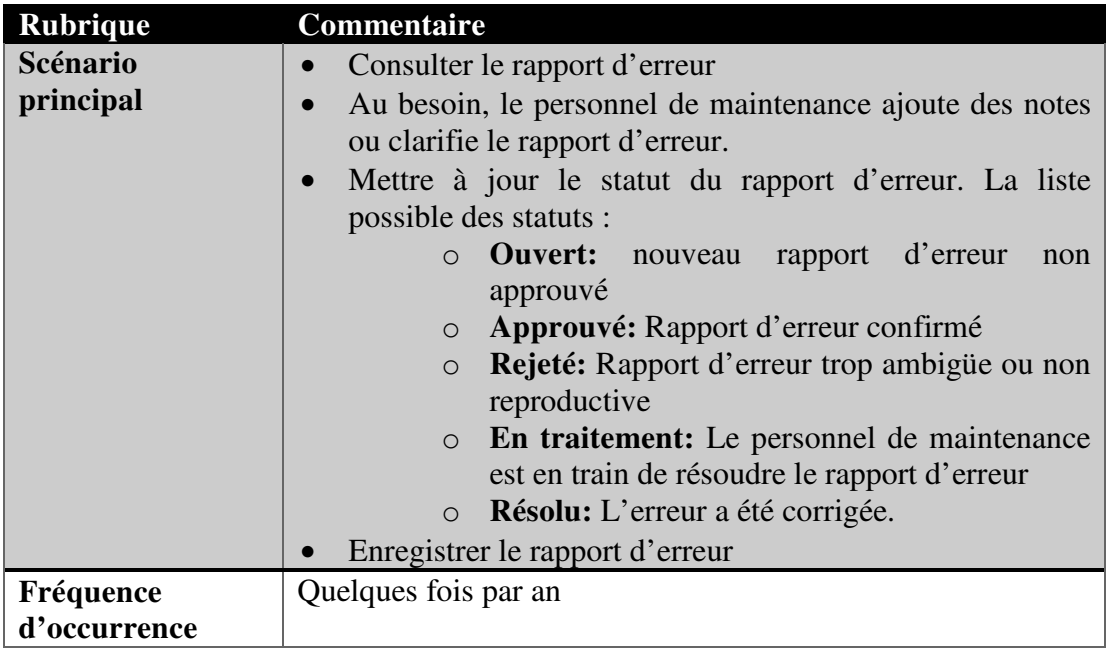

Le personnel de maintenance peut communiquer avec les clients de ShareNavigation pour les aviser des interruptions du système à venir ou bien à propos des nouveautés à l'application web.

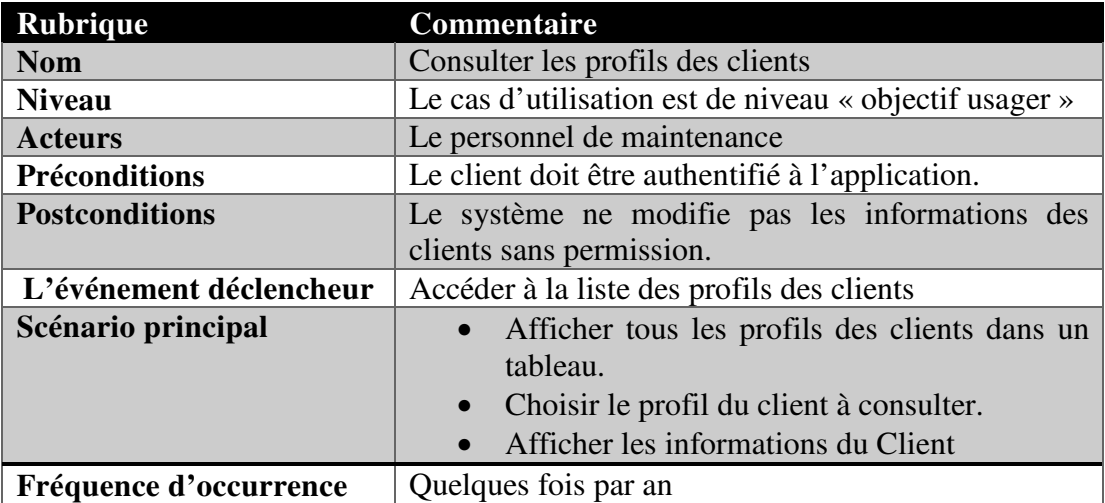

## **2.3 Exigences des interfaces externes**

#### **2.3.1 Interfaces matérielles**

Aucune interface matérielle spécifique n'est utilisée pour ce projet. L'application web de ShareNavigation est exécutée sur des ordinateurs personnels, téléphones intelligents, tablettes et la base de données est hébergée sur un serveur. Le produit ne demande pas un dispositif électronique avec des caractéristiques spécifiques pour fonctionner, il peut fonctionner sur une machine standard, soit une machine permettant de naviguer sur internet et d'utiliser le système de géolocalisation. Bref, la description de l'interface matérielle ne s'applique pas pour ce projet.

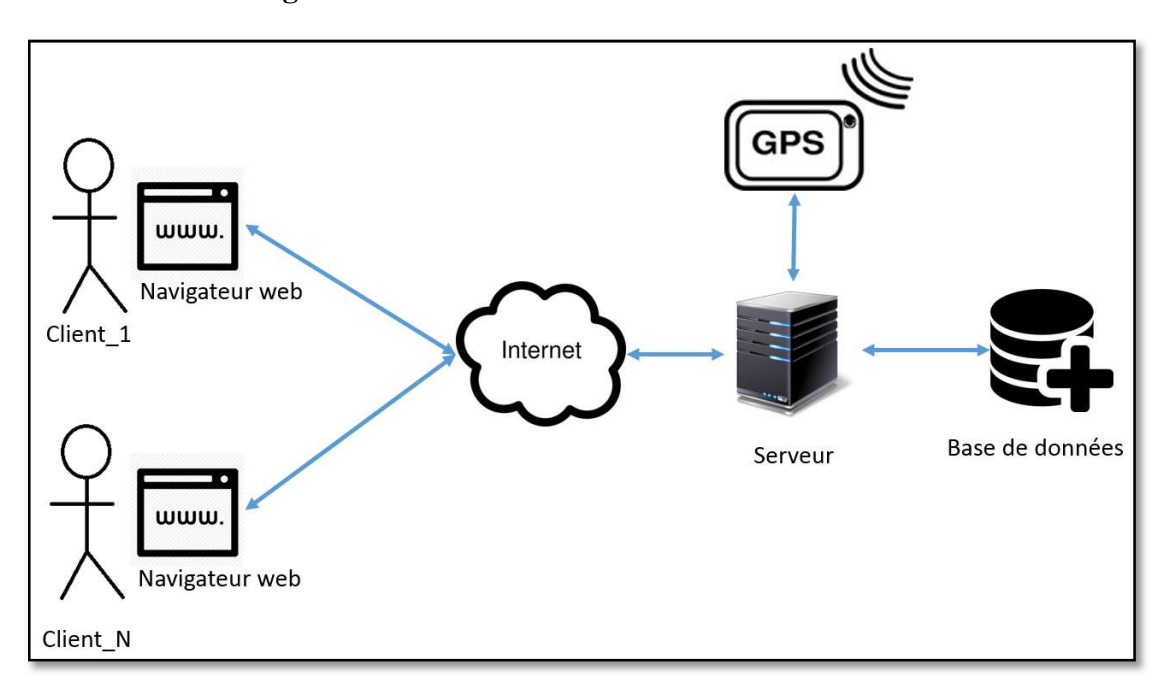

#### **2.3.2 Interfaces logicielles**

**Figure 2.15 Interface logicielle du système.** 

La Figaure 2.14**Error! Reference source not found.** illustre l'interface logicielle du système de partage de navigation. Ce diagramme est très simple, mais permet de bien identifier les rapports entre les architectures logicielles, matérielles et de

communication. Le système représenté par une base de données est hébergé sur un serveur. L'utilisateur interagit avec le serveur et la base de données par l'interface utilisateur exécutée via un navigateur internet sur un ordinateur personnel, téléphone intelligent ou tablette. Le serveur et le dispositif électronique communiquent via un lien internet. Étant donné que l'application s'exécute sur un navigateur, le système est indépendant du système d'exploitation.

#### **2.3.3 Interfaces de communication**

On suppose que tous les clients et le système ont accès à l'internet et pourront communiquer aisément avec la base de données. Ce médium de communication étant bien connu et intégré dans la société, il n'est pas nécessaire de le définir et d'en faire la conception. La description de l'interface de communication ne s'applique donc pas pour ce projet.

## **2.4 Exigences fonctionnelles**

#### **2.4.1 Exigences de performances**

Il ici question de spécifier les exigences de performance spécifiques pour les diverses opérations système. Le système a des contraintes de temps spécifiques, car l'application est dépendante du temps. Dans le langage technique, on dit que l'application est temps réel.

Le partage de navigation et l'échange des messages sont des tâches devant être synchronisées entre les utilisateurs qui partagent la navigation entre eux. Certaines tâches doivent être exécutées séquentiellement, mais le délai de temps entre ces tâches n'est pas important. La seule limite à fixer, est de répondre dans un temps raisonnable pour ne pas faire impatienter l'utilisateur.

### **2.4.2 Exigences de sécurité (protection personnelle)**

Les exigences de sécurité au niveau de la personne ne s'appliquent pas pour ce projet, car tous les utilisateurs vont utiliser le logiciel à travers un ordinateur personnel, téléphone intelligent ou tablette en manipulant un clavier, un écran tactile et/ou une souris. Ainsi, aucun matériel n'est réputé causer de préjudices physiques aux utilisateurs.

### **2.4.3 Exigences de sécurité (informatique)**

Les exigences de sécurité d'informations listées ci-dessous sont de pair avec les exigences de sécurité de l'internet et on ne va pas les développer pour cette version de ShareNavigation . En effet, le système communique via internet, il est donc logique d'utiliser les mêmes méthodes de sécurité. De plus, il faut définir un compte administrateur versus un compte utilisateur pour que seules quelques personnes autorisées puissent modifier la base de données et le système. Voici donc les exigences de sécurité devant être respectées :

- Un logiciel antivirus doit être installé sur le serveur et un pare-feu doit être configuré pour protéger le serveur.
- Le logiciel antivirus doit être mis à jour quotidiennement de façon automatique et permettre la notification d'infection et de problèmes de mises à jour des signatures virales en temps réel. Une vérification régulière (au moins une fois par semaine) de l'état du logiciel antivirus doit être faite afin de s'assurer de leur bon fonctionnement. Les cas d'infection doivent faire l'objet de vérifications. Des mesures préventives ou correctives doivent être appliquées pour les éviter.
- Des procédures assurent la qualité du processus d'authentification des utilisateurs. Ceci inclut spécifiquement, pour les mots de passe de comptes clients : huit caractères incluant des caractères en minuscule et en majuscule,

des chiffres ou caractères spéciaux, historique de cinq mots de passe différents et désactivation automatique après cinq tentatives infructueuses.

- Après une période d'inactivité d'au plus une heure, le système doit automatiquement redemander l'authentification de l'utilisateur.
- Les intrusions et autres accès non autorisés doivent être vérifiés. Des mesures préventives ou correctives doivent être appliquées pour les éviter.
- Les privilèges utilisateurs ne doivent pas correspondre aux privilèges administrateurs. Ainsi, toute modification sur les informations des clients doit passer par un accès administrateur. Seule une personne sera administrateur en tout temps, soit le personnel de maintenance. Il a cependant la possibilité de céder des privilèges administrateur lorsqu'il est à l'extérieur ou lorsque la quantité de travail requiert plus d'un administrateur.

## CHAPITRE III

#### ARCHITECTURE ET CONCEPTION

### **3.1 Vue d'ensemble du système**

Depuis le lancement des téléphones intelligents en 2007, les Smartphones ne cessent de gagner du terrain, chez les particuliers comme chez les professionnels.

Désormais, les entreprises ont commencé à développer des systèmes et applications conçus pour les téléphones intelligents pour localiser et tracer la navigation des véhicules. Durant l'évènement Hackaton en 2013 à Redwood en Amérique, la compagnie Hertz a exprimé sa nécessité de trouver des idées créatives pour plus de connectivité entre les voyageurs en utilisant des systèmes mobiles. La compagnie veut créer un système de partage des coordonnées géographiques en temps réel entre les voyageurs : des voyageurs conduisent leurs voitures avec un GPS, des individus à pied utilisant des téléphones intelligents, plusieurs personnes qui voyagent dans des voitures différentes. La problématique est que les applications actuelles de partage des coordonnées géographiques sont presque en temps réel, mais pas tout à fait.

Avec le système ShareNavigation, nous voulons donner au client la possibilité de partager la navigation et leurs parcours en temps réel.

## **3.2 Architecture du système**

Plus de flexibilité dans l'allocation des ressources et plus de souplesse pour l'introduction de toutes nouvelles technologies, nous avons choisi de développer une

application web avec l'architecture trois tiers qui présente les trois couches suivantes :

- **Couche présentation :** C'est la seule que l'utilisateur voit vraiment. En effet, il s'agit de l'interface, appelée en informatique Interface Homme Machine (IHM), grâce à laquelle l'utilisateur peut interagir avec l'application.
- **Couche application:** Elle correspond à la partie fonctionnelle de l'application qui décrit les opérations que l'application opère sur les données en fonction des requêtes des utilisateurs effectuées au travers de la couche présentation.
- **Couche donnée :** Elle représente la partie gérant l'accès aux données du système. Elle est basée sur un système de gestion de base de données (SGBD).

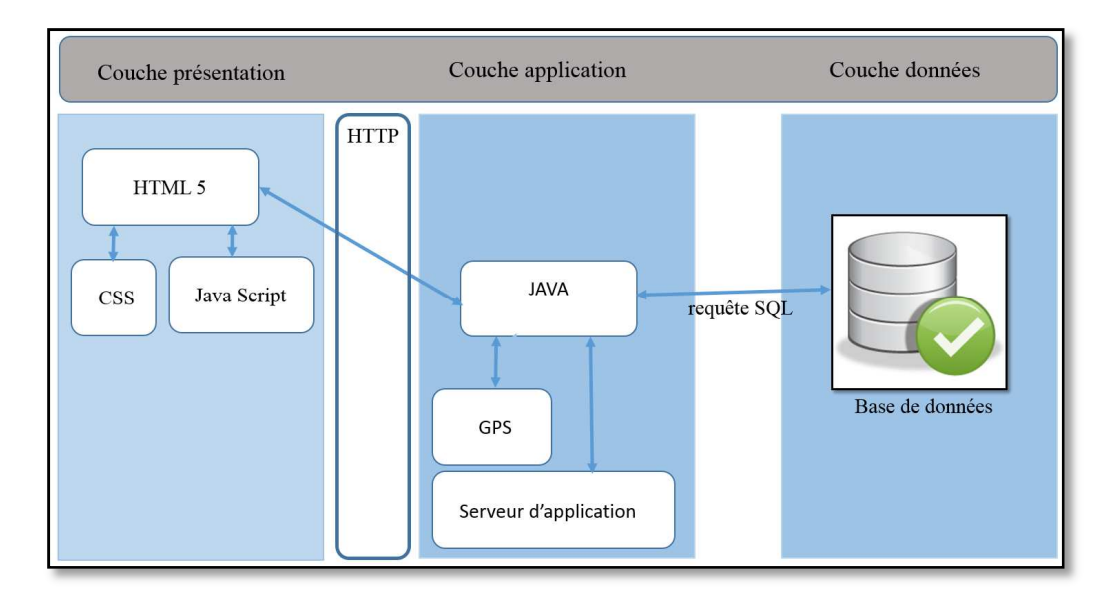

**Figure 3.1 Architecture de l'application ShareNavigation.** 

### **3.3 Choix technologiques et leur justification**

L'implémentation de notre projet a été réalisée avec la plateforme J2EE (JAVA ENTREPRISE EDITION) qui fournit un ensemble de technologie et d'outils facilitants le développement de différents types d'application (web, mobile…). Elle permet aussi d'assurer la portabilité des applications et leur exécution sur plusieurs plateformes matérielles et logicielles.

Le langage de programmation utilisé pour la réalisation est le langage orienté objet JAVA. C'est un langage portable et plus rapide que d'autres langages orientés objet (exemple C++). J2EE et JAVA sont intéressant, car nous donne la possibilité de réaliser des solutions portable et bien sécurisée.

Pour la représentation des différents pages web de ShareNavigation, on a utilisé HTML 5, c'est la dernière version de HTML. Ce nouveau langage de balisage est supporté par plusieurs appareils mobiles (android, ios, windows phone) et plusieurs navigateurs (chrome, safari, Mozilla Firefox). Les applications web représentées par HTML5 fonctionnent parfaitement et de la même façon sur tous les appareils mobiles. En addition, l'API de géolocalisation de HTML5 rend la navigation et la manipulation des coordonnées géographiques disponible pour les applications basées sur navigateur compatible HTML5.

Pour avoir une solution web mobile responsive qui s'adapte à tout type d'appareil de différents tailles et formats d'écrans, on a utilisé le modèle complet BOOTSTRAP [4]. Ce modèle contient un ensemble des composants et librairies : CSS (feuille de style), JS framework pour le développement responsive, JQUERY (c'est une bibliothèque de JavaScript pour la création d'applications Web plus interactives).

La mise en oeuvre de la base de données a été faite avec MySQL qui est un système de gestion de base de données multiplateforme. C'est un serveur performant en terme de lecture et qui supporte les multithreads et les multiutilisateurs.

## **3.4 Diagramme de classes**

Le schéma suivant présente le diagramme de classes préliminaire et montre qu'il existe 3 classes dans notre système de partage de navigation (client, rapport et contacts) et qu'il existe aussi des différentes associations entre ces classes.

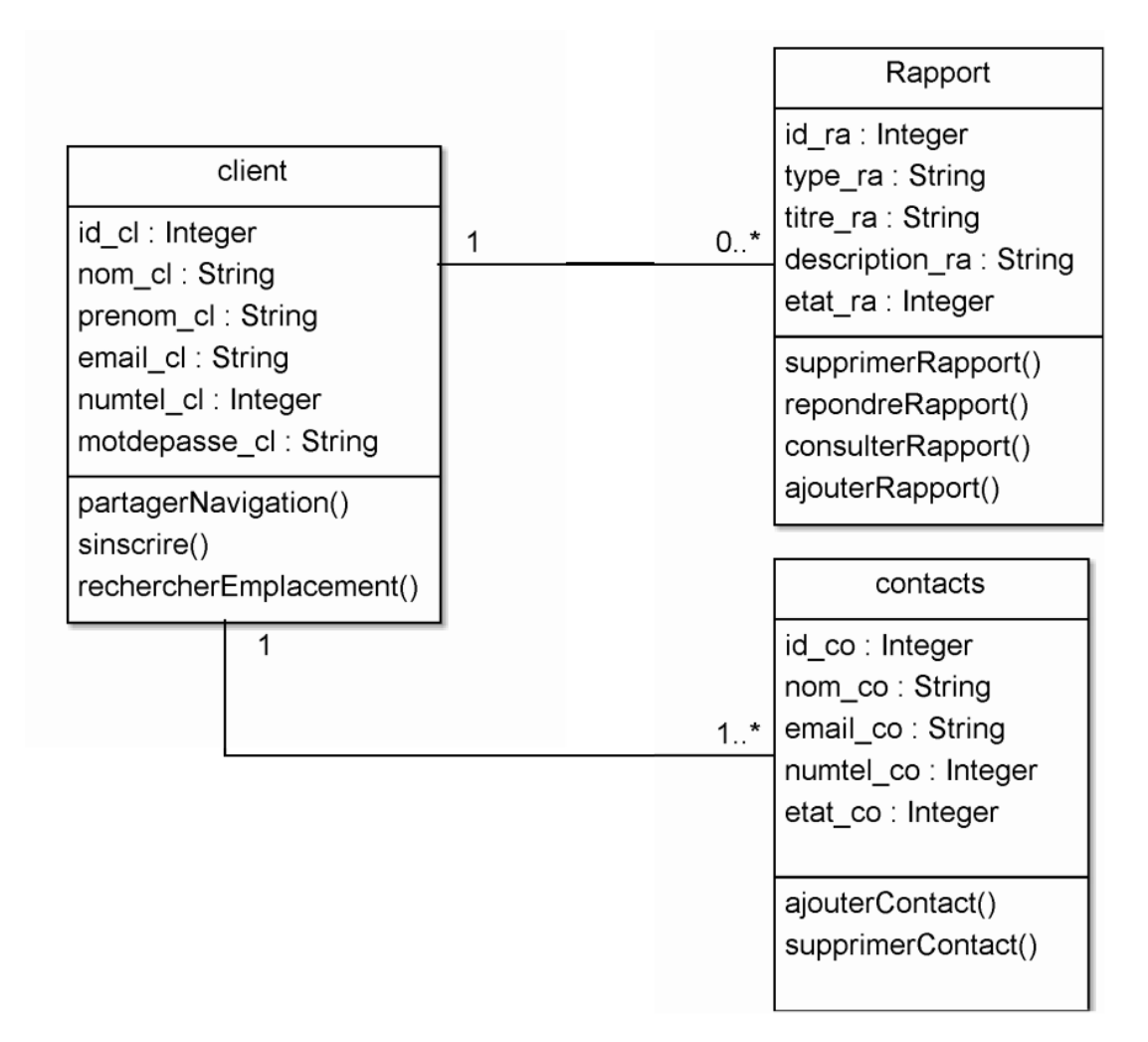

**Figure 3.2 Diagramme de classe de ShareNavigation.**
## **3.5 Modèle de données**

Le modèle de données du système ShareNavigation décrit la structure et l'intégrité des trois tables de la base de données.

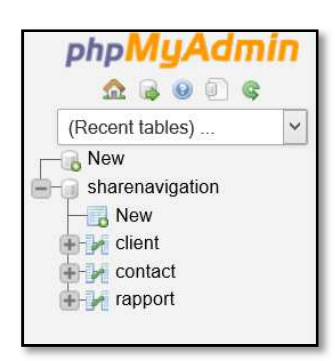

**Figure 3.3 Administration de la base de données avec PhPMyAdmin.** 

Pour l'administration de la base de données, nous utilisons phpMyAdmin. C'est un outil portable, gratuit et léger qui permet d'interroger la base de données via PHP.

Nous sauvegardons dans cette base de données des informations à propos nos clients du système de partage de navigation. Nous ne visons pas à sauvegarder les coordonnées géographies échangées entre les utilisateurs, car nous ne trouvons pas une nécessité de sauvegarder un grand nombre des coordonnés dans une base de données.

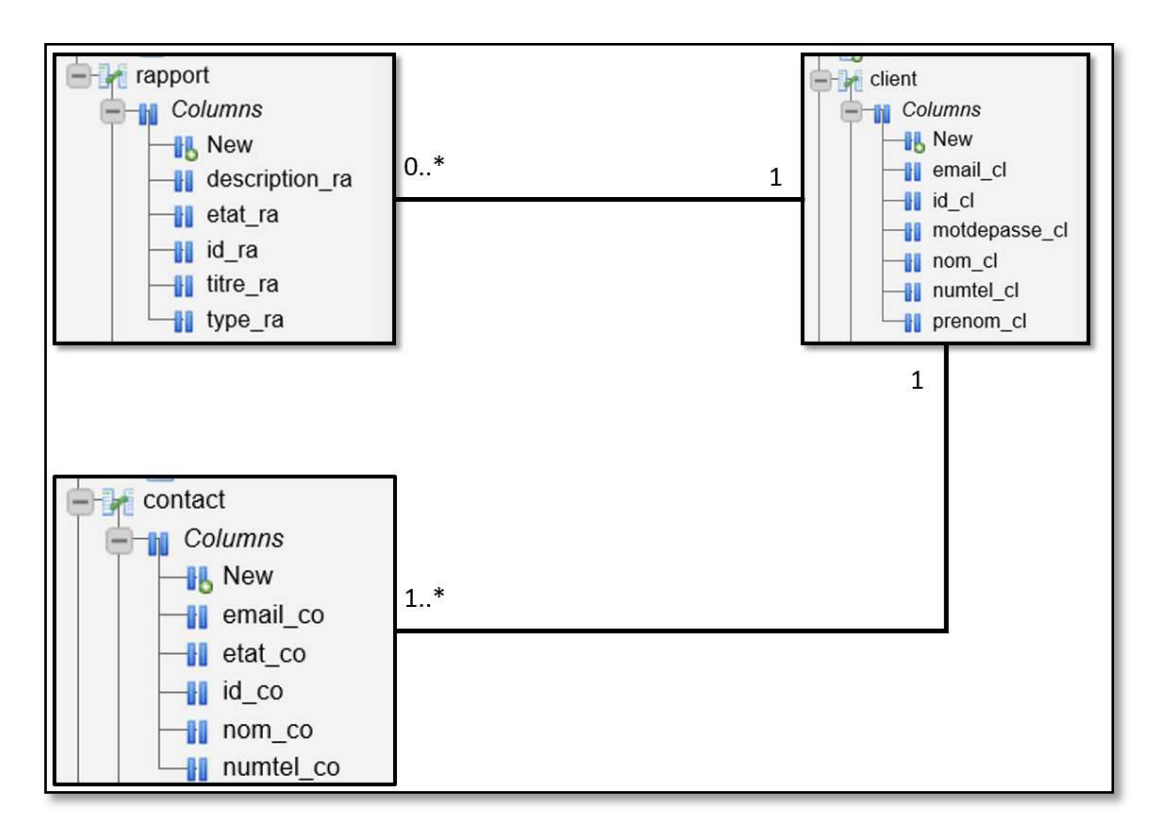

**Figure 3.4 Modèle de données de ShareNavigation.** 

Nous utilisons le protocole websockets qui vise à développer un canal de communication pour échanger les coordonnées géographiques. Une websocket permet l'échange des petits messages entre le client de ShareNavigation et le serveur web de manière asynchrone et bidirectionnelle.

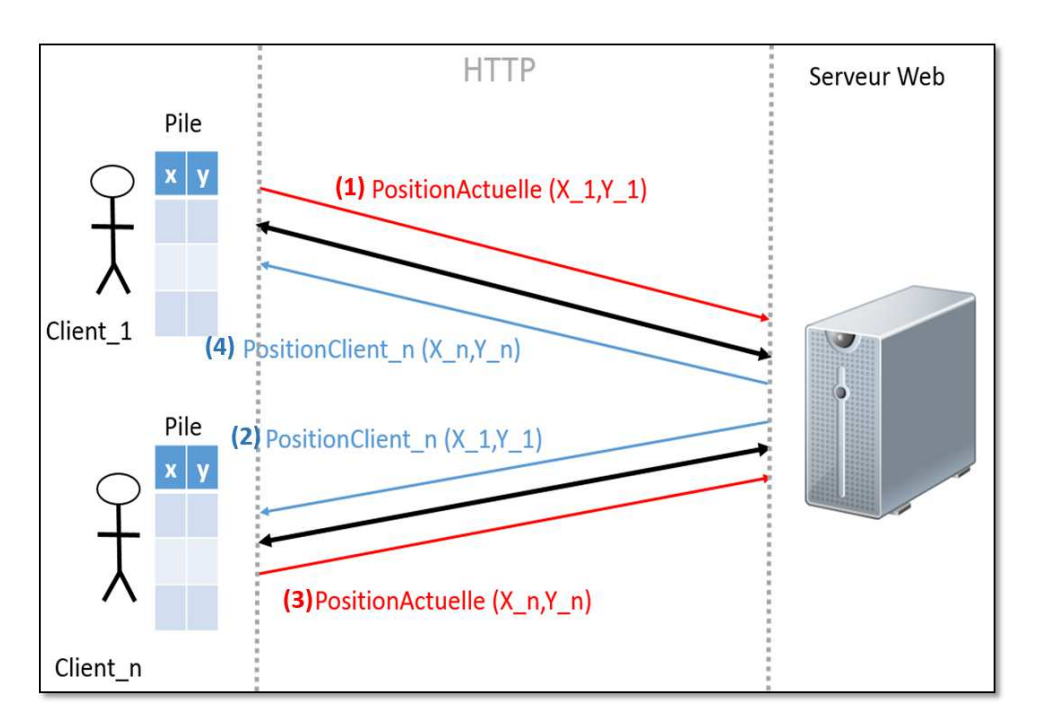

**Figure 3.5 La connexion à une WebSocket.** 

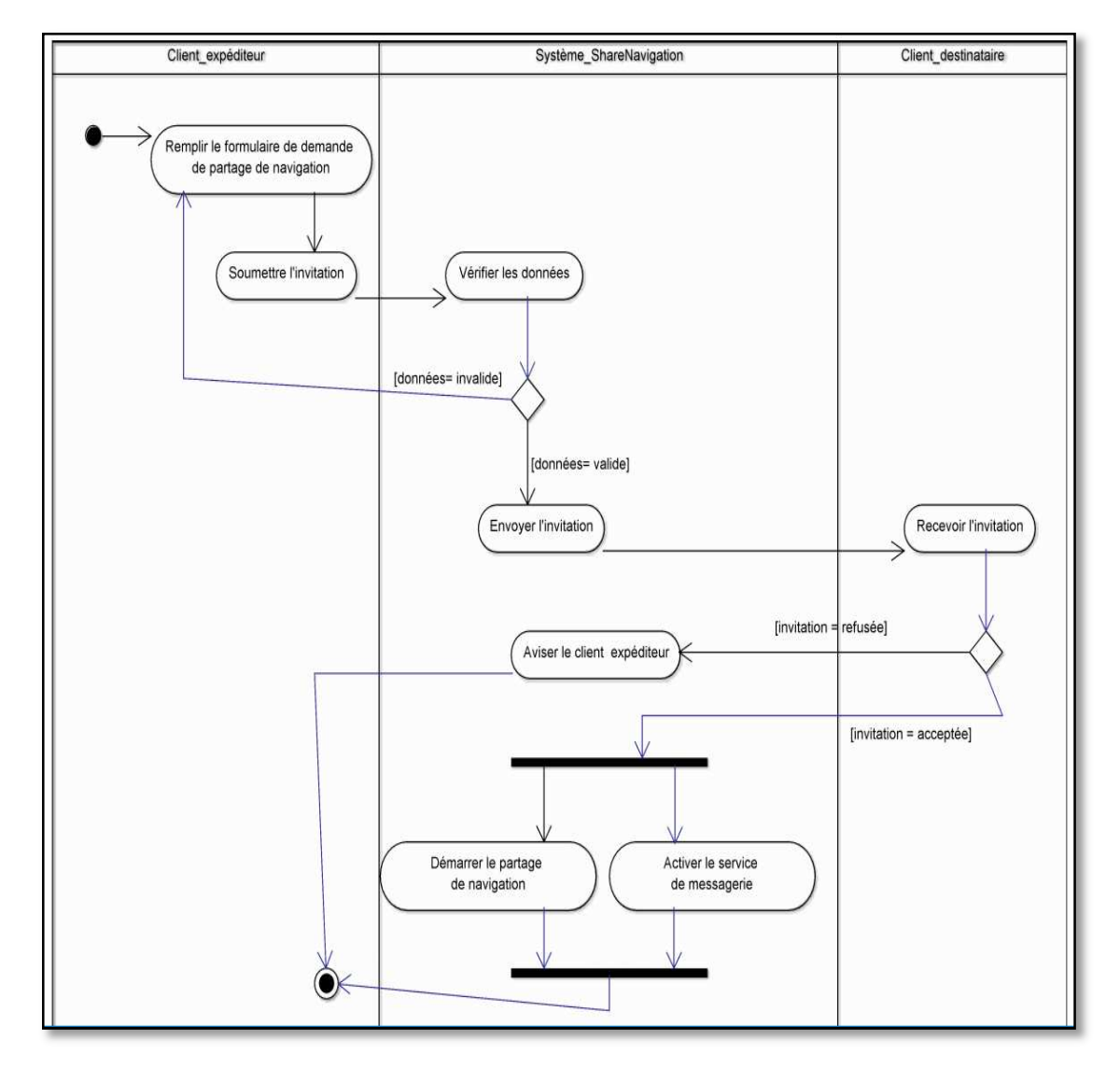

# **3.6 Diagrammes d'activités**

**Figure 3.6 Diagramme d'activités : Partage de navigation.** 

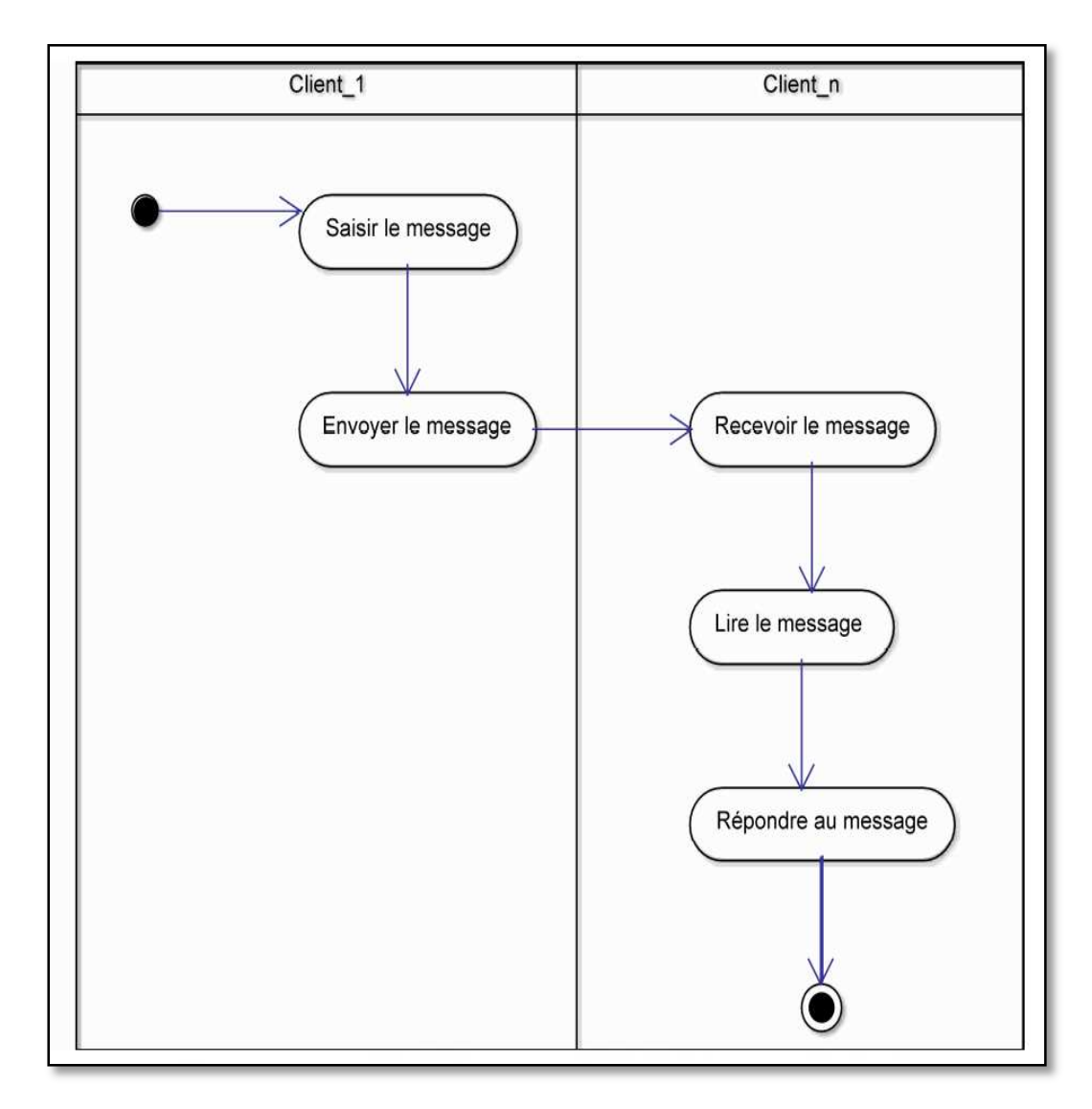

**Figure 3.**7 **Diagramme d'activités : Communiquer avec les voyageurs.** 

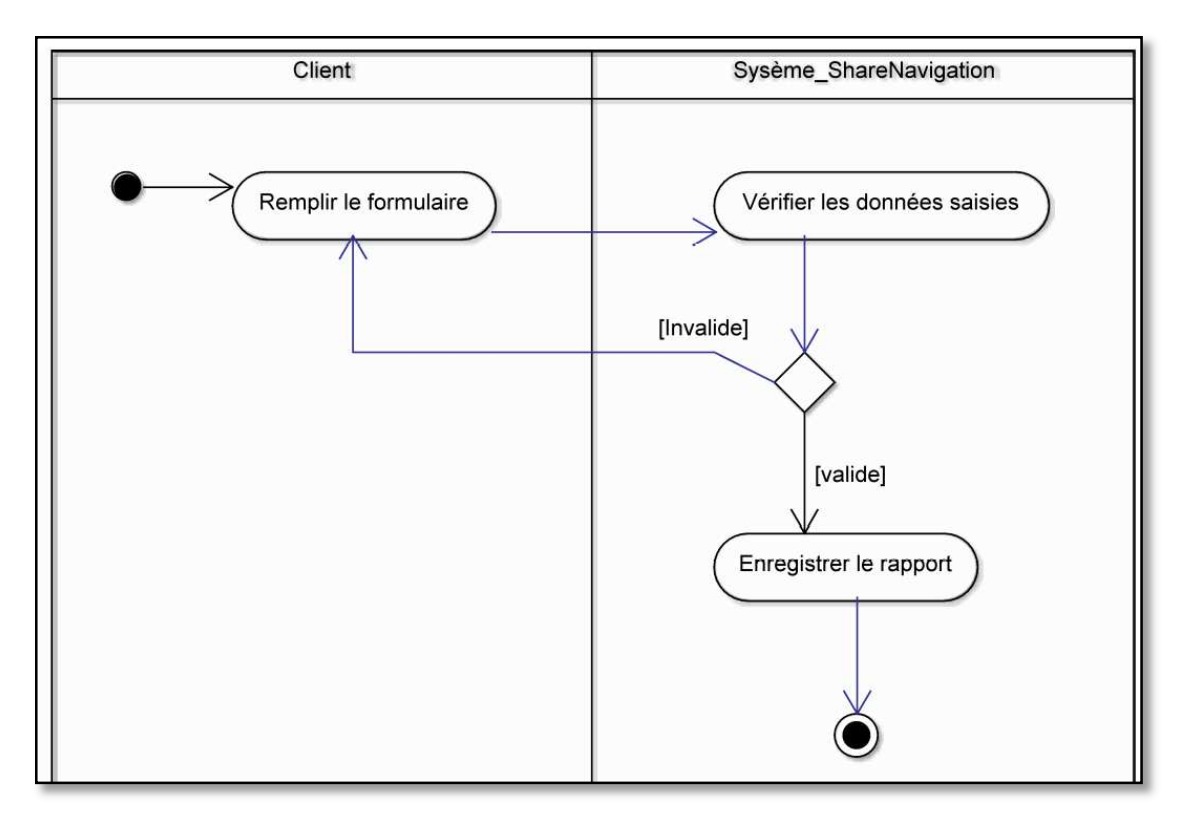

**Figure 3.8 Diagramme d'activités : Signaler une erreur.** 

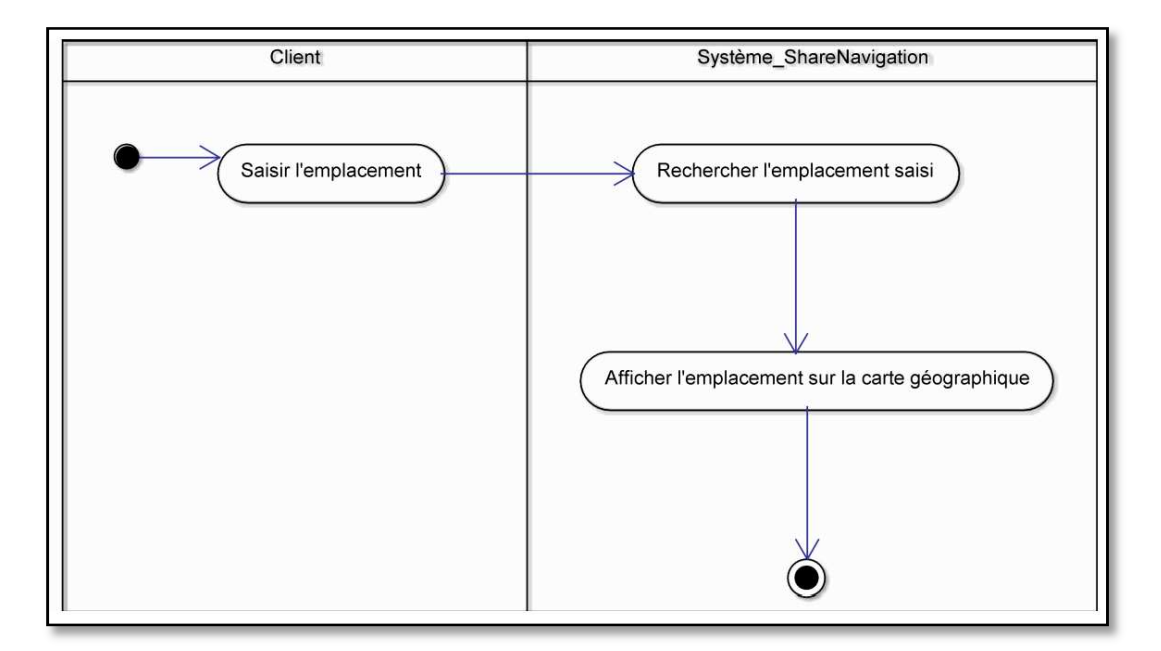

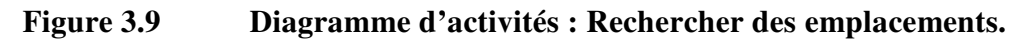

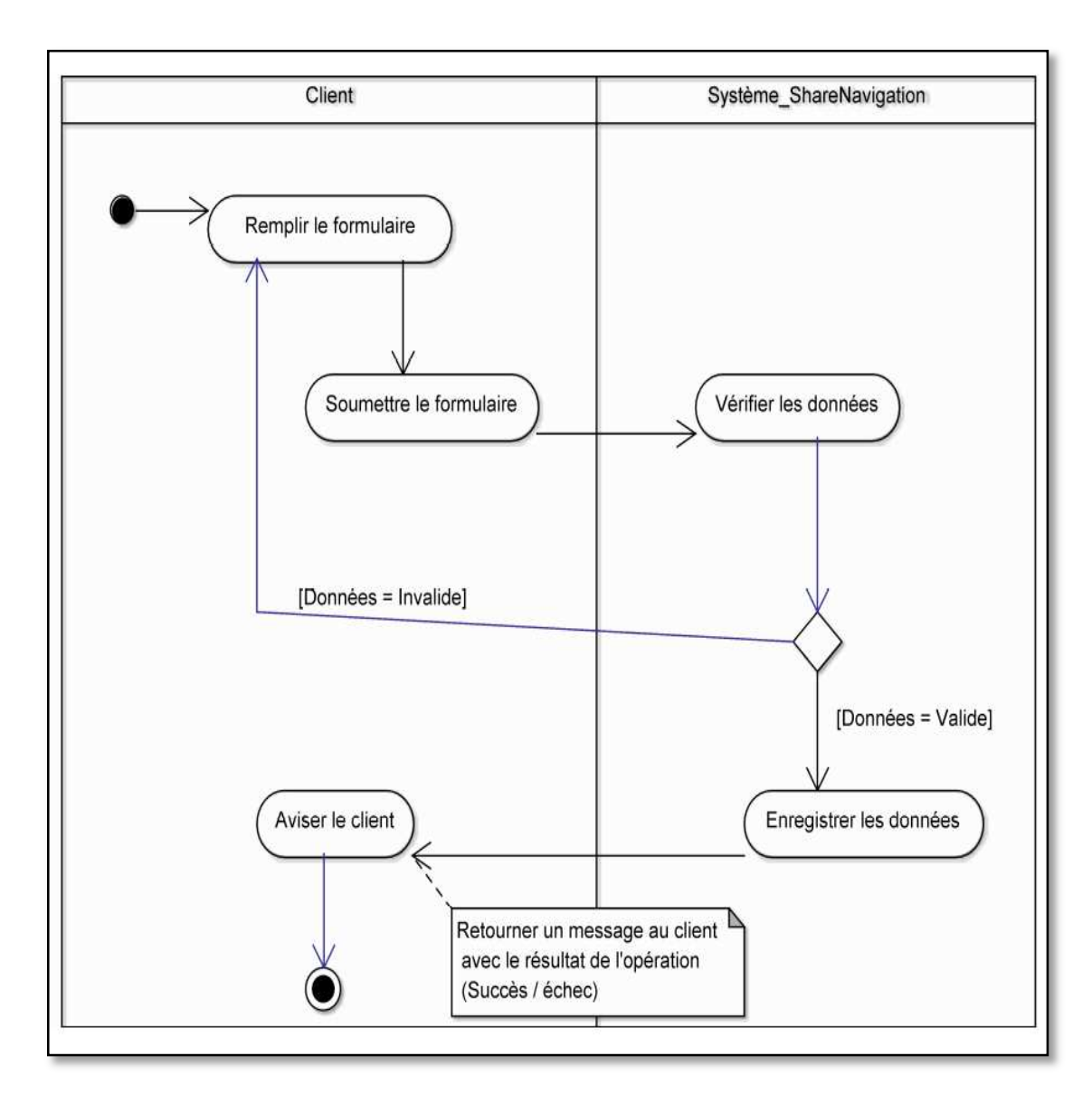

**Figure 3.10 Diagramme d'activités : Ajouter un nouveau client.** 

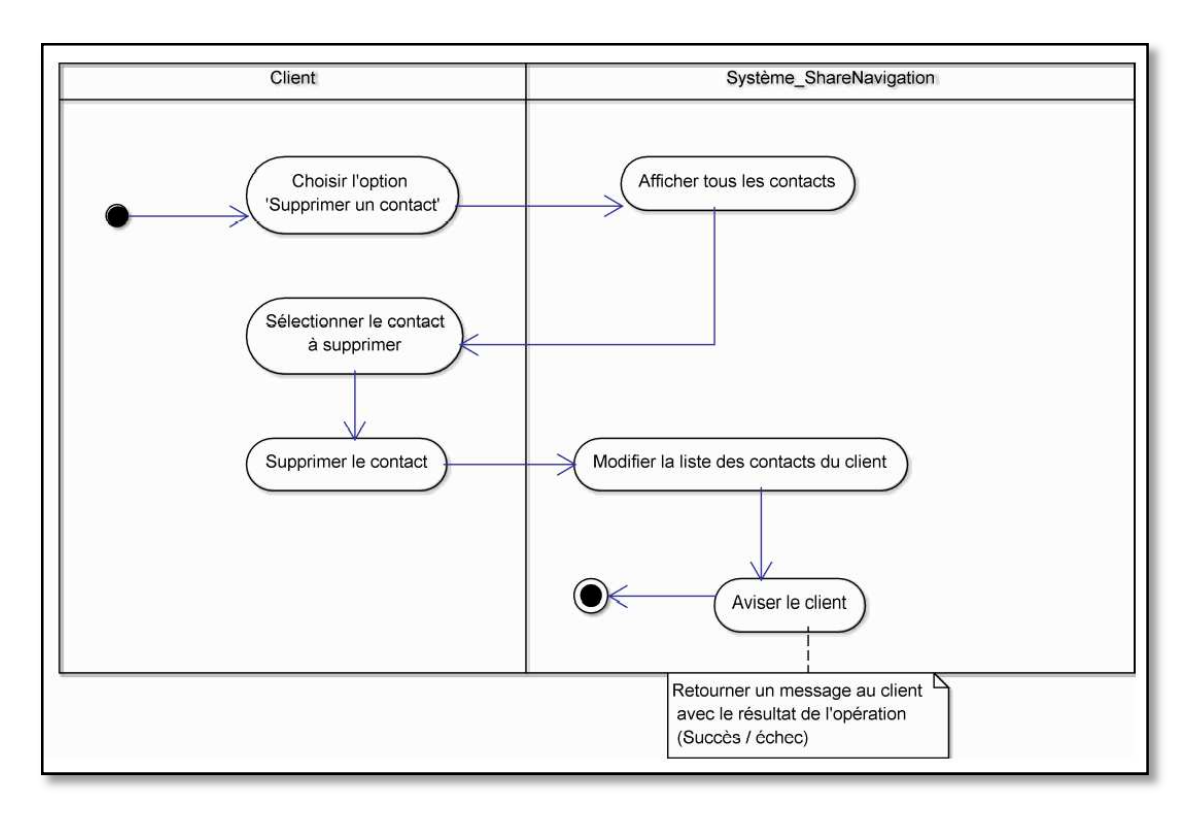

**Figure 3.11 Diagramme d'activité : Supprimer un contact.** 

## **3.7 Vues de déploiement**

À l'aide de diagrammes de déploiement, nous visons à présenter l'utilisation de l'infrastructure physique et la manière dont les différents composants du système sont répartis et leurs relations entre eux.

Notre système est constitué essentiellement d'un serveur d'application dans lequel nous avons déployé notre application ShareNavigation. Le conteneur web renferme toutes les interfaces web de notre application. Il s'occupe de la construction des pages web et la génération du code HTML qui sera interprété par le navigateur du côté client. Le conteneur EJB (Entreprise Java Bean) contient des composants nécessaires de la plate-forme Java EE pour le développement d'applications fortement distribuées.

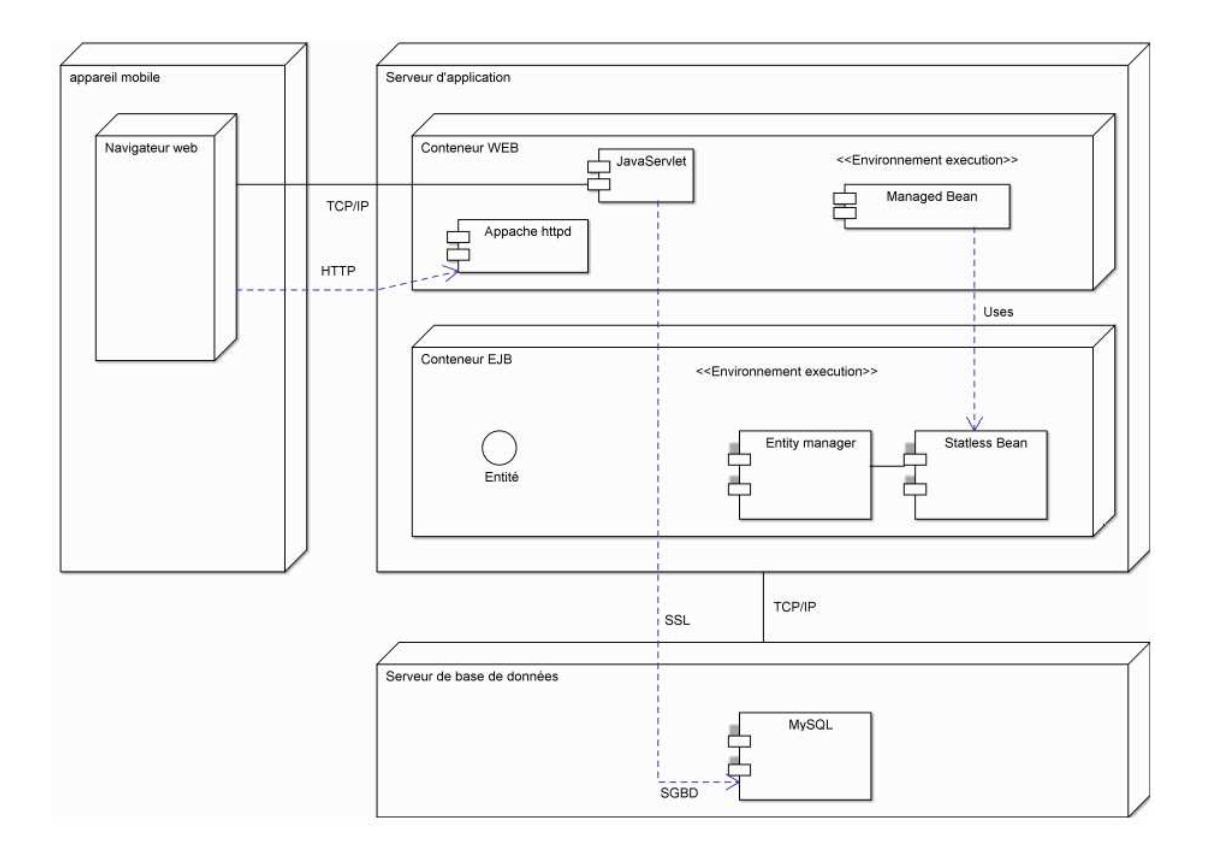

**Figure 3.12 Diagramme de déploiement/composant côté serveur.** 

Le diagramme suivant nous montre la répartition des composants de ShareNavigation de la cote mobile, la relation entre eux et la façon dont l'appareil affiche les différents pages de l'application web mobile.

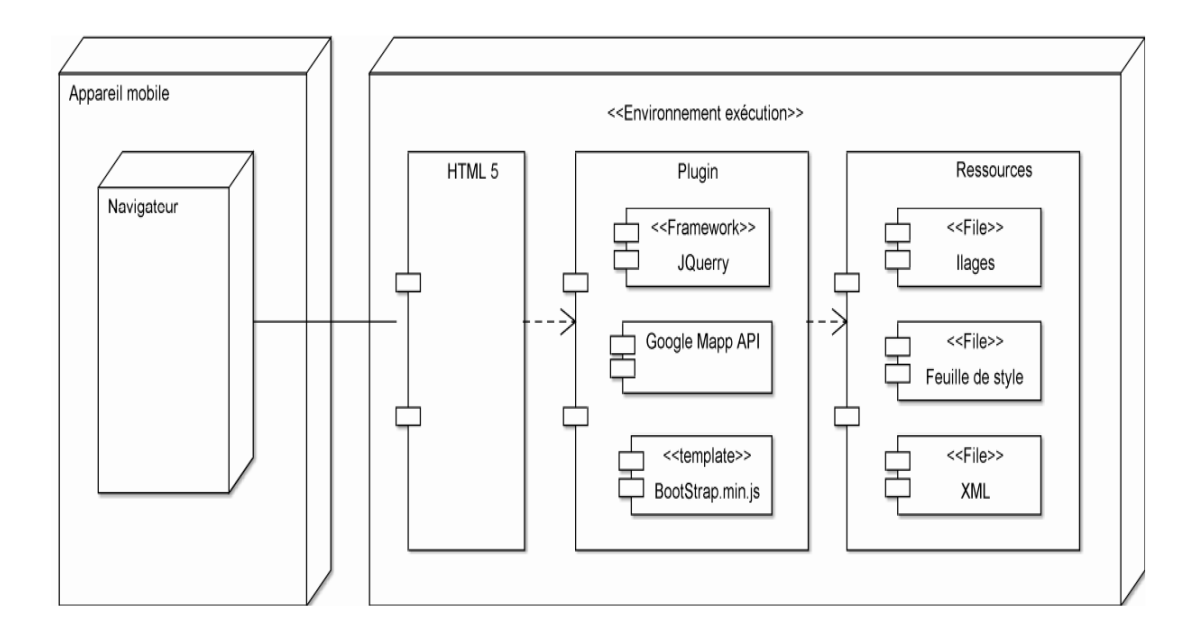

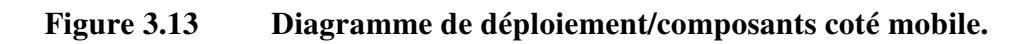

## CHAPITRE IV

## RÉALISATION

## **4.1 Introduction**

Après avoir achevé la partie conception de l'application, il s'agit de présenter la partie réalisation et mise en oeuvre de notre travail ainsi que les tests d'évaluation de ShareNavigation.

Pour cela, nous présenterons, en premier lieu, l'environnement de travail, les outils de développement utilisés ainsi que les étapes de développement de ShareNavigation. En second lieu, nous présenterons l'application web mobile. Enfin, nous décrivons les tests d'évaluation.

## **4.2 Environnement de travail**

La réalisation et l'implémentation de notre logiciel ont été effectuées avec un ordinateur portable Samsung Ultrabook [5] ayant comme caractéristiques :

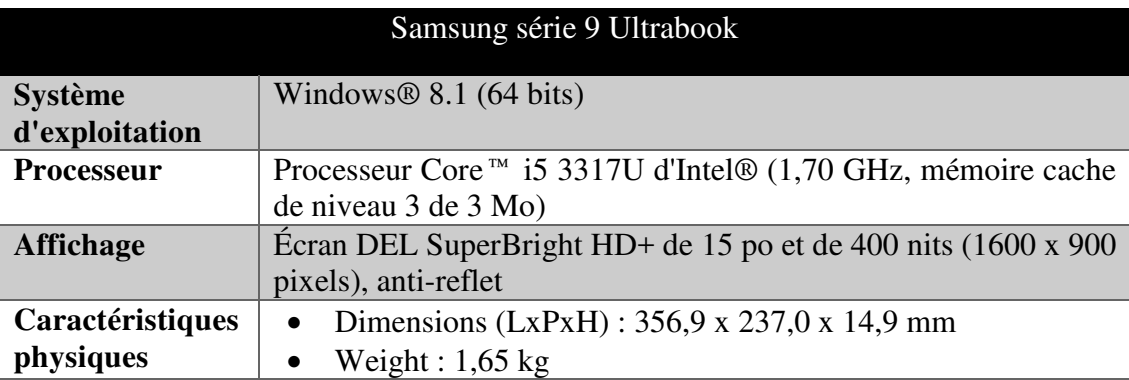

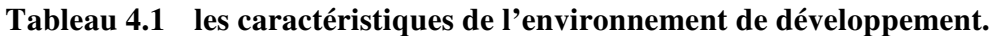

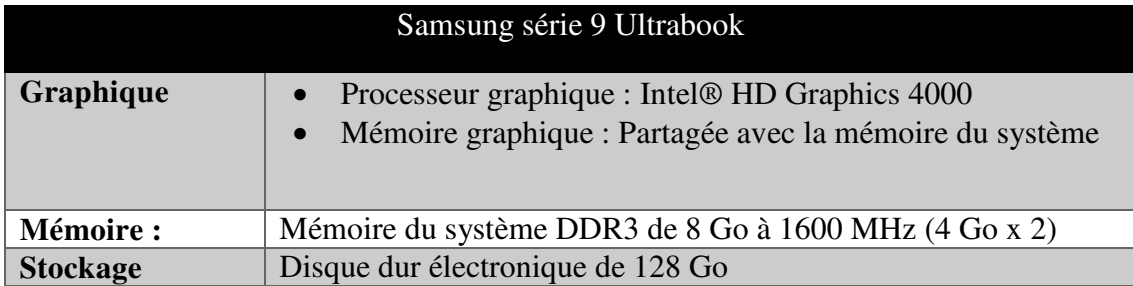

Pour tester l'application web mobile, nous avons choisi le navigateur Google Chrome (Version 43.0.2357.81) qui supporte HTML5 sur un appareil mobile androïde LG G3 [6] de caractéristiques :

| LG G3 (Android 5.1.1 Lollipop) |                                                        |  |
|--------------------------------|--------------------------------------------------------|--|
|                                |                                                        |  |
| <b>Ecran</b>                   | Écran tactile                                          |  |
|                                | Taille de l'écran : Quad HD IPS de 5,5 po<br>$\bullet$ |  |
|                                | Résolution de l'écran : 2560 x 1440                    |  |
|                                | Type d'écran : Quad HD IPS<br>$\bullet$                |  |
|                                |                                                        |  |
| <b>UCT</b>                     | Processeur quadruple-cœur de 2,5 GHz                   |  |
|                                |                                                        |  |
| <b>RAM</b>                     | 3 GO                                                   |  |
|                                |                                                        |  |
| Mémoire interne                | 32 GO                                                  |  |
|                                |                                                        |  |
| <b>Dimensions</b>              | $146.3 \times 74.6 \times 8.9 \text{ mm}$              |  |
|                                |                                                        |  |

**Tableau 4.2 les caractéristiques de l'environnement de test de ShareNavigation.** 

Pour le développement de l'application web mobile, nous utilisons la plate-forme complète et légère NetBeans 8.1. On trouve plusieurs plug-ins et librairies déjà intégrés dans cette plateforme comme le serveur web Tomcat pour faciliter les tâches au programmeur. Nous utilisons le serveur web Tomcat lors la réalisation de ShareNavigation parce qu'il est gratuit, facile à utiliser et plus simple que plusieurs services web gratuits.

À propos du système de gestion de base de données relationnelle, nous utilisons le serveur web complet Easyphp (version DevServer-14.1 VC11) qui comprend MySql [7] (version 5.6.15). C'est un système de gestion de bases de données relationnelles (SGBDR) libre, gratuit, performant et très populaire (section 3.3).

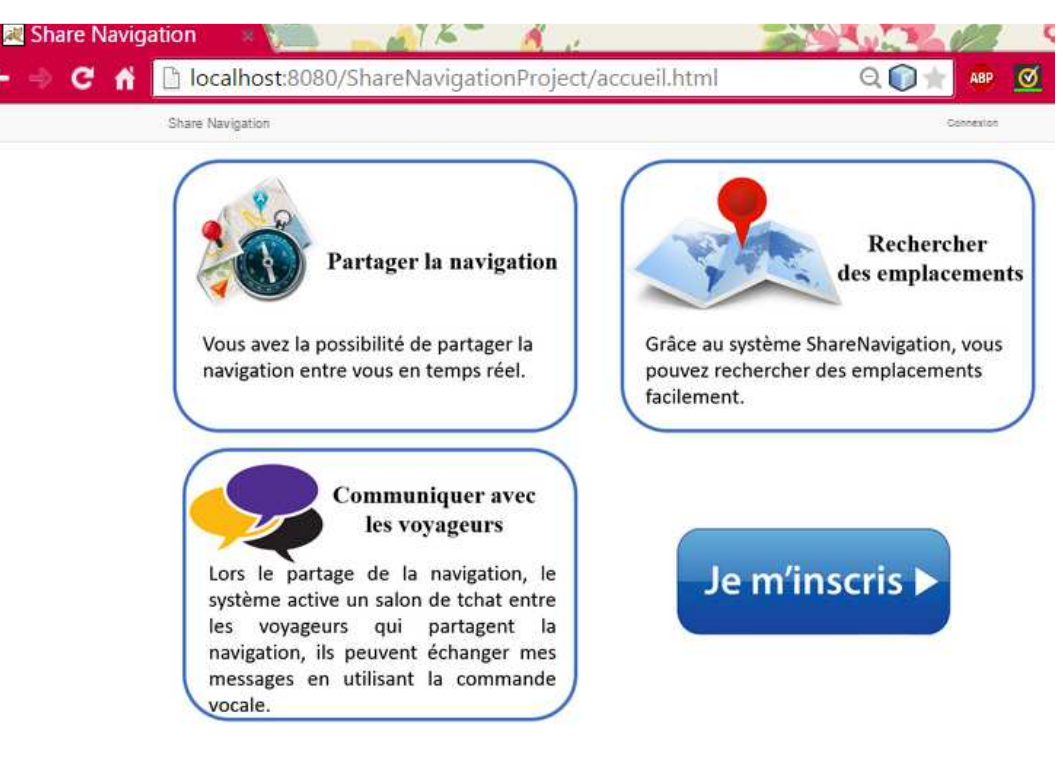

## **4.3 Phase d'implémentation**

**Figure 4.1 ShareNavigation: page d'accueil.** 

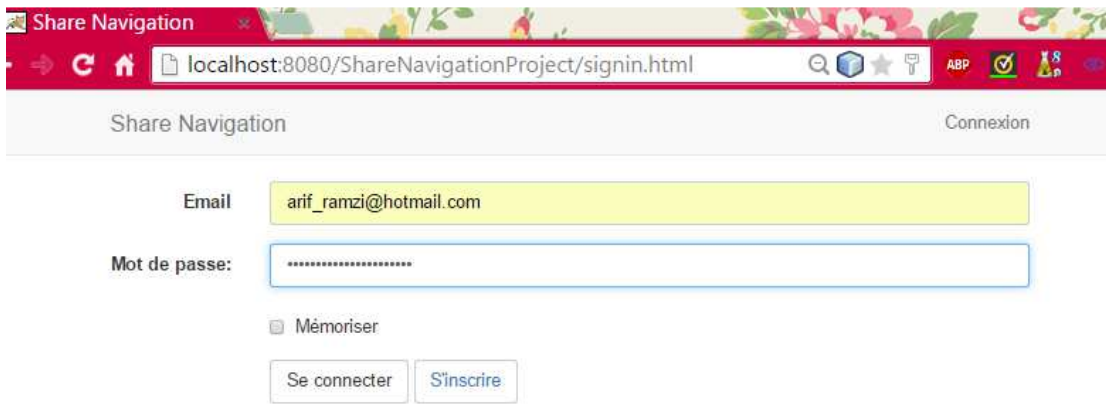

**Figure 4.2 ShareNavigation: page d'authentification.** 

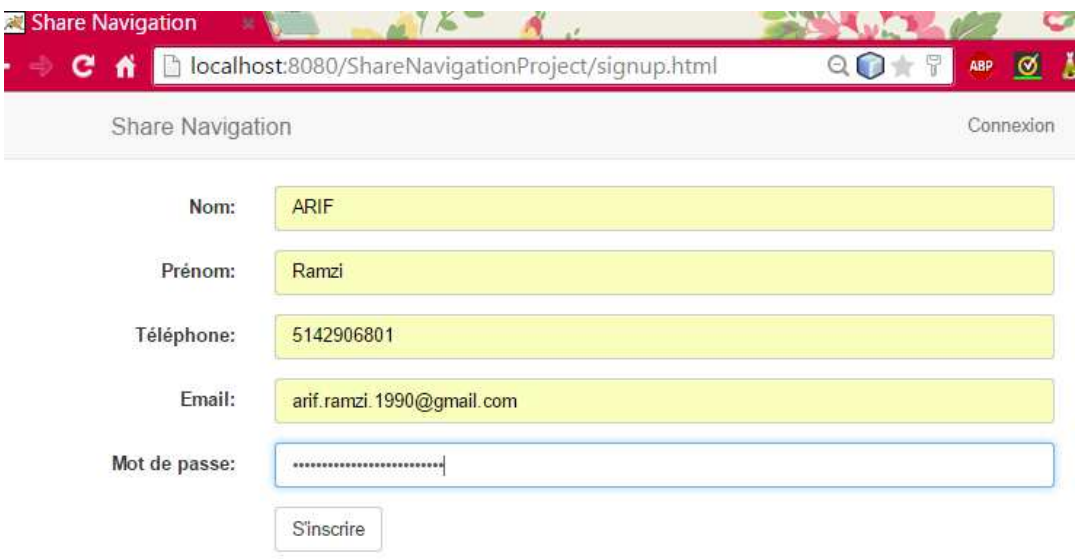

**Figure 4.3 ShareNavigation: page d'inscription.** 

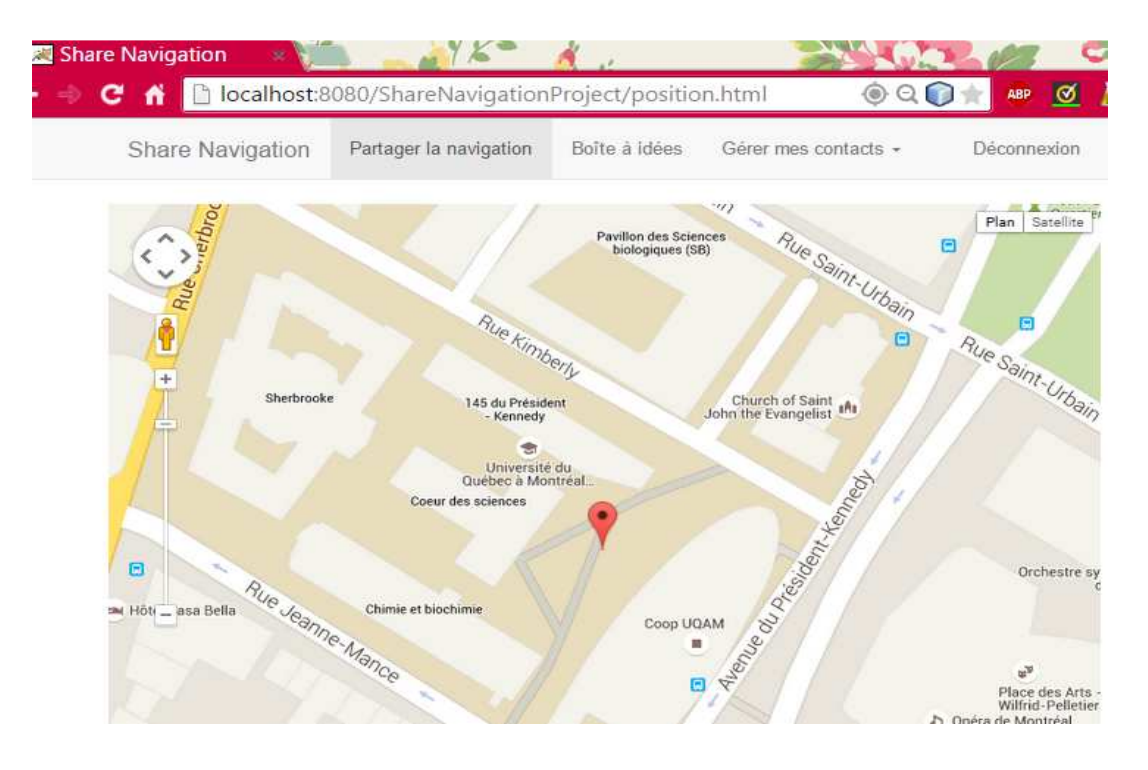

**Figure 4.4 ShareNavigation: Position actuelle de client.** 

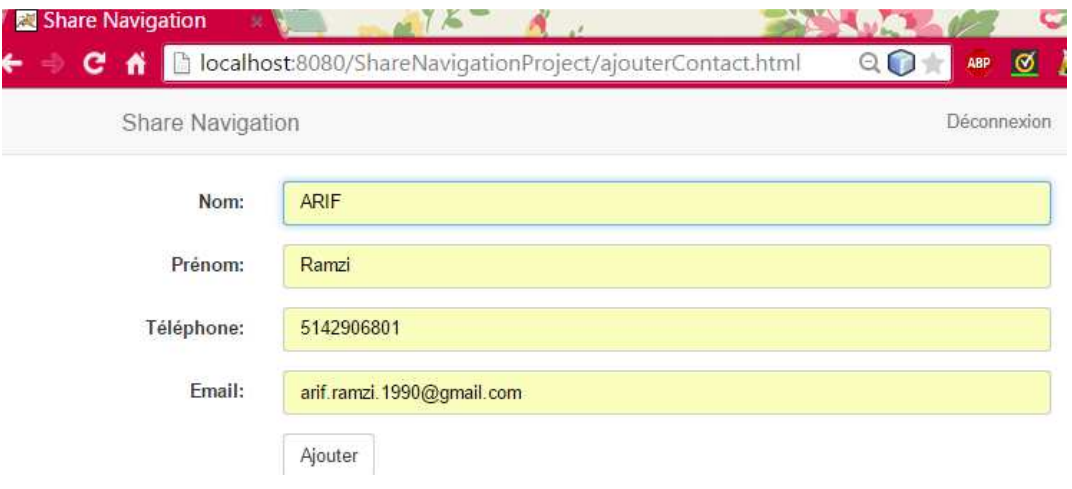

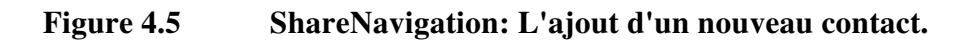

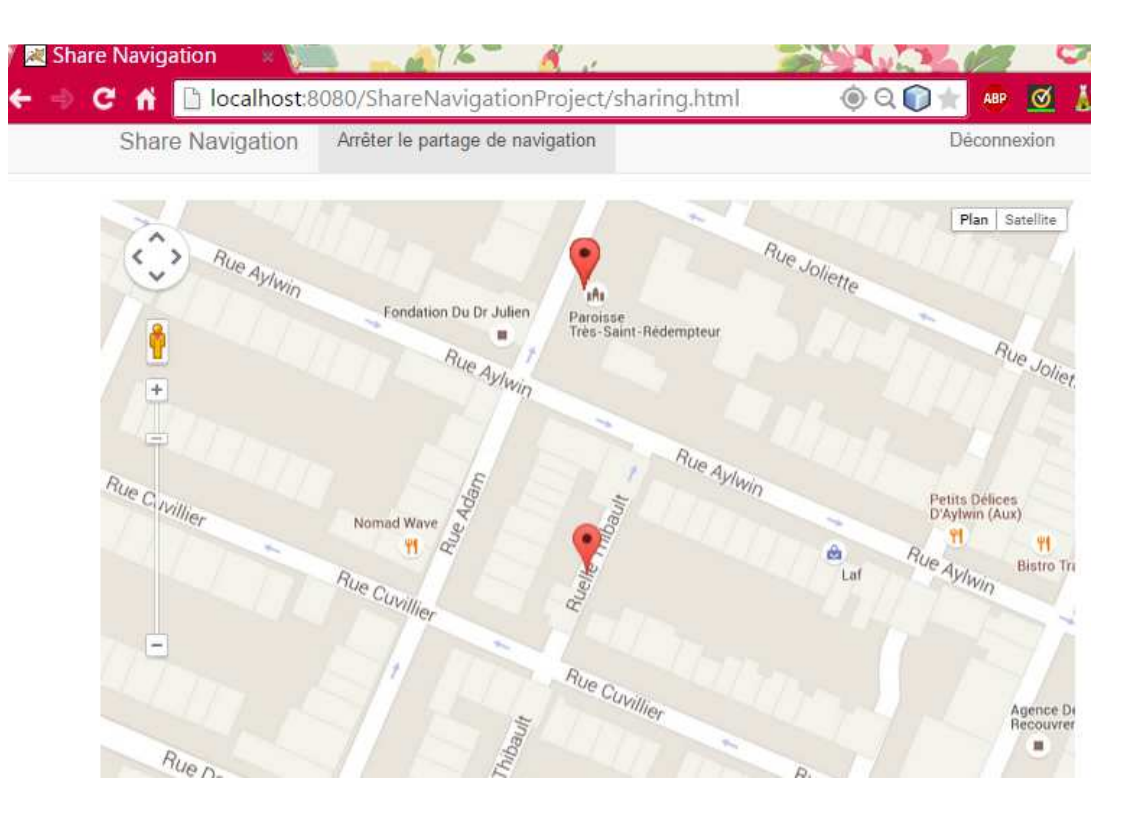

**Figure 4.6 ShareNavigation: Le partage de navigation en temps réel.** 

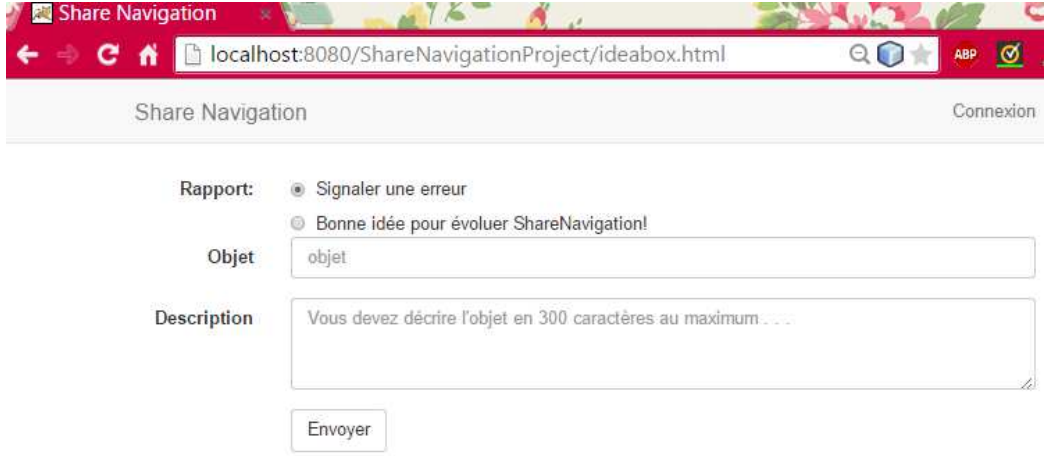

**Figure 4.7 ShareNavigation: L'envoi d'un rapport d'erreur ou d'une idée d'évolution.** 

#### **4.4 Phase de tests et validation**

Nous avons préparé des cas de tests pour tester les différentes fonctionnalités développées relativement aux exigences fonctionnelles et non fonctionnelles définies dans le document de spécification des exigences logiciel (voir le chapitre 2).

Au niveau des exigences fonctionnelles, nous visons tester :

- L'affichage de la position actuelle du client sur la carte géographique .
- L'affichage simultané des positions géographiques des deux clients sur la carte géographique en temps réel.
- L'inscription d'un utilisateur.
- L'authentification au système.
- La recherche d'un emplacement sur la carte géographique.

Nous avons planifié aussi des cas de test pour tester les exigences non fonctionnelles suivantes :

- Les services sont simples à utiliser.
- Le chargement des nouvelles coordonnées ne dépasse pas deux secondes.
- L'adaptation de l'application web mobile aux différentes dimensions des différents appareils mobiles (téléphone intelligent, tablette, iPad…).

Au début, le développeur du système teste les fonctionnalités relatives aux exigences fonctionnelles de l'application pour vérifier si le système fonctionne correctement et est prêt à être utilisé par des vrais utilisateurs. Après, nous donnons l'accès aux utilisateurs pour vérifier si l'application est facile à utiliser. Ensuite, le développeur regarde les commentaires des testeurs (les clients) de l'application et leur interaction avec le système.

Enfin, le développeur essaye d'améliorer l'application suivant les commentaires des clients.

Lors de la planification des tests unitaires et des tests d'intégration, nous devons penser au risque sur le produit et sur le projet.

**Tableau 4.3 Risque sur le produit : Couverture de code insuffisant.** 

| Risque 1 : Couverture de code insuffisant |                                                                                                    |  |
|-------------------------------------------|----------------------------------------------------------------------------------------------------|--|
| Probabilité                               | Moyenne                                                                                                    |  |
| Priorité                                  | Élevée                                                                                                    |  |
| Impact                                    | Moyen : c'est possible que certaines fonctionnalités n'aient pas été<br>testées et que des fonctions ne soient pas appelées. Alors, il est<br>important de s'assurer que tout le code soit testé et retourne le résultat<br>attendu. |  |
| Plan de<br>mitigation                     | Il faut que le développeur implémente les tests pour chaque<br>fonctionnalité en vérifiant que la fonction est appelée, fonctionne sans<br>défaillance et retourne le résultat attendu.                                              |  |

**Tableau 4.4 Risque sur le produit : Le nombre des erreurs est élevé** 

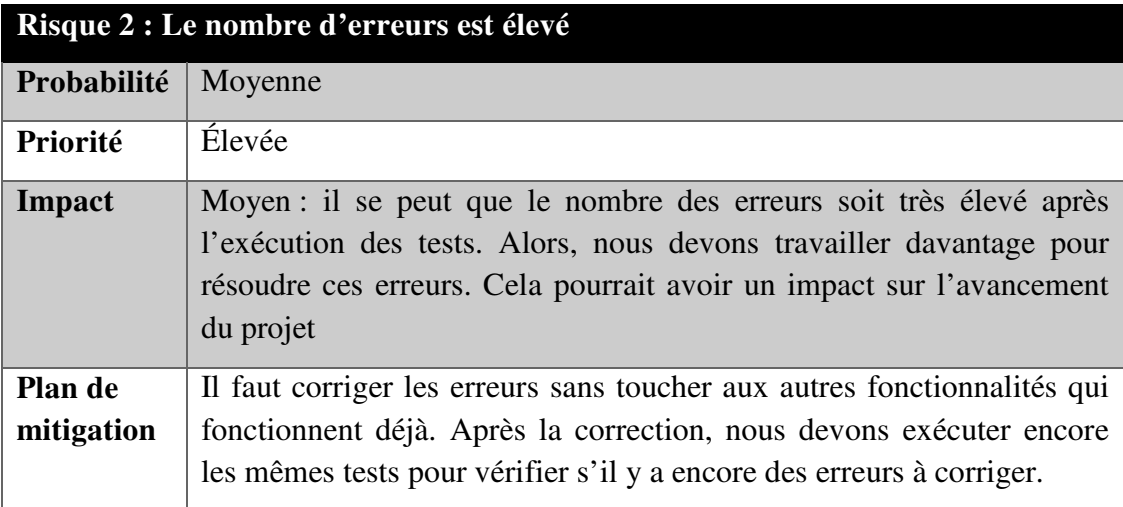

| Risque 3 : Dépassement des délais de test |                                                                                                    |  |  |
|-------------------------------------------|----------------------------------------------------------------------------------------------------|--|--|
| Probabilité                               | Moyenne                                                                                                    |  |  |
| Priorité                                  | Élevée                                                                                                    |  |  |
| Impact                                    | Moyen : il se peut qu'on dépasse les délais de planification et<br>d'exécution des tests, cela pourrait retarder la livraison du produit.                               |  |  |
| Plan de                                   | Nous pouvons exécuter les tests unitaires et les tests d'intégration de                                                                                                 |  |  |
| mitigation                                | haute priorité seulement, puis nous résoudrons les erreurs, s'il y a<br>lieu. Après, si nous avons encore du temps, nous pouvons passer aux<br>tests de basse priorité. |  |  |

**Tableau 4.5 Risque sur le projet : Dépassement des délais de test.** 

Après l'exécution des tests, nous remettons les résultats dans un tableau qui sera utile durant la vérification et la validation des fonctionnalités.

| Fonctionnalité à<br>tester | <b>Test</b><br>effectué | Réponse<br>attendue | <b>Résultat</b> | <b>Remar-</b><br>que | <b>Charge</b><br>de<br>travail |
|----------------------------|-------------------------|---------------------|-----------------|----------------------|--------------------------------|
| Affichage de la            | <b>OUI</b>              | Le système          | Succès          | Aucune               | 12                             |
| position                   |                         | retourne les        |                 |                      | heures                         |
| géographique               |                         | valeurs $(x,y)$ des |                 |                      |                                |
| actuelle du client         |                         | coordonnées         |                 |                      |                                |
|                            |                         | géographiques       |                 |                      |                                |
| <b>Affichage</b>           | <b>OUI</b>              | Le système          | Succès          |                      | 20                             |
| simultané des              |                         | affiche le          |                 |                      | heures                         |
| positions                  |                         | parcours des        |                 |                      |                                |
| géographiques              |                         | deux clients en     |                 |                      |                                |
| actuelles des deux         |                         | temps réel          |                 |                      |                                |
| clients en                 |                         |                     |                 |                      |                                |
| mouvement                  |                         |                     |                 |                      |                                |

**Tableau 4.6 Résultat des tests.** 

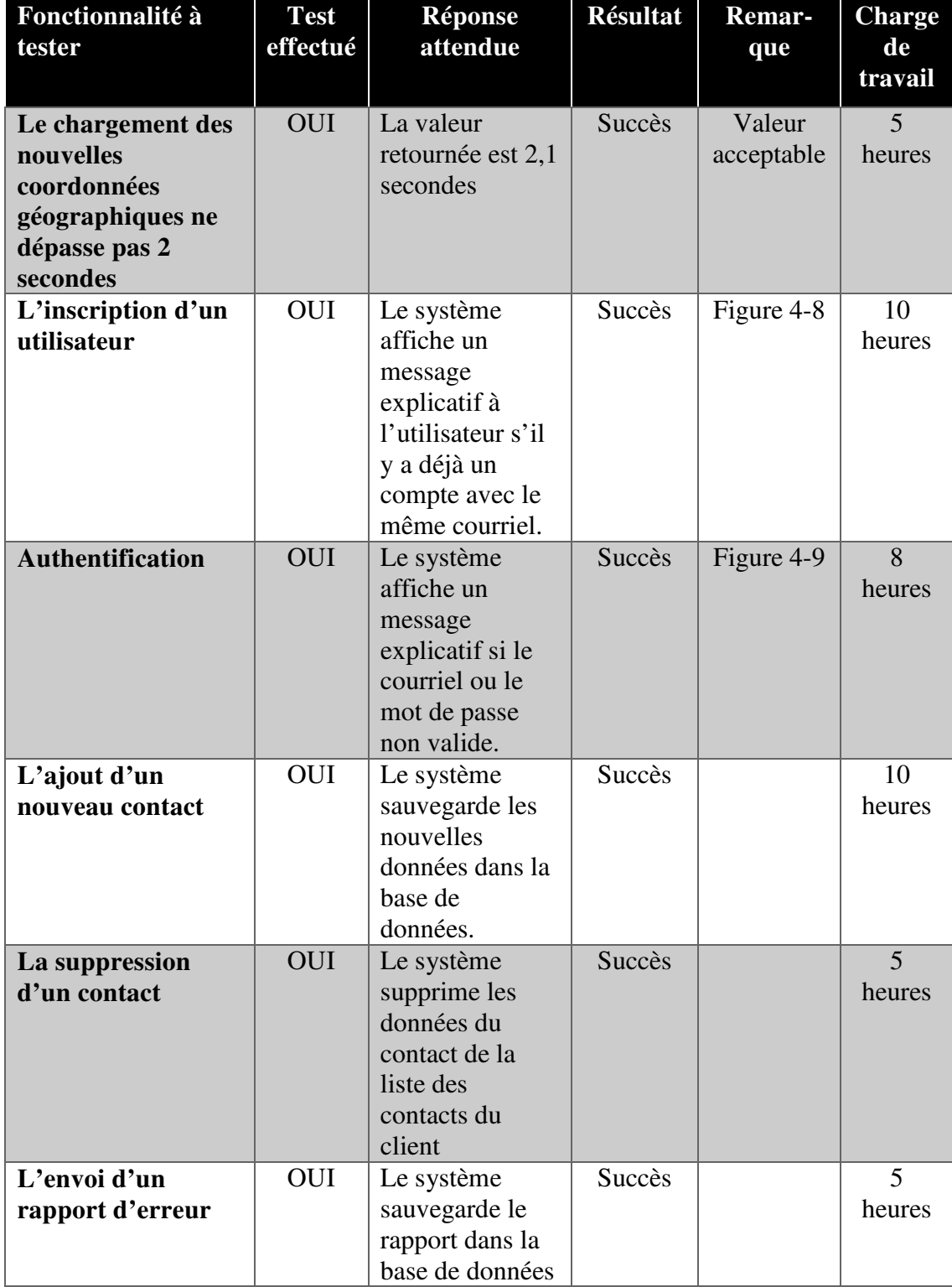

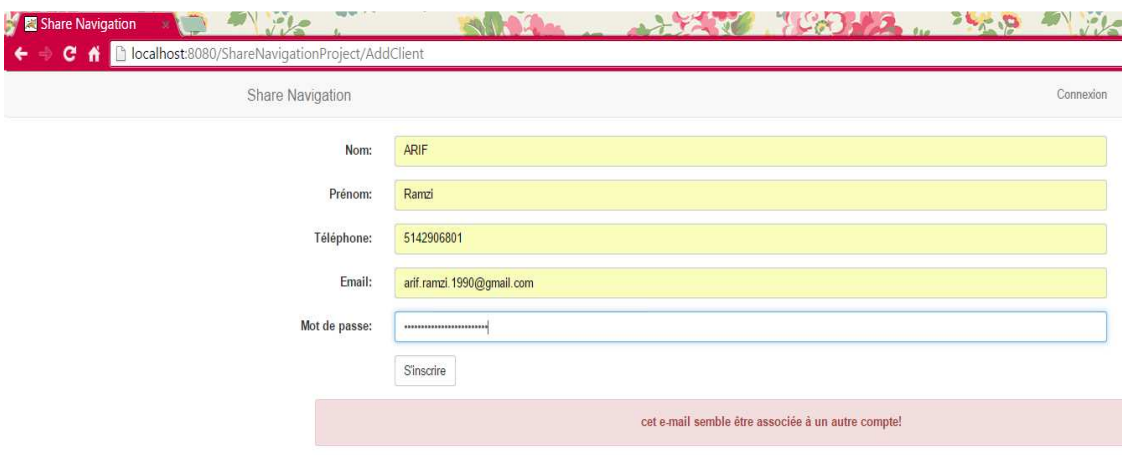

**Figure 4.8 Inscription au système ShareNavigation.** 

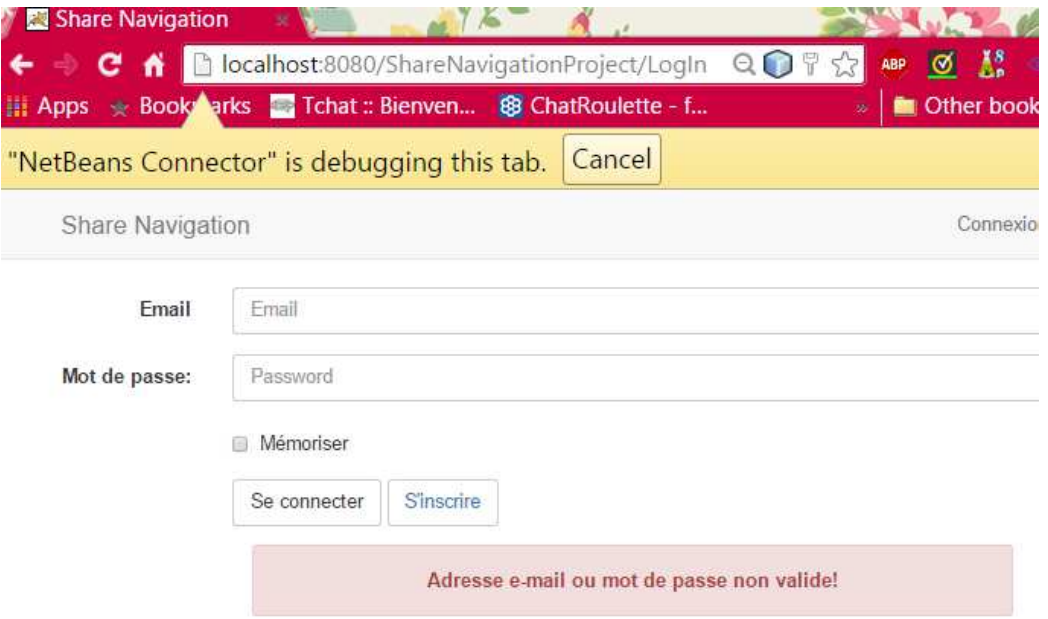

**Figure 4.9 Authentification au système: courriel ou mot de passe invalide.** 

Après la vérification de l'application, nous avons donné l'accès à trois utilisateurs pour essayer ShareNavigation et connaitre leur opinion à propos du produit.

| <b>Utilisateur</b>   | Service utilisé                                                                                                    | <b>Commentaires</b>                                                                                                    |
|----------------------|----------------------------------------------------------------------------------------------------|----------------------------------------------------------------------------------------------------|
| <b>Bonvini Bruno</b> | Inscription                                                                                                    | $\langle$ C'est une bonne                                                                                                    |
| Chef cuisinier,      | Affichage de la position<br>actuelle<br>Ajout d'un nouveau contact<br>Partage de navigation<br>$\bullet$<br>Envoi d'un rapport d'erreur | application. Les interfaces<br>sont bien faites. Je préfère<br>une application native sur<br>mon téléphone mieux que<br>d'utiliser un navigateur<br>pour partager la<br>navigation. Bon travail! ». |
| <b>ARIF Rami,</b>    | Inscription                                                                                                    | $\langle$ C'est une application                                                                                                    |
| Étudiant, CDI        | Affichage de la position<br>actuelle<br>Ajout d'un nouveau contact<br>Partage de navigation                                             | intéressante ».                                                                                                    |
| <b>Sandrine</b>      | Inscription                                                                                                    | «C'est une application                                                                                                    |
| <b>Chouinard</b>     | Affichage de la position                                                                                                    | facile à utiliser. Je préfère                                                                                                    |
| Étudiante,           | actuelle                                                                                                    | qu'on puisse accéder                                                                                                    |
| <b>CGEP</b>          | Ajout d'un nouveau contact                                                                                                    | directement aux services                                                                                                    |
| <b>Rosement</b>      | Partage de navigation                                                                                                    | sans créer un profil et sans<br>authentification pour plus<br>d'accessibilité».                                                                                                    |

**Tableau 4.7 les commentaires des utilisateurs de ShareNavigation.** 

Suivant les commentaires des utilisateurs, le développeur analyse le comportement des clients avec le système pour savoir s'il y'a des erreurs à corriger ou s'il y'a des améliorations proposées par des utilisateurs. Le but est d'évoluer ShareNavigation et répondre a la plupart des clients.

#### CHAPITRE V

#### DISCUSSION

#### **5.1 Défis et obstacles rencontrés lors la réalisation du projet**

Le grand défi lors la réalisation de ShareNavigation a été de créer une application web mobile qui répond à la plupart des besoins des voyageurs et attire des clients aux préférences variées. Nous avons essayé de réaliser un système de bonne qualité au niveau de l'ergonomie et la simplicité de l'utilisation. De plus, nous visons de garder notre système à jour et très interactif avec les clients à travers la réalisation des mises à jour qui amènent de la nouveauté à chaque fois.

Parmi les obstacles rencontrés lors de la réalisation de SharNavigation, il y a le respect des délais de réalisation de chaque étape du processus de développement. Nous avons constaté que c'est très important d'effectuer une bonne estimation du temps et de l'effort pour chaque étape pour qu'on ne dépasse pas les délais.

#### **5.2 Apprentissages personnels**

Notre projet de synthèse avait comme objectif : la conception et la réalisation d'un système qui permet aux clients de partager la navigation en temps réel.

Pour la mise en oeuvre de l'application web mobile ShareNavigation, il nous a fallu une phase de recherche pour aboutir une solution permettant de répondre aux exigences des voyageurs et assurant le partage de navigation en temps réel.

Suite à cette étape de spécification, nous avons entamé la phase de conception qui a été réalisée à l'aide du langage UML. Ceci nous a permis de bien comprendre et analyser le cahier des charges de notre projet.

La réalisation et l'implémentation de notre solution présentée ont été mises en oeuvre à l'aide de la plateforme J2EE et le langage de programmation JAVA. Au cours de notre travail, nous avons eu recours à l'utilisation du langage HTML5 afin d'assurer l'affichage des pages web mobile et de MySQL pour l'implémentation de la base de données.

La réalisation de ce projet de synthèse nous a donné la possibilité de mettre en œuvre nos compétences acquises en informatique, apprendre à chercher des solutions et étudier des nouvelles technologies. C'était une bonne occasion pour travailler sur un projet intéressant du début jusqu'à la fin, en passant par les différentes étapes (analyse, conception, codage, test , maintenance). Nous avons eu une idée claire à propos des tâches à effectuer et des livrables pour chaque étape de réalisation de ShareNavigation.

#### **5.3 Évolutions futures de l'application**

À travers ce projet de synthèse, nous avons essayé de réaliser une démonstration (preuve de concept) du système de partage de navigation pour montrer que l'idée est faisable et intéressante. Nous avons développé le service important du système : le partage de navigation; et nous travaillons sur une autre version complète de ShareNavigation. La prochaine version de l'application web permettra au voyageur de communiquer avec ses amis lors de partage de la navigation.

Comme perspectives futures, notre logiciel peut donner la possibilité de partager la navigation entre plusieurs voyageurs (plus que deux clients). Nous visons aussi à modifier la carte géographique de Google pour la rendre plus ambitieuse et plus attirante, donner la chance au voyageur de prendre des photos lors ses voyages (une belle vue, un accident, un bon restaurant .. . ) et les partager avec tous les clients.

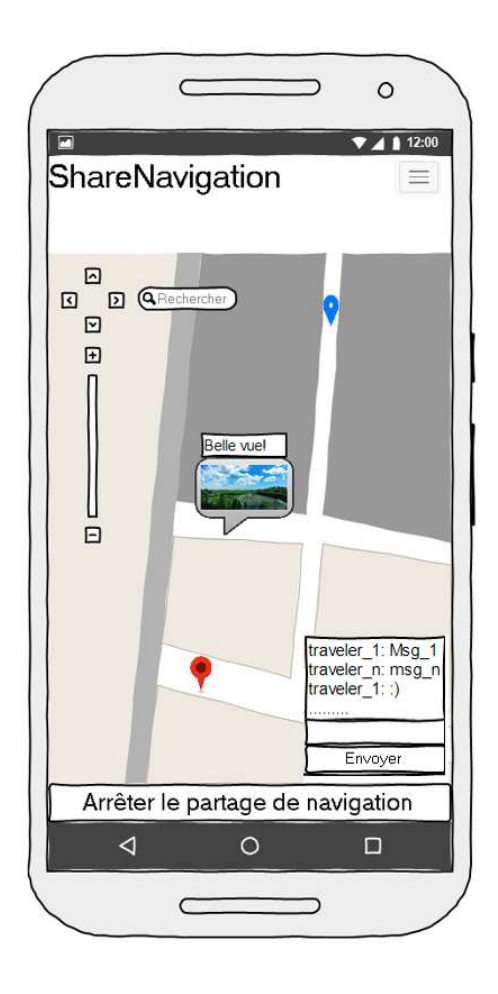

**Figure 5.1 Prespective de ShareNavigation : Partage des photos.** 

Lors qu'on voyage en utilisant ShareNavigation, on peut remarquer les photos avec une description sur la carte géographique. Alors, on peut passer à l'endroit pour voir la belle vue et laisser des commentaires.

#### **CONCLUSION**

Depuis une décennie, suite au développement des nouvelles technologies de l'information et de la communication, la plupart des secteurs ont connu des mutations importantes. Comme nous avons pu le constater à travers ce rapport, ce fut aussi le cas pour le secteur de navigation et géolocalisation, avec notamment l'avènement du partage de navigation en temps réel.

En effet, dans le cadre du projet de synthèse, la conception et la réalisation d'une application web mobile pour le partage de navigation en temps réel, nous avons eu l'occasion de mettre en pratique les diagrammes de la notion UML (cas d'utilisation, classes, activités, déploiement) et nous avons essayé de :

- Bien comprendre les besoins d'un voyageur et leurs problèmes de point de vue services de géolocalisation et partage de navigation en faisant le rapport d'expression de besoins.
- Concevoir soigneusement notre application en utilisant UML comme langage de modélisation et cycle de vie itératif et incrémental comme processus.
- Être au courant du développement informatique en utilisant des technologies nouvelles: HTML 5, WEBSOCKETS, modèle BOOTSATRAP avec JQUERY ET CSS3, plateforme J2EE avec JSP et SERVLET, MYSQL 5.6.15.

L'application que nous avons développée est fonctionnelle. Le travail effectué lors de ce projet de synthèse nous a permis d'enrichir nos connaissances en informatique et de mettre en pratiques nos acquis théoriques en génie logiciel.

# RÉFÉRENCES BIBLIOGRAPHIQUES

- [1] «WAZE Social GPS MAP & Traffic,» [En ligne]. Available: https://play.google.com/store/apps/details?id=com.waze. [Accès le 26 09 2014].
- [2] «Find My Friends,» Apple, [En ligne]. Available: https://itunes.apple.com/us/app/find-my-friends/id466122094?mt=8. [Accès le 22 09 2014].
- [3] P.-A. Muller. [En ligne]. Available: www.irisa.fr/triskell/members/pierrealain.muller/teaching/demarche. [Accès le 27 01 2015].
- [4] «BootStrap,» [En ligne]. Available: http://getbootstrap.com/. [Accès le 21 02 2015].
- [5] «Série 9 de Samsung de 15 po,» samsung, [En ligne]. Available: http://www.samsung.com/ca\_fr/consumer/it/pc/laptops/NP900X4C-A01CA. [Accès le 26 02 2015].
- [6] «LG G3,» LG, [En ligne]. Available: http://www.lg.com/ca\_fr/telephonesmobiles/g3. [Accès le 11 03 2015].
- [7] «MySql,» [En ligne]. Available: http://doc.ubuntu-fr.org/mysql,. [Accès le 02 04 2015].
- [8] A. T. Holdener, HTML5 Geolocation, O'Reilly Media, Inc., 2011.
- [9] D. R. P. A. S. D. A. W. A. T. M. Rajasekar Karthik, «Building a secure and feature-rich mobile mapping service app using HTML5: challenges and best practices,» MobiWac '14, New York, NY, USA, 2014.
- [10] C. J. Ihrig, «Finding yourself using geolocation and the Google Maps API,» *Magasine XRDS: Crossroads, The ACM Magazine for Students - Big Data, pp.* Pages 72-74 , 2012.